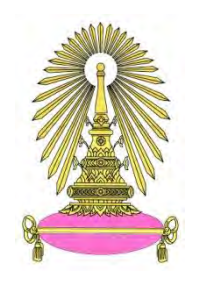

# **โครงการ การเรียนการสอนเพื่อเสริมประสบการณ์**

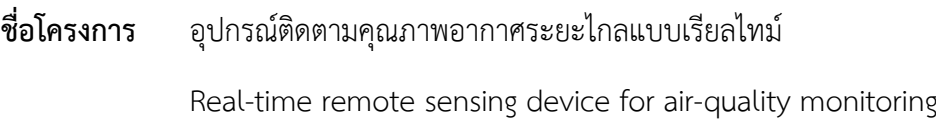

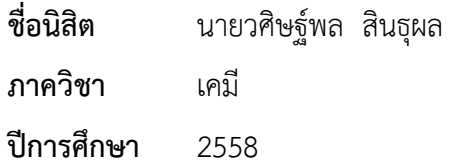

# **คณะวิทยาศาสตร์ จุฬาลงกรณ์มหาวิทยาลัย**

เรื่อง ื่ อง อุปกรณ์ติดตามคุณภาพอากาศระยะไกลแบบเรียลไทม์

โดย นายวศิษฐ์พล สินธุผล

ได้รับอนุมัติให้เป็นส่วนหน งของการศึกษา ึ่

ตามหลักสูตรปริญญาวิทยาศาสตรบัณฑิต ภาควิชาเคมี

คณะวิทยาศาสตร์จุฬาลงกรณ์มหาวิทยาลัย

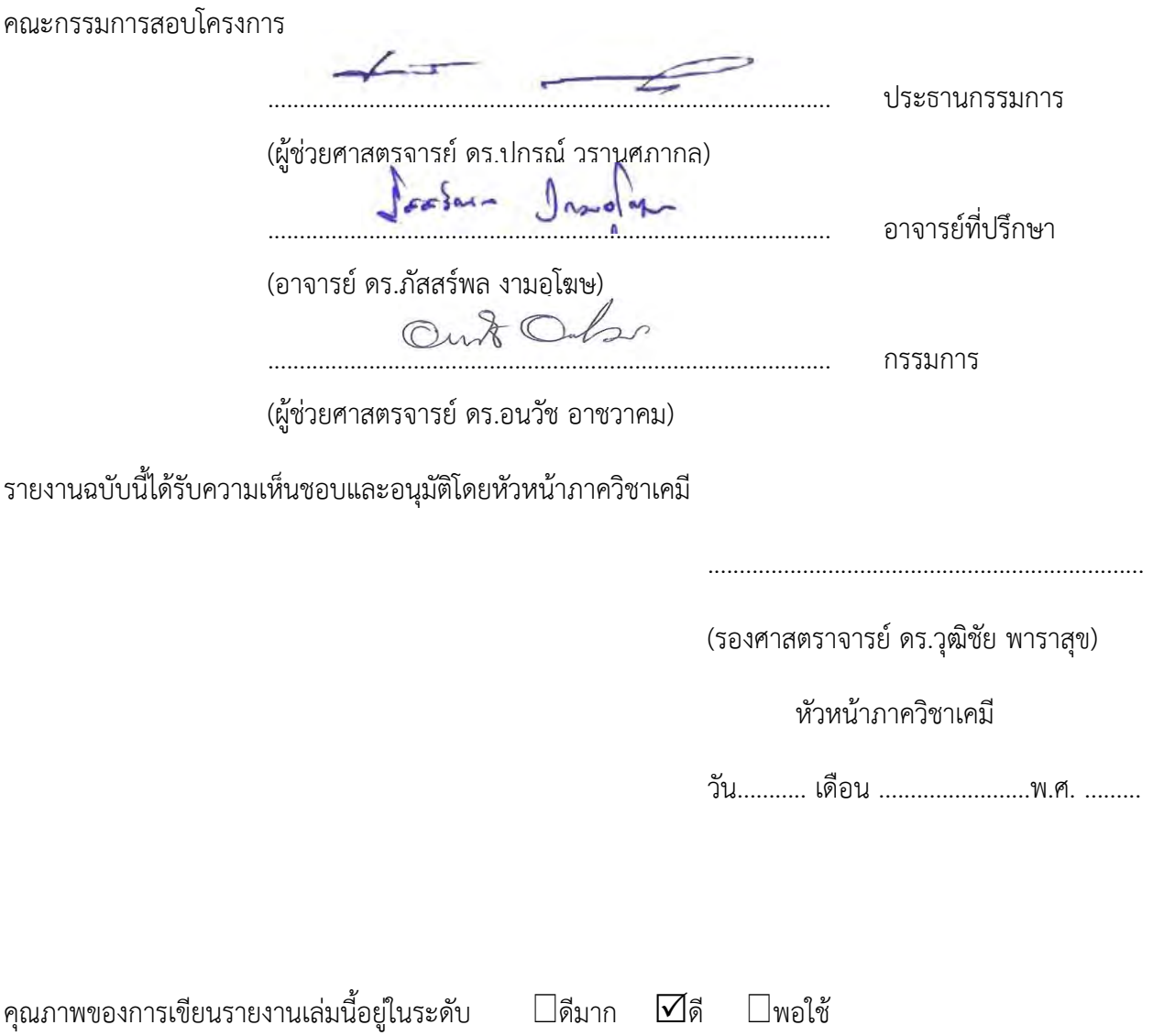

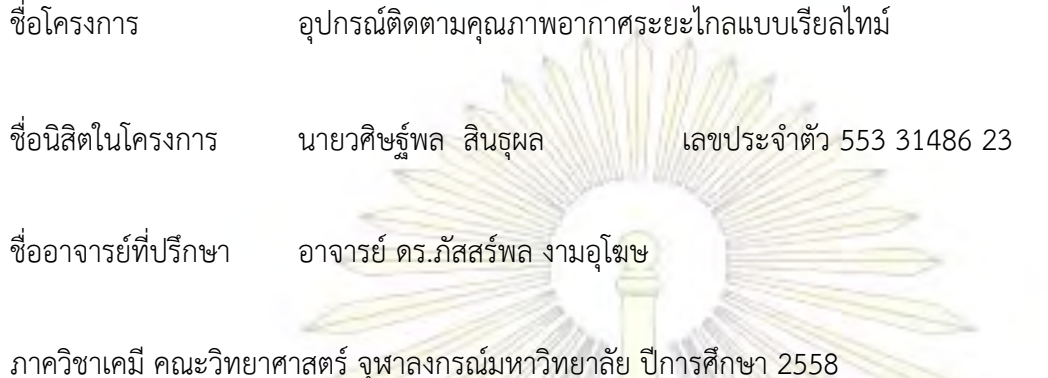

#### **บทคัดย่อ**

ปัจจุบันเทคโนโลยีพัฒนาไปอย่างรวดเร็ว ซึ่งไมโครคอนโทรลเลอร์เป็นอีกหนึ่งเทคโนโลยีที่ได้รับความนิยม ี เนื่องจากสามารถเพิ่มฮาร์<mark>ดแวร์แบบต่าง ๆ มารอ</mark>งรับ<mark>การทำงานที่หลายมา</mark>กขึ้นของไมโครคอนโทรลเลอร์ ซึ่ง \_Arduino เป็นหนึ่งในไมโครคอนโทรลเลอร์ที่<mark>มี</mark>ความง่<mark>ายและหล</mark>ากหลายของการใช้งาน อีกทั้งยังมีราคาถูก น้ำหนัก ิ เบา และสามารถประยุกต์ใช้<mark>ได้ห</mark>ลา<mark>กหลาย ผู้</mark>พัฒนาจึงมีแนวคิดที่จะนำไมโครคอนโทรลเลอร์ Arduino มาใช้ใน งานด้านวิทยาศาสตร์โดยใช้ติดตามคุณภาพอากาศ เนื่องจากอุปกรณ์ติดตามคุณภาพอากาศมีราคาแพงและหาซื้อ ได้ยาก ผู้พัฒนาจึงต้องการพัฒนาอุปกรณ์ติดตามคุณภาพอากาศให้สามารถใช้งานได้เทียบเท่าอุปกรณ์ที่ใช้อยู่ใน ปัจจุบัน และต้องการให้มีการใช้งานที่ง่ายต่อผู้ใช้งานอีกด้วย และด้วยปริมาณแก๊สคาร์บอนไดออกไซค์ที่มีปริมาณ เพิ่มขึ้นเรื่อย ๆ ในปัจจุบัน เนื่องจากแก๊สคาร์บอนไดออกไซค์เป็นหนึ่งในปัญหาคุณภาพอากาศ ที่ส่งผลต่อสุขภาพ ่ ของมนุษย์และยังส่งผลต่อปัญหาโลกร้อนอีกด้วย ดังนั้นทางผู้พัฒนาสนใจที่จะพัฒนาอุปกรณ์ที่ใช้สำหรับตรวจวัด ้ ปริมาณแก๊สคาร์บอนได<mark>ออกไ</mark>ซค์ โดยสามารถทำการสอบเทียบอุปกรณ์ให้สามารถตรวจวัดปริมาณแก๊สคาร์บอนได ออกไซค์ที่มีความเข้มข้นตั้งแต่ 10-2000 ppm

ค าส าคัญ: ไมโครคอนโทรลเลอร์, ตรวจวัดแก๊ส, คุณภาพอากาศ

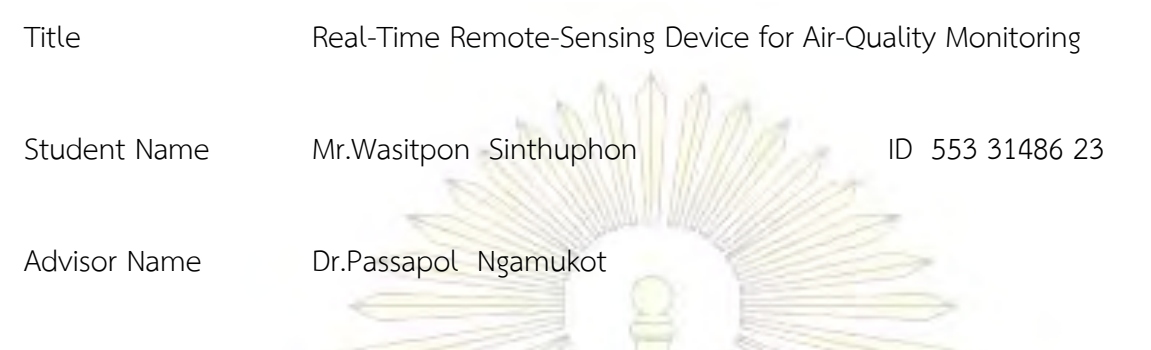

Department of Chemistry, Faculty of science, Chulalongkorn University

#### **Abstract**

Nowadays, the technology has grown rapidly, and the microcontroller is one of the most popular technology, because there are many types of hardware that can support various uses of the microcontroller. Arduino is I brand of microcontroller that is easy to use and has various applications. Moreover, it is inexpensive with light-weight. From the above reasons, we intended to create device for air-quality monitoring based on the Arduino microcontroller concept. Since the device for air-quality monitoring is expensive and very rare item, the device for air-quality monitoring with working effectiveness close to that of the conventional device, and friendly to use has become our development target. Carbon dioxide (CO<sub>2</sub>) gas has become a serious problem that can affect human-health and also cause global-warming. Therefore, the device that can be used to measure  $CO<sub>2</sub>$  gas by calibration method in the concentration range of 10-2000 ppm.

Keywords : Microcontroller, Gas Sensing, Air quality

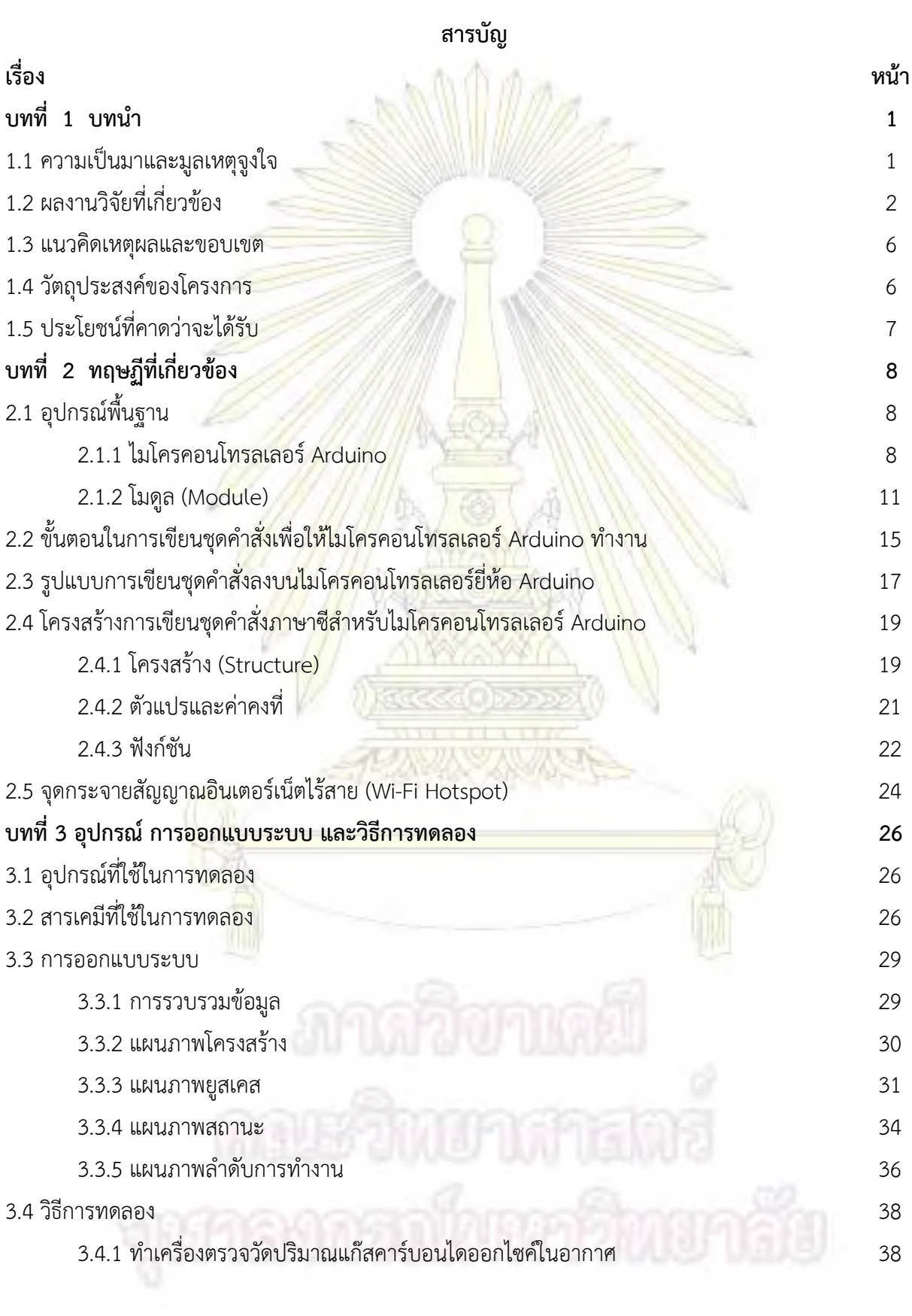

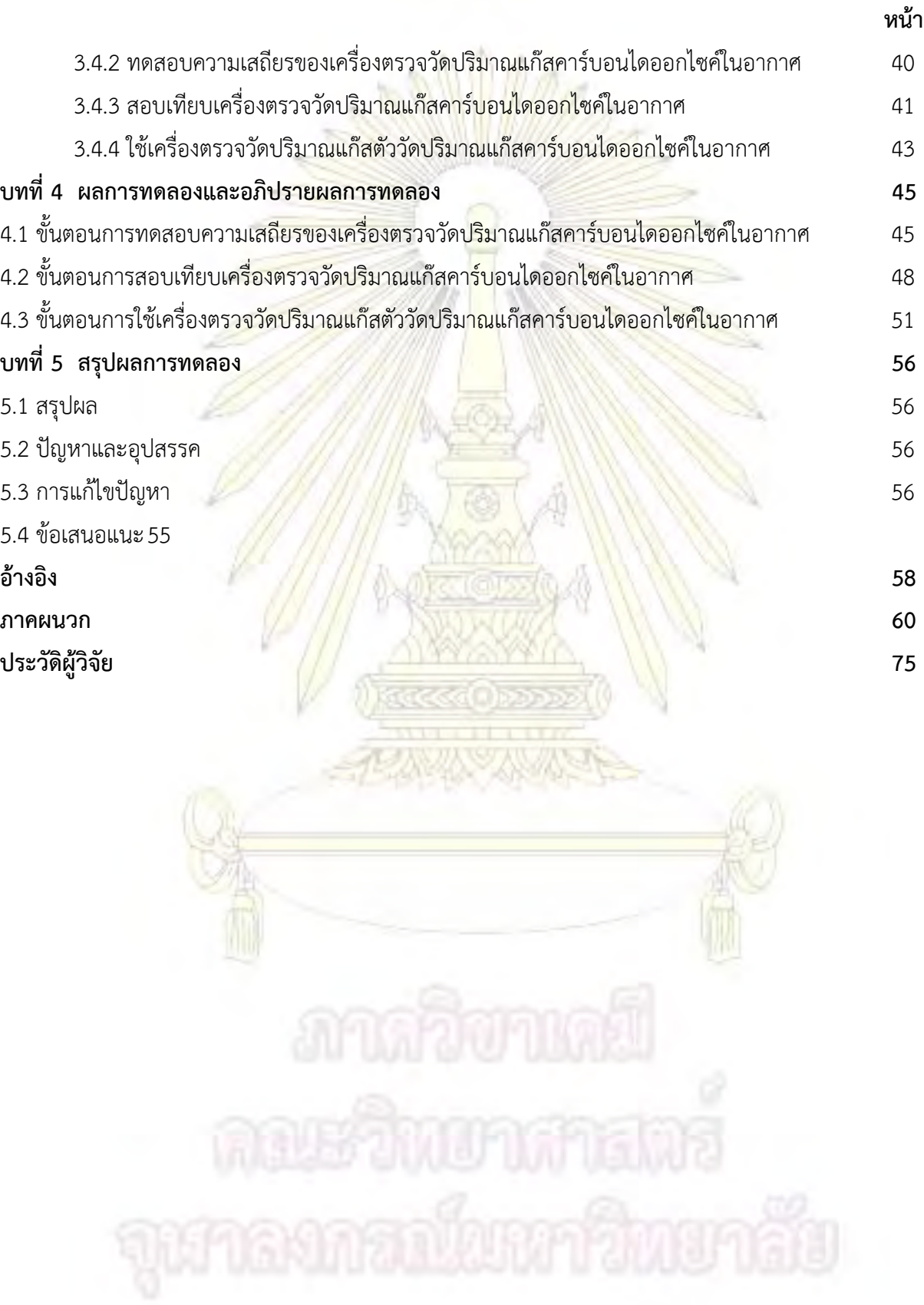

## **สารบัญรูป**

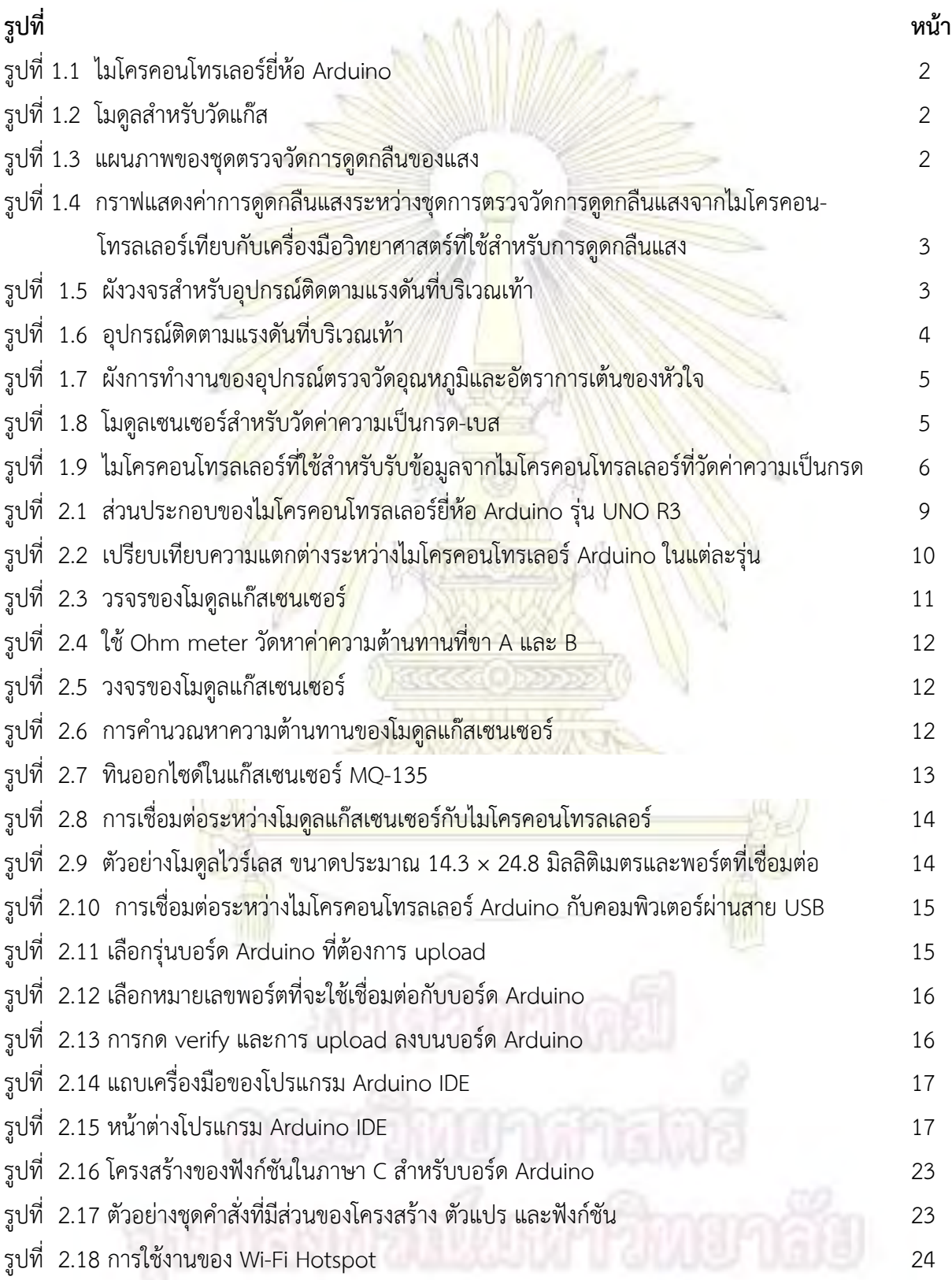

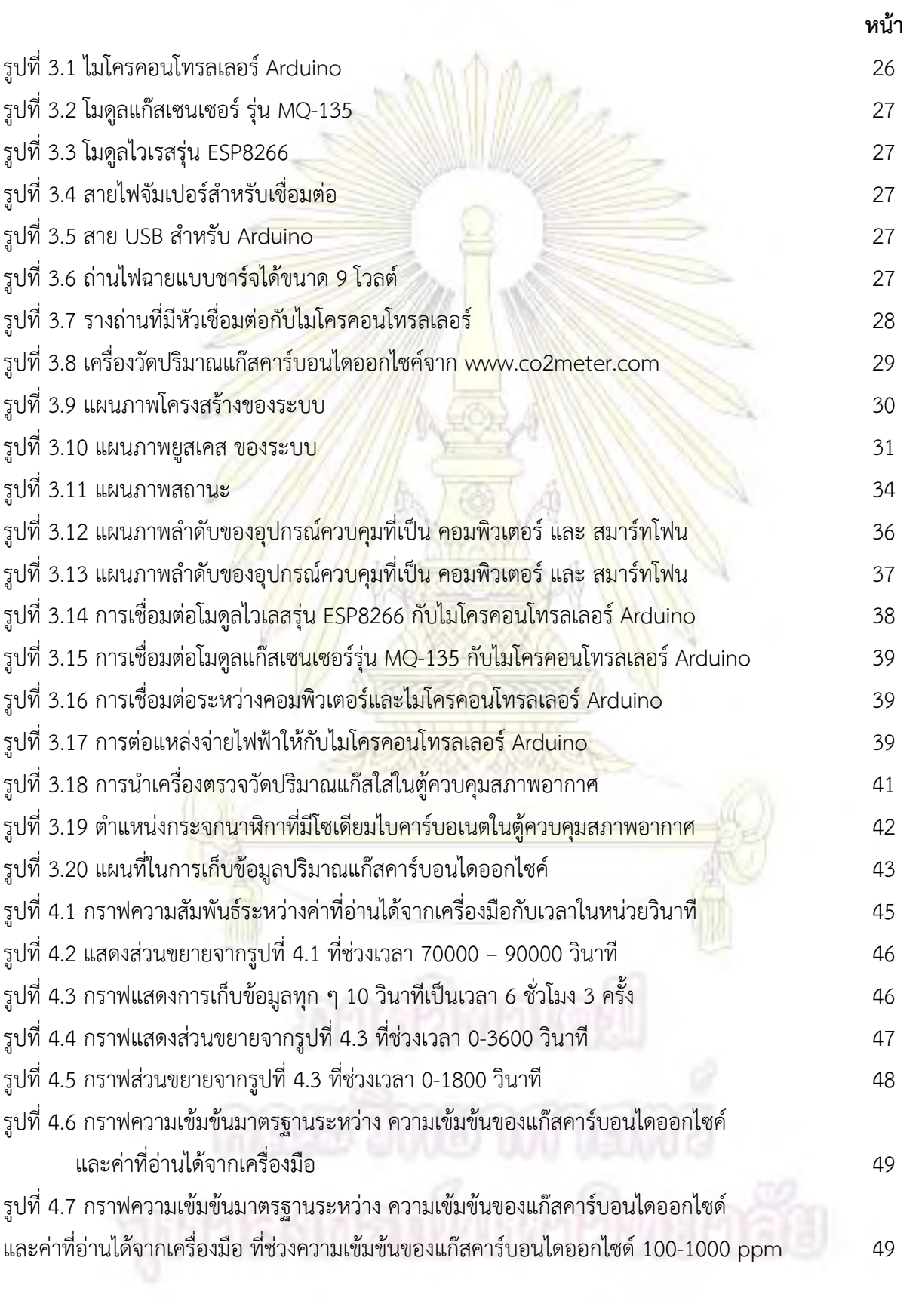

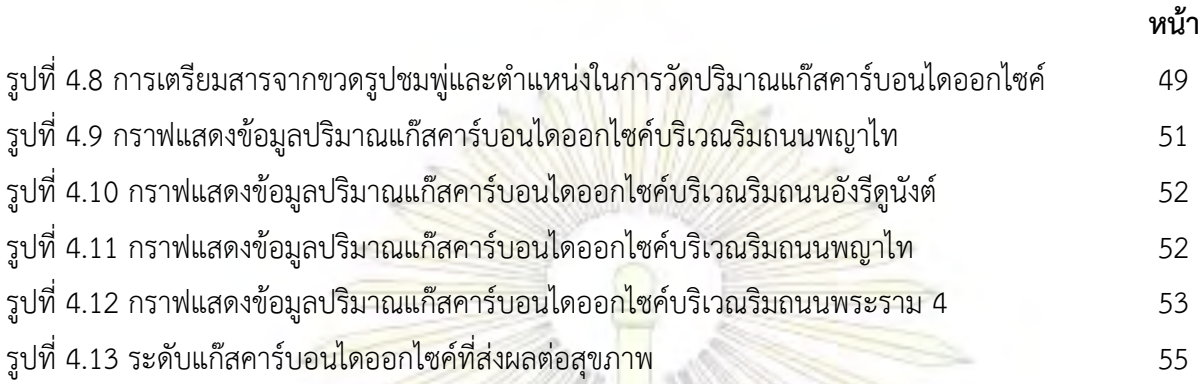

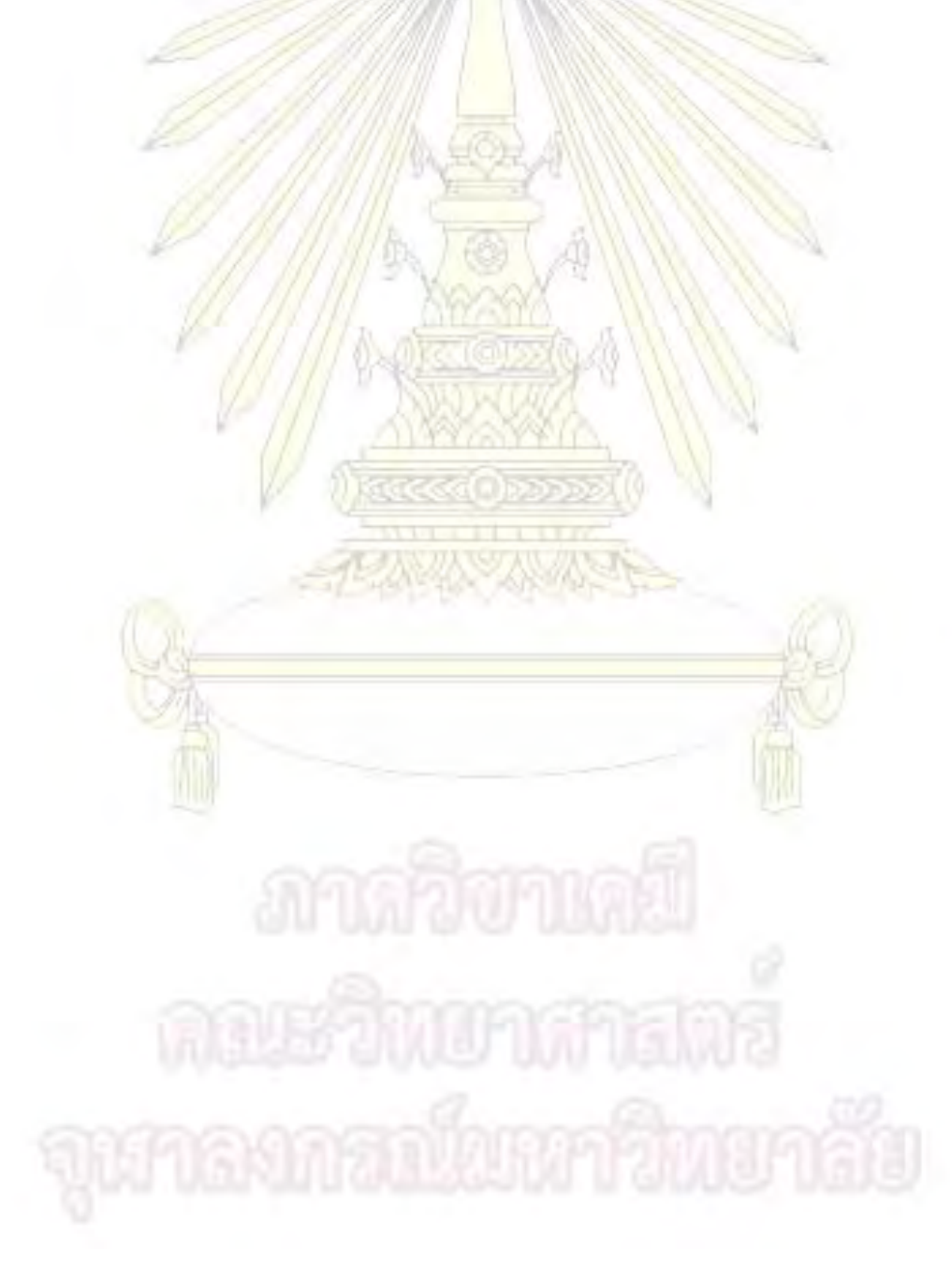

### **สารบัญตาราง**

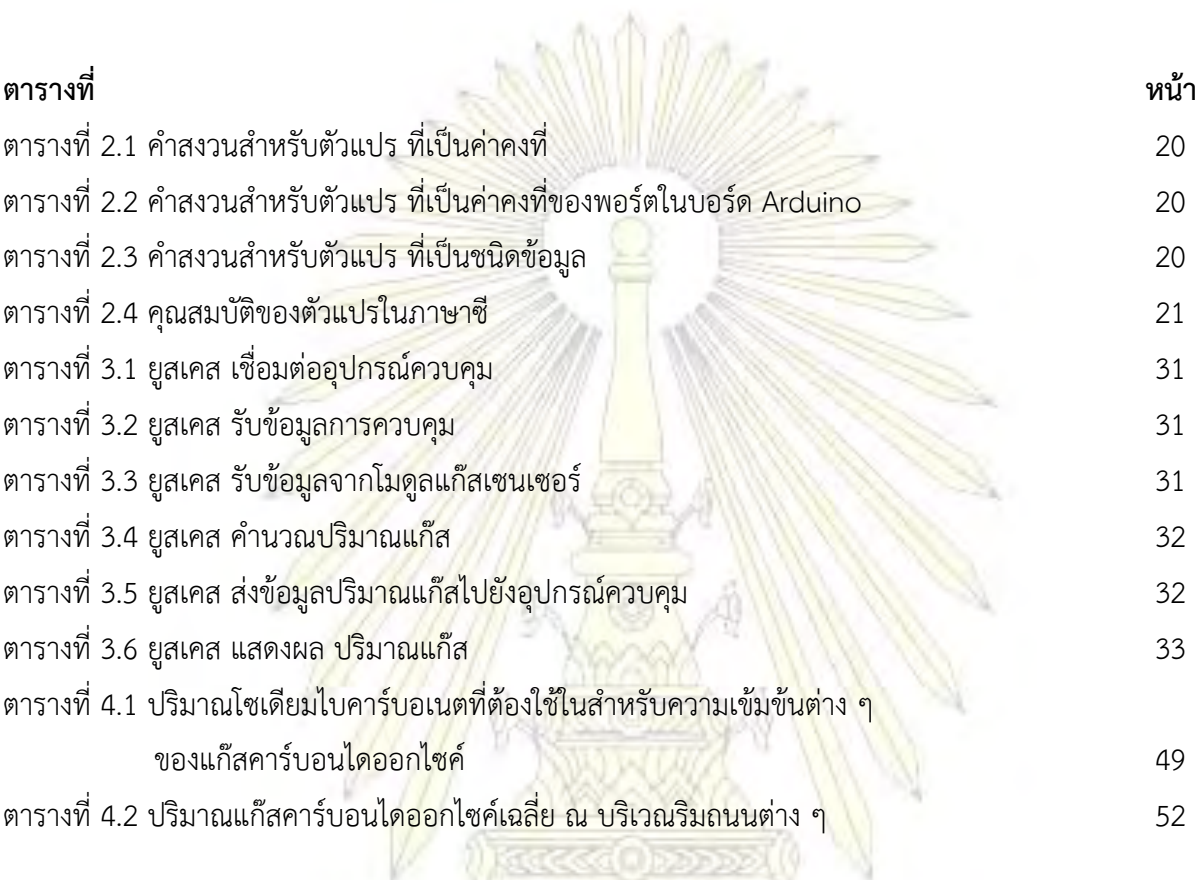

M

### **บทที่ 1 บทน ำ**

#### **1.1 ควำมเป็นมำและมูลเหตุจูงใจ**

สิ่งประดิษฐ์ในปัจจุบันเริ่มเข้ามามีบทบาทในชีวิตมากขึ้นเรื่อย ๆ ในยุคที่ทุกอย่างขับเคลื่อนไปด้วยเทคโน-โลยีงานวิจัยทางด้านวิทยาศาสตร์ถูก<mark>หยิบมาประ</mark>ยุกต์ใช้ในชีวิตประจำวันมากขึ้น สิ่งประดิษฐ์นอกจากจะต้อง สามารถใช้งานได้จริงแล้วยังต้องมีความทันสมัยและสามารถตอบโจทย์ต่อผู้ใช้งานได้อีกด้วย ความรวดเร็ว ขนาดที่ ี สามารถพกพา และราคาคงยังเป็<mark>นตัวแปรสำคั</mark>ญสำหรับสิ่<mark>งป</mark>ระดิษฐ์ในยุคปัจจุบัน หนึ่งในสิ่งประดิษฐ์นั้นใช้สำหรับ ิ ตรวจสอบคุณภาพอากาศ เป็นสิ่<mark>งประดิษฐ์ที่ถูกนำมาใช้เป็นเครื่องมือในการตรวจวัดคุณภาพอากาศ</mark> โดยใช้การ ิ ตรวจวัดปริมาณแก๊สในอากาศแล้วนำมาหาค่าคุณภาพอ<mark>ากาศ โดยพื้นฐานมีการใช้งา</mark>นที่ง่ายและสามารถหาซื้อได้ ่ ทั่วไปอยู่แล้ว อย่างไรก็ตา<mark>มเครื่องมือดังกล่าวยังมีข้อจำกัดอีก</mark>มาก <mark>เนื่องจากไม่สามารถติดต</mark>ามข้อมูลในระยะไกลได้ ่ หากพื้นที่ ที่ทำการตรวจวัดคุณภาพอากาศที่คุณภาพอ<mark>ากาศที่ไ</mark>ม่ดีอาจส่งผลให้ผู้ที่ทำการตรวจวัดได้รับอันตรายได้ ี ด้วย นอกจากนี้ยังมีข้อจำ<mark>กัดในด้านการเก็บบันทึ</mark>กข้อ<mark>มูลที่จำเ</mark>ป็นต้องเอาไปเชื่อมต่อกับคอมพิวเตอร์ก่อนเพื่อทำ การวิเคราะห์ ไม่สามารถวิเคราะห์ข้อมูลที่ได้มาในทันที เป็นต้น

ู้เนื่องจากเทคโนโลยีในปัจจุ<mark>บันที่พัฒนาขึ้นอย่างมากเมื่อเ</mark>ทียบกับ<mark>หลายสิบปีที่ผ่าน</mark>มาทำให้คอมพิวเตอร์ สมาร์ทโฟนถูกใช้งานกันอย่างแพร่หลาย สิ่งประดิษฐ์หลาย ๆ อย่างจึงเริ่มมีการประดิษฐ์ให้สามารถใช้ร่วมกับ เทคโนโลยีสมัยใหม่มากขึ้นเรื่อย ๆ เ<mark>พราะ</mark>นอกจ<mark>ากจะทำให้ใช้งานง่ายขึ้นแล้ว ยั</mark>งสามารถใช้งานได้หลากหลายมาก ี่ ยิ่งขึ้น ไม่ว่าจะเป็นการใช้คอมพิวเต<mark>อร์หรือสมาร์ทโฟนในการรับ-ส่งข้อมูล</mark> นำข้อมูลมาวิเคราะห์ผล ทำให้สามารถ ได้ผลการวิเคราะห์รวดเร็วขึ้นมาก ประกอบกั<mark>บสิ่งประดิษฐ์ที่เริ่มมีการติด</mark>ต่อกับคอมพิวเตอร์และสมาร์ทโฟนมากยิ่ง ขึ้น เช่นไมโครคอนโทรลเลอร์ (Microcontroller) ดังรูปที่ 1.1 เป็นเสมือนคอมพิวเตอร์ขนาดจิ๋ว โดยอุปกรณ์ตัว วัดต่าง ๆ เช่นตัววัดสี แสง ระยะทาง อุณหภูมิ ความชื้น ปริมาณแก๊ส (รูปที่ 1.2) โดยใช้โมดูลต่อเข้ากับ ไมโครคอนโทรลเลอร์ เป็นต้น นอกจากนี้ยังสามารถติดตั้งระบบส่งผ่านข้อมูลให้กับไมโครคอนโทรลเลอร์ได้ โดย ี ส่งผ่านข้อมูลผ่านเครือข่ายไ<mark>ร้สา</mark>ย (Wireless) ซึ่งยังสามารถนำไปเชื่อมต่อกับระบบอิ<mark>นเตอ</mark>ร์เน็ต (Wi-Fi) ผ่านเพื่อ สามารถติดตามข้อมูลที่ส่งผ่านจากไมโครคอนโทรลเลอร์ได้

ดังนั้นผู้พัฒนาจึงมีความสนใจที่จะพัฒนาไมโครคอนโทรลเลอร์ที่ใช้วัดปริมาณแก๊ส ที่สามารถส่งผ่านข้อมูล ผ่านระบบเครือข่ายไร้สายกับคอมพิวเตอร์หรืออินเตอร์เน็ตด้วยวิธีนี้จะท าให้สามารถติดตามคุณภาพอากาศได้ตลอด เพราะสามารถส่งข้อมูลผ่านระบบอินเตอร์เน็ตได้ทันทีและตลอดเวลา นอกจากนี้ยังสามารถนำไมโครคอนโทรล-เลอร์ไปวางไว้ในบริเวณที่มีคุณภาพอากาศไม่ดี แล้วผู้ใช้ก็สามารถตรวจวัดคุณภาพอากาศจากระยะไกล ๆ ได้ผ่าน ้สมาร์ทโฟน เป็นต้น นอกจากนี้แล้วทางผู้พัฒนายังทำไมโครคอนโทรเลอร์ไว้เป็นระบบที่สามารถนำไปใช้งานได้ง่าย ทั้งนี้เพื่อรองรับสิ่งประดิษฐ์อื่นให้สามารถมาใช้งานร่วมกับไมโครคอนโทรเลอร์นี้ได้อีกด้วย ตัวอย่างสิ่งประดิษฐ์ที่ สามารถน ามาใช้นั้นมีตัวอย่างเพียงแค่เป็นสิ่งประดิษฐ์ที่สามารถรับและส่งแรงดันไฟฟ้าได้ เช่น อิเล็กโทรด

(Electrode) เป็นต้น ทำให้เกิดการนำงานวิจัยจากทางวิทยาศาสตร์มาเป็นสิ่งประดิษฐ์มากขึ้นซึ่งเป็นการเปิดโลก ผลงานวิจัยที่มาจากทางด้านวิทยาศาสตร์ ส่งผลให้เยาวชนไทยเกิดความคิดสร้างสรรค์จนท าให้เกิดความรักใน วิทยาศาสตร์มากขึ้นอีกด้วย

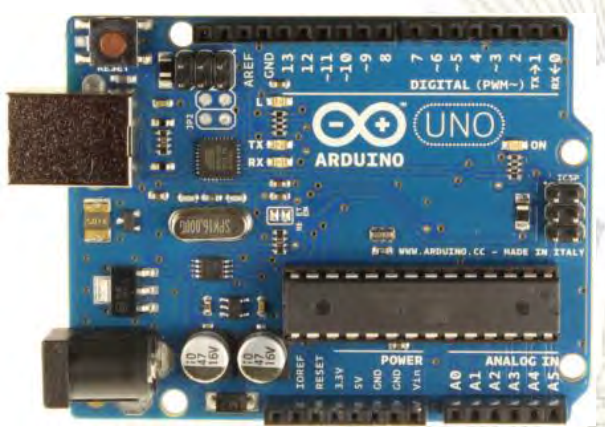

้รูปที่ 1.1 ไมโครคอนโทรเลอร์ยี่ห้อ Arduino รูปที่ 1.2 โมดูลสำหรับวัดแก๊ส

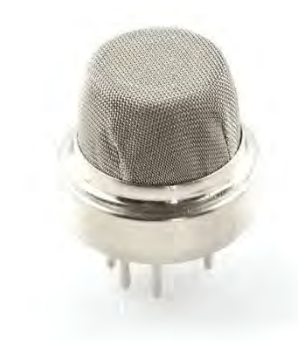

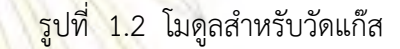

### **1.2 ผลงำนวิจัยที่เกี่ยวข้อง**

เริ่มต้นจากการเริ่มพัฒนาไมโค<mark>รค</mark>อนโทรเลอร์ของยี่ห้อ Arduino ในช่วงปี 2005 จากนั้นจึงค่อย ๆ เริ่มเป็น ี่ที่รู้จักและมีการเริ่มนำมาใช้งานกันอ<mark>ย่าง</mark>แพร่ห<mark>ลาย และในช่วงปี 2012 เริ่มมี่งาน</mark>วิจัยที่นำไมโครคอนโทรลเลอร์มา ใช้ในงานวิจัย ดังในงานวิจัย Open-Source Colorimeter โดย Gerald C. Anzalone และคณะ (1) ได้ศึกษา เกี่ยวกับ เซนเซอร์โมดูล ที่สามารถตรวจวัดความแตกต่างของการดูดกลืนของแสง (Absorbance) ทางคณะผู้จัดจึง ได้สร้างชุดตรวจวัดการดูดกลืนของแสงโดยอาศัยการควบคุมจากไมโครคอนโทรลเลอร์ยี่ห้อ Arduino ดังรูปที่ 1.3

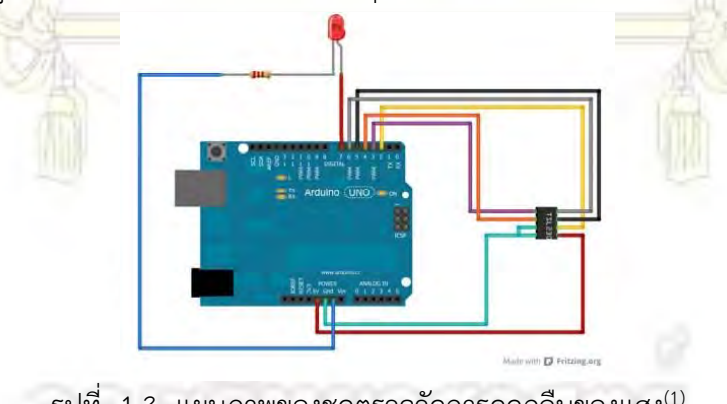

รูปที่ 1.3 แผนภาพของชุดตรวจวัดการดูดกลืนของแสง(1)

ี จากนั้นนำไดคลอโรมีเทน (Dichloromethane) มาทำการวัดค่าการดูดกลืนแสงที่ความยาวคลื่น 440 นาโนเมตร ี พบว่าสามารถนำมาใช้เปรียบเทียบกับเครื่องมือทางวิทยาศาสตร์แล้วได้ผลการทดลองได้รูปที่ 1.4

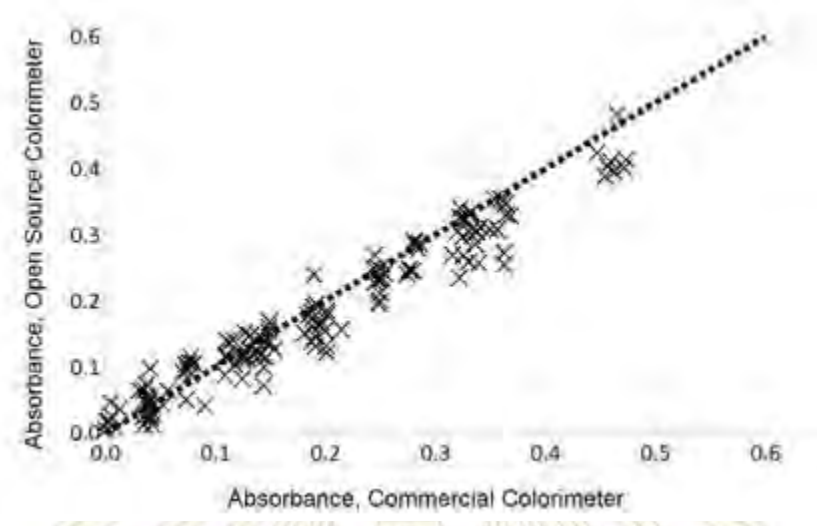

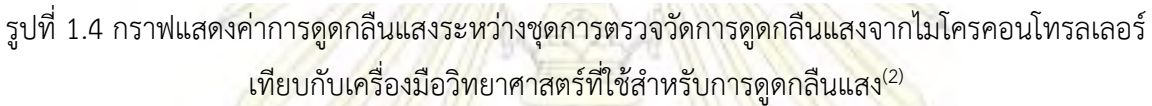

จากข้อมูลจะเห็นว่าเครื่องมือที่พัฒนาโดยใช้ไมโครคอนโทรลเลอร์นั้นสามารถตรวจวัดค่าการดูดกลืนแสงได้เทียบเท่า ้กับเครื่องมือทางวิทยาศาสตร์ ที่ค<mark>วามยาวค</mark>ลื่น 440 นาโนเมตร จากงานวิ<mark>จัยนี้ทำใ</mark>ห้เป็นจุดเริ่มต้นของงานวิจัย อีกมากมายที่ใช้ความสามารถของไมโครคอนโทรลเลอร์ในการวิเคราะห์ค่าต่าง ๆ ในทางวิทยาศาสตร์

ต่อมาในปีเดียวกันนี้ มีงานวิจัยเรื่อง Wireless Prototype Based on Pressure and Bending Sensors for Measuring Gate Quality ซึ่งงานวิจัยนี้ใช้ไมโครคอนโทรลเลอร์เพื่อติดตามแรงดันบริเวณเท้าด้วย โมดูลเซนเซอร์ที่เป็นแบบโค้งงอได้ โดยใช้อุปกรณ์ดังรูปที่ 1.5 และ 1.6

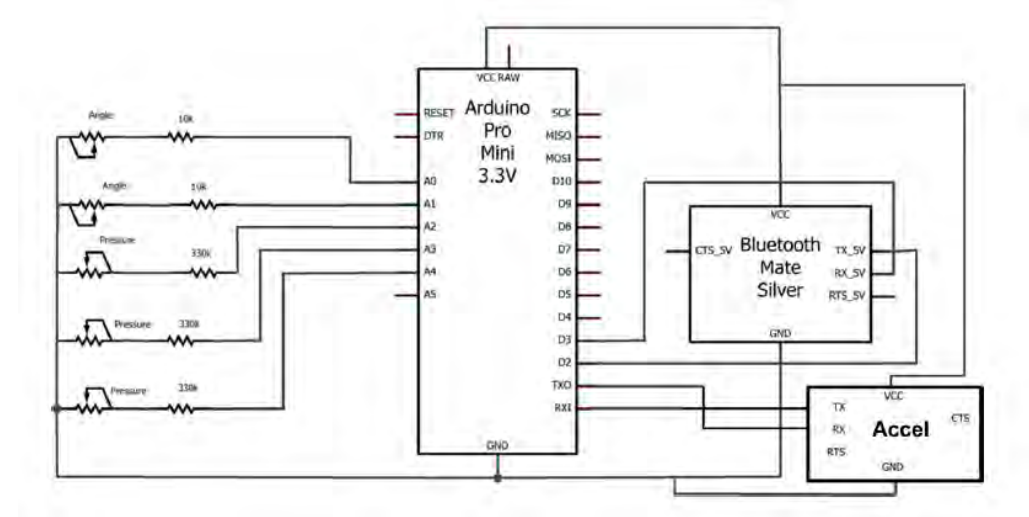

รูปที่ 1.5 ผังวงจรสำหรับอุปกรณ์ติดตามแรงดันที่บริเวณเท้า $^{\textrm{\tiny{(3)}}}$ 

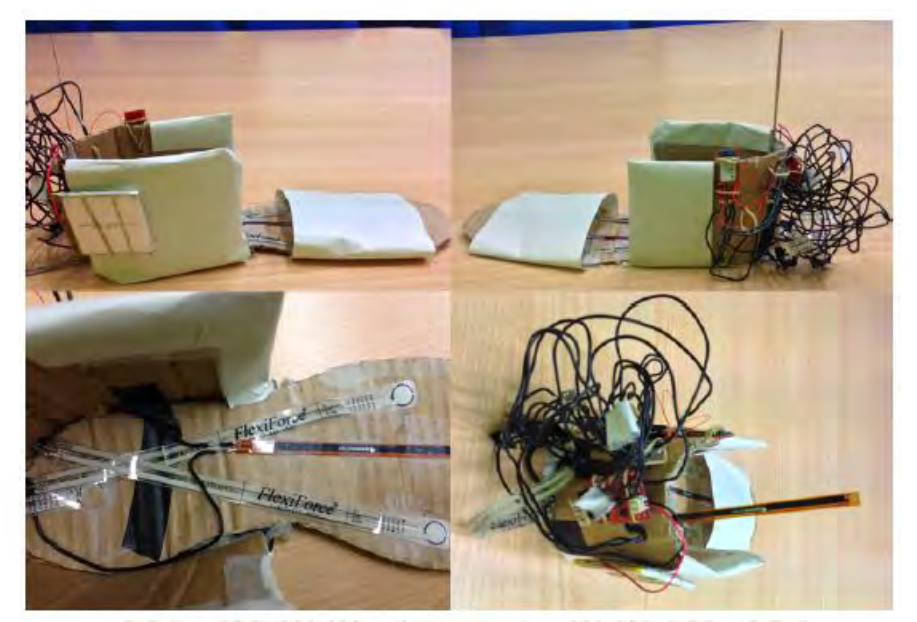

รูปที่ 1.6 อุปกรณ์ติดตามแรงดันที่บริเวณเท้า(4)

ิ จากนั้นนำอุปกรณ์ดังกล่าวม<mark>าสว</mark>มเข้<mark>ากับเท้า</mark>ของผู้ทดลองซึ่งเราสามารถส่งผ่านข้อมูลระยะใกล้ได้โดยการใช้ บลูธูท โมดูล ท าให้เริ่มมีการส่งผ่านข้อมูลในระยะใกล้ ๆ โดยไม่ต้องใช้สายเพื่อส่งผ่านข้อมูลระหว่างไมโครคอนโทรลเลอร์ กับเครื่องคอมพิวเตอร์ได้

ี่ต่อมาในปี 2014 ไมโครคอ<mark>นโ</mark>ทรเล<mark>อร์ถูกนำไปใช้ในทางการแพท</mark>ย์มากขึ้น โดยถูกนำไปใช้วัดอุณหภูมิและ ้อัตราการเต้นหัวใจของคนไข้ โดยใช้ไมโครค<mark>อนโทรเลอร์อ่านค่าอุณหภูมิแ</mark>ละอัตราการเต้นของหัวใจ จากนั้นจึง ส่งผ่านข้อมูลสู่เครือข่ายอินเตอร์เน็ตผ่านระบบ Wi-Fi จากนั้นก็ใช้คอมพิวเตอร์ หรือโทรศัพท์สมาร์ทโฟนดังรูปที่ 1.7 จากงานวิจัยชิ้นนี้ทำให้เห็นว่าเราสามารถนำไมโครคอนโทรลเลอร์มาใช้เป็นระบบเสมือนกับเป็นเครื่องมือ ้ติดตามข้อมูลที่มีราคาแ<mark>พงได้</mark> นอกจากนี้ยังสามารถนำไปใช้ร่วมกับอินเตอร์เน็ต คอมพิวเ<mark>ตอร์</mark>และสมาร์ทโฟนได้ อีกด้วย

และในปีเดียวกันนั้นมีงานวิจัยเรื่อง An Open-Source and Low-Cost Monitoring System for Precision Enology เป็นงานวิจัยที่นำเอาไมโครคอนโทรลเลอร์มาใช้ตรวจวัดค่าความเป็นกรด-เบส แล้วนำมา ท ากราฟความเข้มข้นมาตรฐาน (Calibration Curve) ซึ่งได้ค่าความเป็นเส้นตรงสูงถึง 99.99% นอกจากนี้ยังมี การนำเอาไมโครคอนโทรลเลอร์สองชนิดที่แตกต่างกันซึ่งสามารถส่งผ่านข้อมูลให้กันได้ผ่านระบบ Wi-Fi ซึ่งในงาน ้วิจัยทำให้เห็นว่า นอกจากเราสามารถส่งข้อมูลผ่านอินเตอร์เน็ตได้แล้ว ยังสามารถติดต่อหากันได้อีกด้วยจากรูปที่ 1.8 วัดค่าความเป็นกรด-เบส จากนั้นก็ส่งผ่านข้อมูลไปยัง ไมโครคอนโทรลเลอร์ตามรูปที่ 1.9

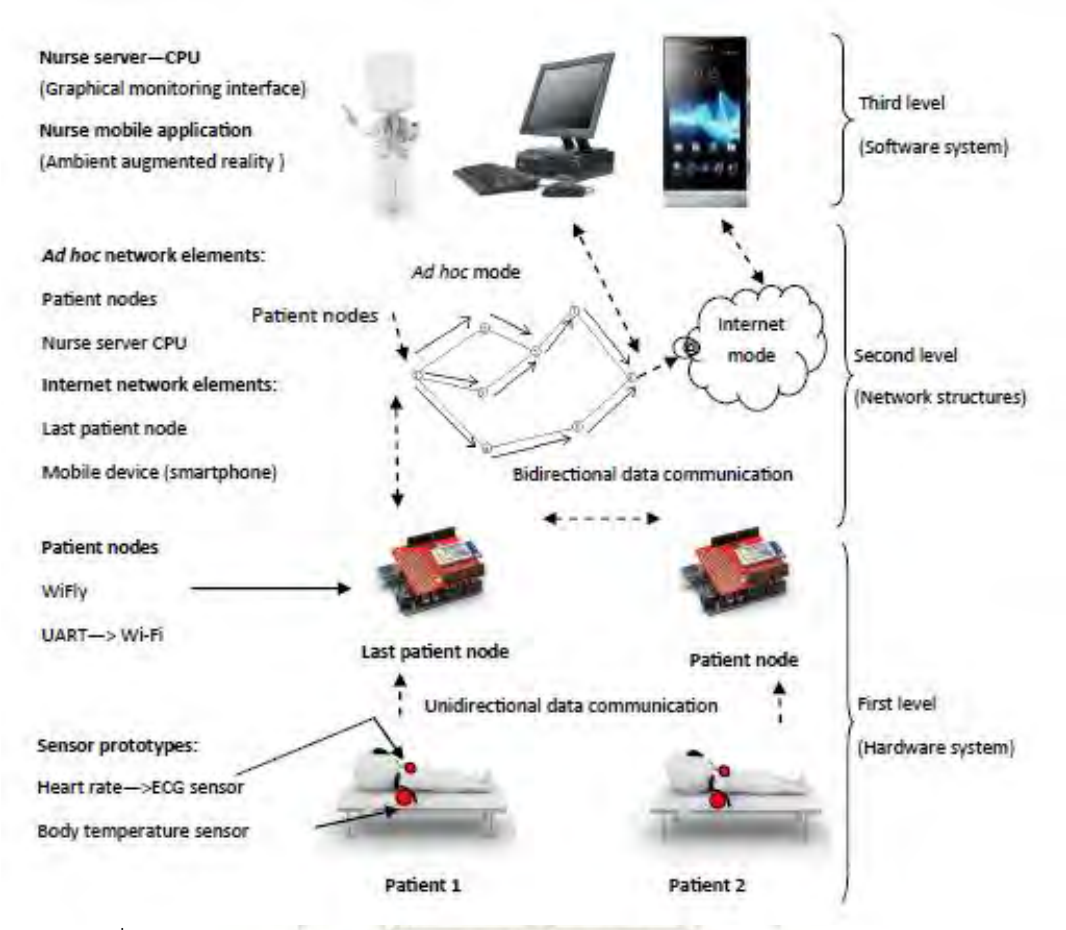

รูปที่ 1.7 ผังการทำงานของอุ<mark>ปกรณ์ตรวจวัดอุณหภูมิแ</mark>ละอัตราการเต้นของหัวใจ <sup>(5)</sup>

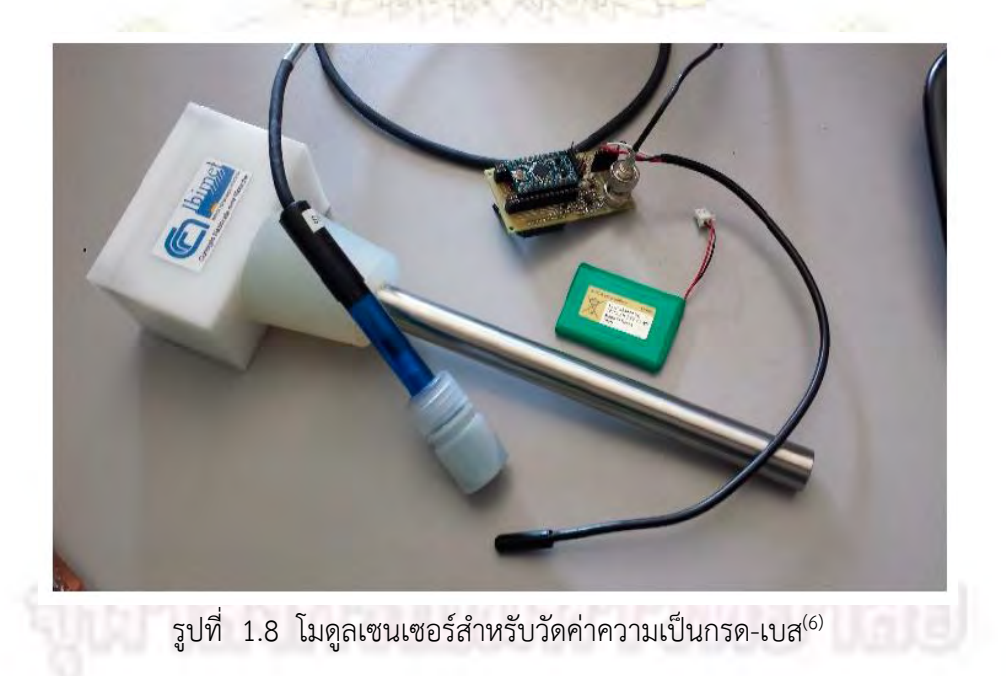

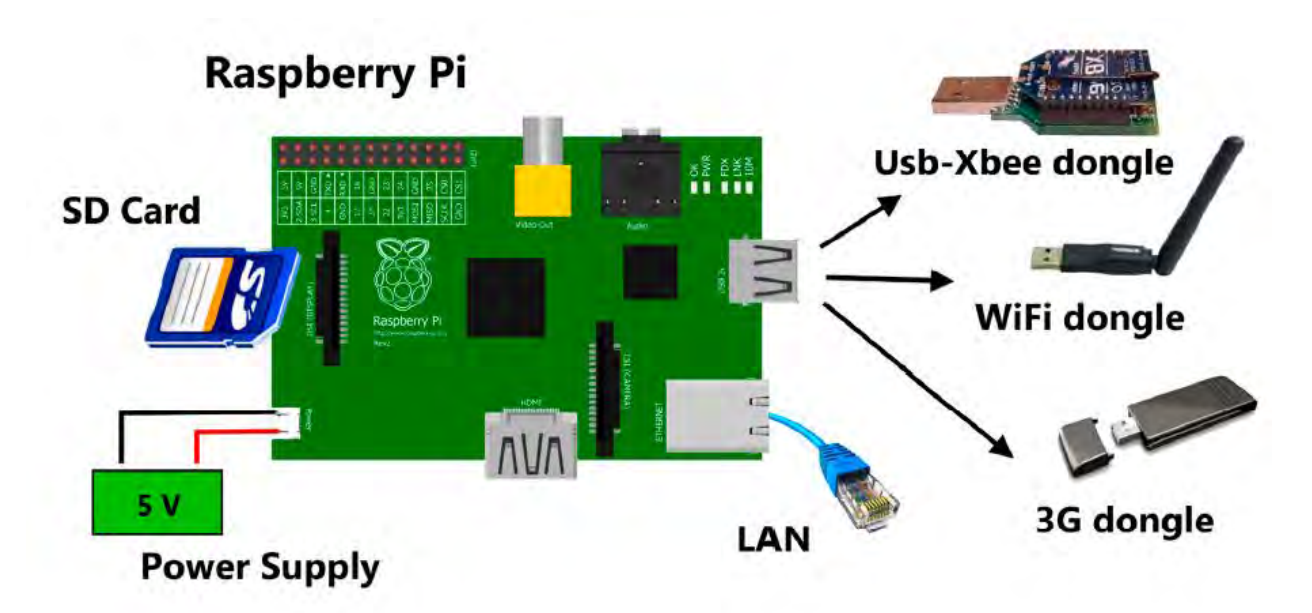

ี รูปที่ 1.9 ไมโครคอนโ<mark>ทรลเลอร์ที่ใช้สำหรับ</mark>รับข้อ<mark>มูลจากไ</mark>มโครคอนโทรลเลอร์ที่วัดค่า</mark>ความเป็นกรด-เบส <sup>(6)</sup>

#### **1.3 แนวคิดเหตุผลและขอบเขต**

ทางผู้พัฒนาได้นำข้อดีข<mark>องไมโครค</mark>อนโทรล<mark>เลอร์มาพัฒนาต่</mark>อ เนื่องจากมีความสามารถเข้ากันได้กับ ี เทคโนโลยีในปัจจุบันหลาย ๆ อย่างซึ่<mark>งเป็น</mark>จุดแข็<mark>งของสิ่งประดิษฐ์ที่จำเ</mark>ป็นจ<mark>ะต้อง</mark>มีในยุคปัจจุบัน โดยสามารถส่งผ่าน ี ข้อมูลเข้าสู่ระบบอินเตอร์เน็ต โทรศัพท์สมา<mark>ร์ทโฟน คอมพิวเตอร์ และสาม</mark>ารถส่งผ่านข้อมูลให้กันได้อีกด้วย โดยใน ี รายงานนี้มีขอบเขตในการทำงานดังนี้

- 1. อุปกรณ์ที่พัฒนาขึ้นจะใช้กับไมโครคอนโทรลเลอร์ยี่ห้อ Arduino กับรุ่นใดก็ได้ โดยเชื่อมต่อกับโมดูลแก๊ส เซนเซอร์เพื่อตรวจวัดปริมาณแก๊สคาร์บอนไดออกไซค์
- 2. โปรแกรมส<mark>ำหรับ</mark>ควบคุมอุปกรณ์ที่พัฒนาขึ้นจะใช้ภาษาซี เฉพาะของไมโครค<mark>อนโท</mark>รลเลอร์ยี่ห้อ Arduino เท่านั้น

#### **1.4 วัตถุประสงค์ของโครงกำร**

- 1. เพื่อพัฒนาโปรแกรมวัดปริมาณแก๊สคาร์บอนไดออกไซด์สำหรับเครื่องมือวัดปริมาณแก๊สโดยใช้ ไมโครคอนโทรลเลอร์ Arduino
- 2. พัฒนาเครื่องมือที่ใช้ในการหาปริมาณของสารมลพิษทางอากาศให้สามารถพกพาได้ง่ายและส่งข้อมูล ผ่านคอมพิวเตอร์แบบเรียลไทม์ได้

### **1.5 ประโยชน์ที่คำดว่ำจะได้รับ**

- 1. ผู้พัฒนาได้ประสบการณ์การเรียนรู้การพัฒนาโปรแกรจากไมโครคอนโทรลเลอร์ Arduino
- 2. สามารถพัฒนาการเขียนโปรแกรม<mark>รวมไปถึงเทคนิคต่าง ๆ ข</mark>องภาษาซี
- 3. สามารถนำผลงานไปใช้งานได้จริ<mark>งอี</mark>กทั้งสามารถใช้เป็นแนวทางให้กับนักพัฒนาที่ต้องการเครื่องมือ ที่เป็นระบบไปใช้เชื่อมต่อกับโมดูลที่ตนต้องการได้
- 4. ได้เครื่องมือที่สามารถใช้วัดปริมาณแก๊สในรา<mark>คาถู</mark>ก และสามารถเชื่อมต่อกับอุปกรณ์เทคโนโลยีใน ปัจจุบันได้คือ คอมพิวเตอร์ และสมาร์ทโฟน

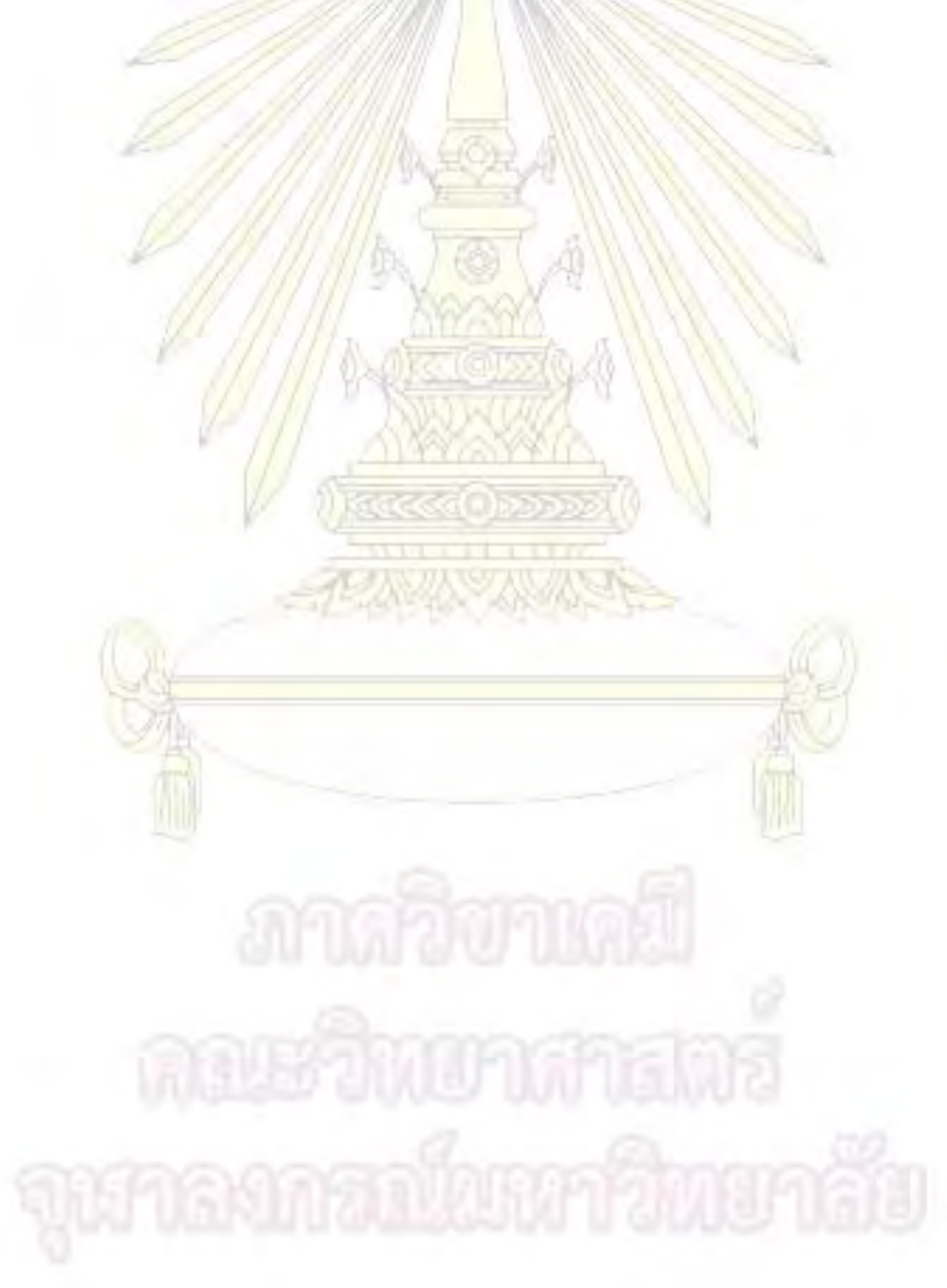

### **บทที่ 2 ทฤษฏีที่เกี่ยวข้อง**

### **2.1 อุปกรณ์พื้นฐำน**

#### **2.1.1 ไมโครคอนโทรลเลอร์ Arduino**

ี ไมโครคอนโทรลเลอร์คือ<mark>อุปกรณ์ชนิดหนึ่ง</mark>ที่มีชิบ<mark>ไอซีพิเศษ ซึ่งเราสามารถเขีย</mark>นชุดคำสั่งลงบนโปรแกรม ู เพื่อควบคุมการทำงานตามง<mark>านที่เราต้องการได้โดย ตามรูปที่</mark> 2.1 ซึ่งภายใน<mark>ไมโครคอนโท</mark>รลเลอร์นั้นจะประกอบไป ด้วย 5 ส่วนหลัก ๆ คือ

- หน่วยประมวลผล ( Processing Unit ) เป็<mark>นห</mark>น่วยหลักของไมโครคอนโทรลเลอร์ซึ่งชุดคำสั่งที่เรา ใส่เช้าไปในไมโครคอนโทรลเลอร์นั้นจะถูกส่งมายังหน่วยประมวลผลนี้จากนั้นหน่วยประมวลผลจะแบ่ง การทำงานออกเ<mark>ป็นสองส่วนคือ 1. หน่วยควบคุ</mark>ม (Control Unit) เป็<mark>นส่ว</mark>นที่ควบคุมการที่อยู่ของ ชุดคำสั่งว่าค<mark>วรไป</mark>อยู่ส่<mark>วนใดของหน่</mark>วยคว<mark>ามจำ 2. หน่วยคำนวณและตรรกะ</mark> ( Arithmetic and Logical Unit ) <mark>เป็นส่วนที่ใช้คำ</mark>นวณเกี่<mark>ยวกับชุดคำสั่งที่เราให้เข้ามาแล้วจึง</mark>ออกคำสั่งต่อไปที่ส่วนอื่น โดยสรุปในส่วนประมวลผลนี้จะเปรียบเสมือนกับสมองของมนุษย์ ใช้เพื่อสั่งการนั่นเอง
- หน่วยความจำชั่วคราว (Random Access Memory) เป็นส่วนความจำสำหรับไมโครคอนโทรลเลอร์ ี่ ชุดคำสั่งที่ถูกเขียนขึ้นนั้<mark>นจะ</mark>ถูกส่งม<mark>าเก็บไว้ที่ส่วนนี้ชั่วครา</mark>ว / พั<mark>กรอ</mark>การประมวลผล แล้วจึงถูกส่งต่อไป ยังส่วนประมวลผลเพื่อทำกาประมวลผลต่อไป
- หน่วยความจำถาวร (Read Only Memory) ชุดคำสั่งที่ถูกเขียนนั้นหากมีบางส่วนที่เราต้องเรียกใช้ ือย่างสม่ำเสมอ ในหน่วยความจำถาวรนี้ก็จะจดจำข้อมูลเอาไว้อย่างถาวร แม้จะไม่มีการให้ไฟฟ้ากับ ไมโครคอนโทรลเลอร์ก็ตาม
- พอร์ตอินพุต , พอร์ตเอาท์พุต ( Input/Output Port) หรือเรียกอีกอย่างหนึ่งว่า (I/O) เป็นจุดที่ใช้ใน ี การเชื่อมต่อกั<mark>บอุป</mark>กรณ์หรือโมดูลต่าง ๆ ที่จะนำมาเชื่อมต่อกับไมโครคอ<mark>นโท</mark>รลเลอร์ โดยจุดเชื่อมต่อนี้ แบ่งออกเป็นสองส่วนคือส่วนของ Input คือส่วนที่รับข้อมูล (แรงดันไฟฟ้า) จากอุปกรณ์หรือโมดูลนั้น ๆ และอีกส่วนคือส่วนของ Output เป็นส่วนที่ให้ข้อมูล (แรงดันไฟฟ้า) กับอุปกรณ์นั้น ๆ ยกตัวอย่าง เช่น หลอดไฟ LEDเป็นประเภท Output ไมโครคอนโทรลเลอร์ต้องให้แรงดันไฟฟ้ากับหลอดไฟ LED จึงจะสว่าง ถ้าหากเป็นเซนเซอร์ตรวจวัดปริมาณแก๊ส เราจะต้องรับแรงดันไฟฟ้าจากเซนเซอร์นั้นมาที่ ไมโครคอนโทรลเลอร์เพื่อให้เราสามารถอ่านข้อมูลจากเซนเซอร์นั้นได้
- แหล่งรับแรงดันไฟฟ้าจากภายนอก ไมโครคอนโทรลเลอร์นั้นมีส่วนที่รับแรงดันไฟฟ้าเพื่อใช้ในการ ท างาน ได้สองแหล่งเมื่อพิจารณาจากรูปที่ 2.1 ในส่วนที่ 1 คือจากพอร์ต USB และส่วนที่ 9 จากที่ ชาร์จ Arduino

นอกจากนี้แล้วไมโครคอนโทรลเลอร์ยี่ห้อ Arduino นั้นยังมีรุ่นที่พัฒนามาเพื่อทำงานที่แตกต่างกันซึ่งเรา สามารถดูภาพรวมได้จากรูปที่ 2.2 เราจะเห็นว่าแต่ละรุ่นนั้นมีส่วนของ 4 ส่วนข้างต้นที่ไม่เหมือนกัน

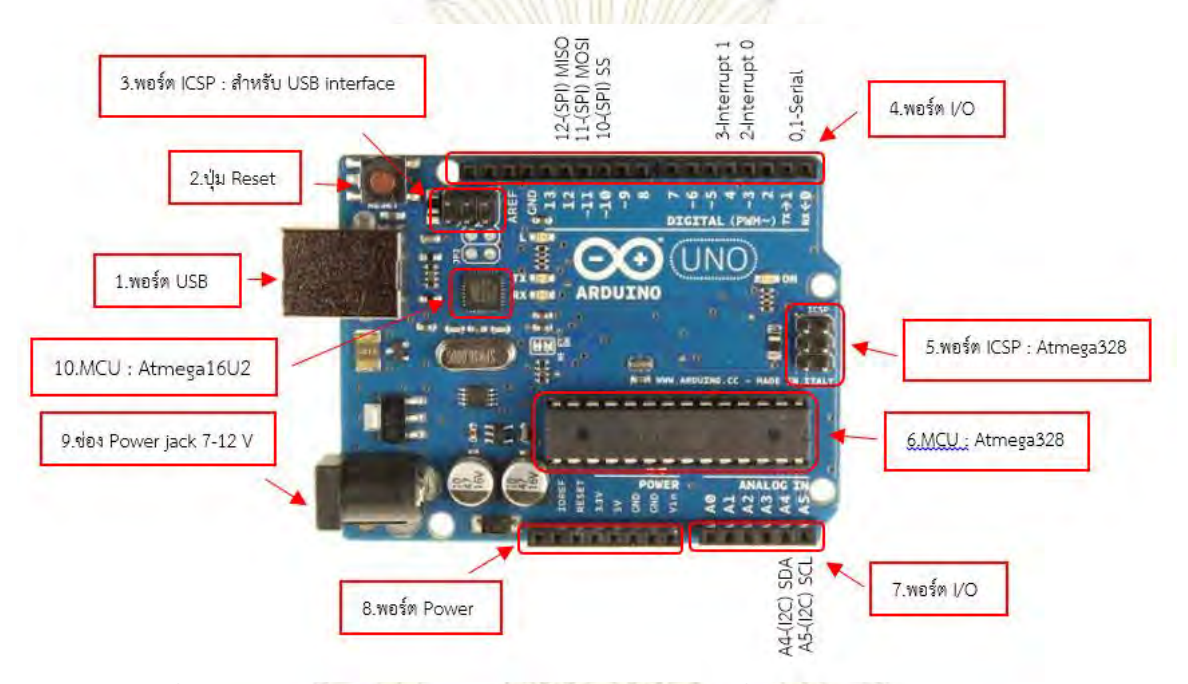

รูปที่ 2.1 แสดงส่วนประกอบของไมโครคอนโทรลเลอร์ยี่ห้อ Arduino รุ่น UNO R3 <sup>6</sup>

- จากรูปที่ 2.1 สามารถอธิบายแต่ละส่วนได้ดังนี้
	- 1. พอร์ต USB ใช้สำหรับเชื่อมต่อกับ<mark>คอมพิวเตอร์เพื่อรับชุดคำสั</mark>่งจากคอมพิวเตอร์เข้าสู่ไมโครคอนโทรล และสามารถรับแรงดันไฟฟ้าจากคอมพิวเตอร์เข้าสู่บอร์ดได้อีกด้วย
	- 2. ปุ่ม Reset <mark>เป็นปุ่</mark>มกดเมื่อต้องการให้บอร์ดทำการเริ่มทำงานใหม่อีกครั้ง
	- 3. พอร์ต ICSP เป็นพอร์ตที่ใช้สำหรับโปรแกรม Visual Com port บนชิพ MCU Atmega16U2
	- 4. และ 7. พอร์ต I/O ใช้สำหรับติดต่อกับโมดูลโดยมีลักษณะเป็นสัญญาณ Analog และ Digital นอกจากนี้บางพอร์ตยังทำหน้าที่ในการรับและส่งข้อมูลอนุกรม (ใน Pin 0,<mark>1</mark> เป็น Tx สำหรับส่งข้อมูล และ Rx สำหรับอ่านข้อมูล)
	- 5. พอร์ต ICSP: Atmega328 เป็นพอร์ตที่ใช้โปรแกรม Bootloader
	- 6. MCU: Atmega328 เป็นส่วนที่เป็นหัวใจหลักของไมโครคอนโทรลเลอร์ ซึ่งเป็นส่วนที่ทำหน้าที่ในการ เป็นหน่วยประมวลผล หน่วยความจำหลัก และหน่วยความจำสำรอง ในส่วนเดียวกัน
	- 8. พอร์ต Power ใช้สำหรับจ่ายแรงดันไฟฟ้าให้กับโมดูลที่มาเชื่อมต่อเพื่อให้โมดูลนั้นสามารถทำงานได้
	- 9. ช่อง Power jack 7-12 V เป็นช่องสำหรับจ่ายแรงดันไฟฟ้าให้กับตัวไมโครคอนโทรลเลอร์
	- 10. MCU: Atmega16U2 เป็นส่วนที่ทำหน้าที่แปลงข้อมูลจากพอร์ต USB สู่ MCU: Atmega328 ในข้อ 6

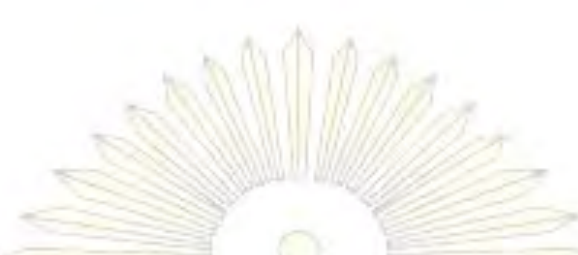

10

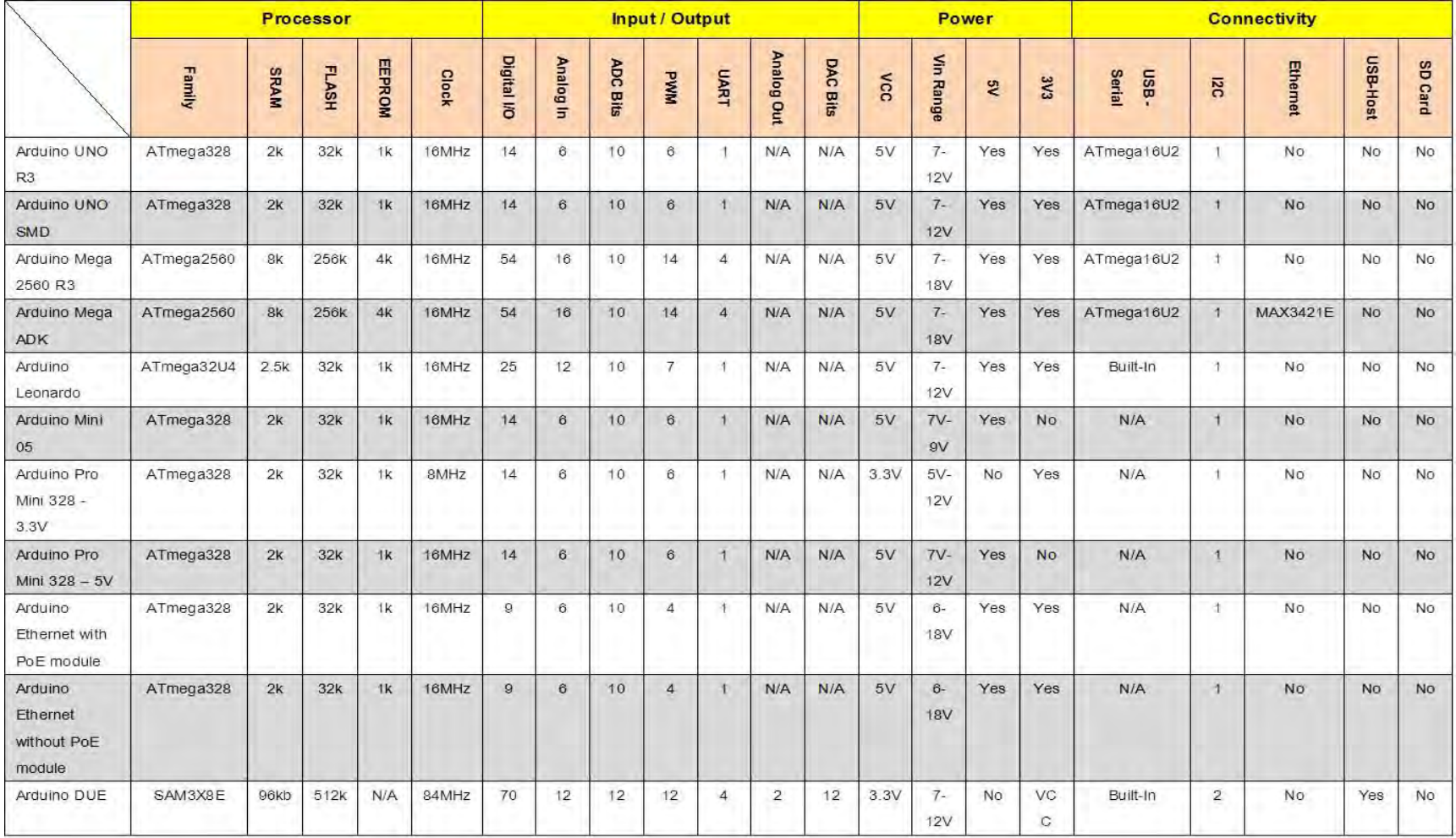

รูปที่ 2.2 เปรียบเทียบความแตกต่างระหว่างไมโครคอนโทรเลอร์ Arduino ในแต่ละรุ่น <sup>6</sup>

#### **2.1.2 โมดูล (Module)**

โมดูลนั้นเป็นชือที่เรียกอุปกรณ์ทุกอย่างที่จะนำมาเชื่อมต่อกับไมโครคอนโทรลเลอร์ผ่านพอร์ตอินพุต หรือ พอร์ตเอาท์พุต โมดูลนั้นจะต้องมีวงจรไฟฟ้าเฉพาะ ของตนเองและสามารถรับหรือส่งข้อมูลให้กัไมโครคอนโทร-เลอร์ได้ ซึ่งในงานวิจัยนี้จะมีการใช้โมดูลสองชนิดคือ

### **2.1.2.1 โมดูลเซนเซอร์แก๊ส รุ่น MQ-135**

 $^7$ MQ-135 เป็น Sensor ตรวจสอบคุณภาพของอากาศโดยจะตรวจจับปริมาณ ก๊าซ NH $_3$ , NO $_\mathrm{\mathrm{\mathrm{\mathrm{\mathsf{x}}}}\mathsf{N}}$  alcohol, Benzene, smoke, CO<sub>2</sub>, และ CO ในอากาศ จากรูปที่ 2.3 ซึ่งเมื่อเราเริ่มจ่ายพลังงานให้ MQ-135 ที่ขา H ทำให้ ี เกิดความร้อนขึ้นที่ขดลวด เมื่อก๊าซพิษต่างๆ เข้ามาทำปฏิกิริยาจะทำให้ ค่าความต้านทานที่เกิดขึ้นระหว่าง ขา A และ B (RS) ลดลง

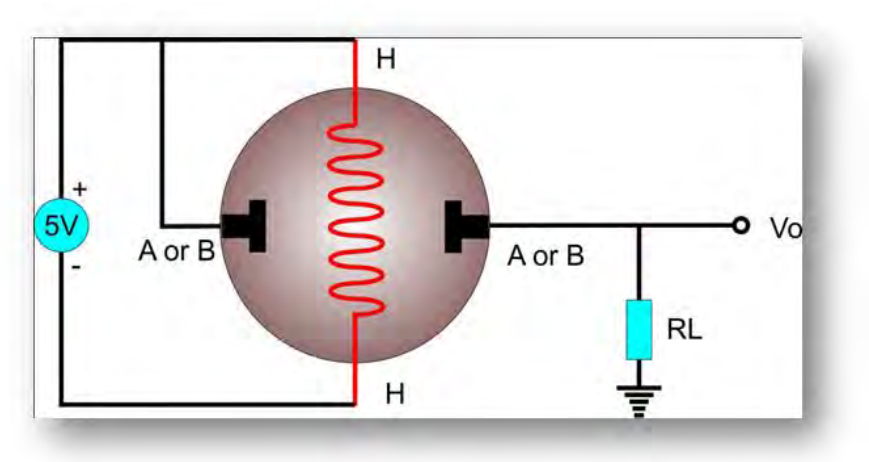

รูปที่ 2.3 วงจรของโมดูลแก๊สเซนเซอร์

จากรูปที่ 2.3 เมื่อจ่ายพลังงานให้กับ ขา H จะทำให้เกิดพลังงานความร้อนเพื่อให้สารเคมีภายในตัว Sensor ี สามารถทำปฏิกิริยากับก๊าซพิษต่างๆได้ และเมื่อ MQ-135 ตรวจจับก๊าซพิษต่างๆ ได้จะทำให้ค่าความต้านทาน ี ระหว่าง ขา A และ ขา B เปลี่ยนแปลง (ขา A และ B เป็นขาที่ไม่ตายตัวเราสามารถกำหนดเองได้โดยเลือกขาใด เป็นขา A ขาที่อยู่ฝั่งตรงขามก็จะเป็นขา B) โดยเมื่อ MQ-135 ตรวจจับปริมาณก๊าซพิษต่างๆ ได้มากจะทำให้ค่า ความต้านทาน RS ลดลง หรือ ค่าความต้านทานแปรผกผันกับปริมาณของก๊าซพิษต่างๆ

- การหาค่าความต้านทานของ RS สามารถท าได้ 2 วิธีคือ

วิธีที่ 1 สามารถใช้ Ohm meter วัดหาค่าความต้านทานที่ขา A และ B ได้โดยตรงดังรูปที่ 2.4

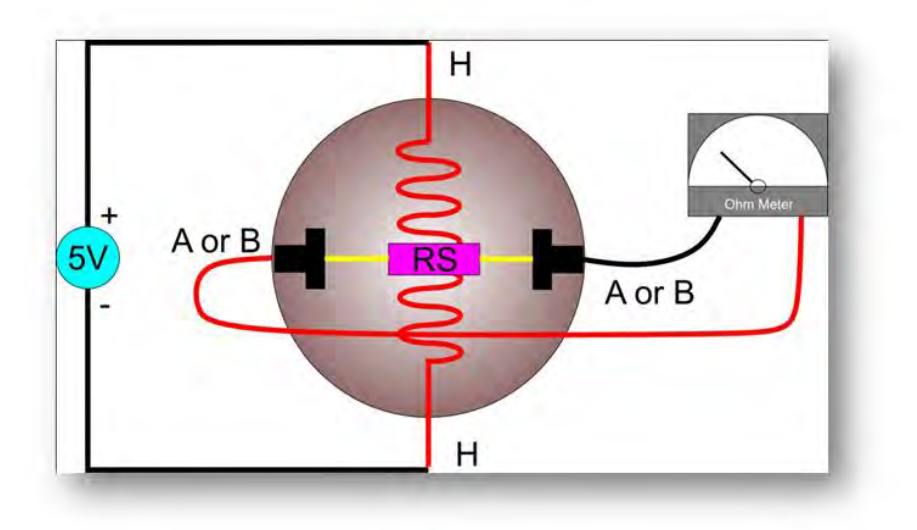

รูปที่ 2.4 ใช้ Ohm meter วัดหาค่าความต้านทานที่ขา A และ B

วิธีที่ 2 เป็นวิธีการวัดโดยอ้อม โดยใช้ กฎ แบ่งแรงดัน Voltage Divider

และจากรูปที่ 2.5 ตาม แถบสีเขียว จะเห็นว่าเราจ่ายกระแสไฟฟ้าเขามาทาง ขา A or B ทางด้านซ้าย ซึ่ง เมื่อนำมาจัดเรียงใหม่ให้เป็นรูปที่เราเข้าใจกับ กฎแบ่งแรงดันจะเป็นรูปภาพดังรูปที่ 2.5 และ 2.6

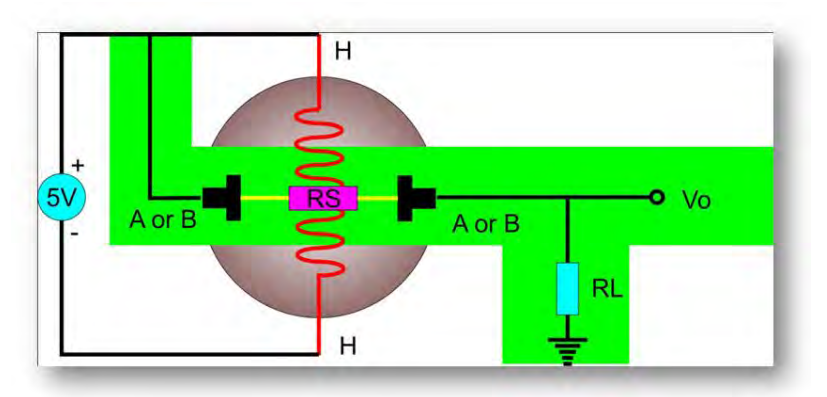

รูปที่ 2.5 วงจรของโมดูลแก๊สเซนเซอร์

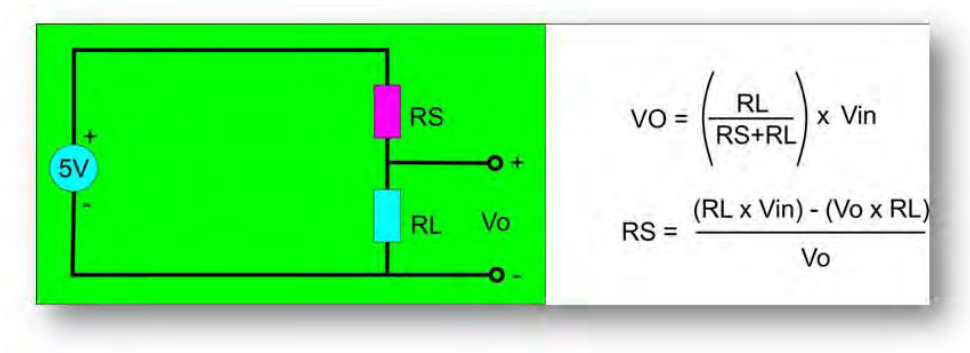

รูปที่ 2.6 การคำนวณหาความต้านทานของโมดูลแก๊สเซนเซอร์

จากรูปที่ 2.6 VO แรงดันไฟฟ้าที่ส่งไปยัง Microcontroller RL คือค่าความต้านทานภายใน (20 kΩ) RS คือค่าความต้านทานบริเวณ semiconductor ที่เกิดการดึงดูดบริเวณพื้นผิว Vin คือ แรงดันไฟฟ้าที่ให้กับระบบ

การหาค่า RS โดยใช้กฎแบ่งแรงดันนี้สามารถนำไปใช้กับ Microcontroller ได้โดยนำค่า Output ที่ได้ ป้อนเข้าขา ADC ของ Microcontroller (การป้อนแรงดันเข้าขา ADC ของ MCU ต้องแน่ใจว่าระดับแรงดันที่ ป้อนเข้าไปไม่เกินกว่าที่ Port ADC ของ MCU จะรับได้) และจะเห็นว่า แรงดันไฟฟ้าที่วัดได้จะมีค่ามากขึ้นเมื่อ RS ลดลง

### **ปฏิกิริยำเคมีที่เกิดขึ้นใน MQ-135**

ภายในแก๊สเซนเซอร์นั้นจะมีสารเคมีที่ใช้ส าหรับจับกับแก๊สมลพิษรวมไปถึงแก๊สคาร์บอนไดออกไซด์ด้วย โดยสารเคมีดังกล่าวคือ ผลึกของทินออกไซด์ (SnO<sub>2</sub>) ดังรูปที่ 2.8 โดยมีหลักการสำหรับจับแก๊สต่าง ๆ ดังนี้ เริ่มต้นจากแก๊สเซนเซอร์ได้รับแรงดันไฟฟ้าจากไมโครคอนโทรลเลอร์ แล้วท าให้มีความร้อนเกิดขึ้นภายใน

อุปกรณ์จากตัวทำความร้อน ซึ่งความร้อนดังกล่าวจะทำให้ อิเล็กตรอนในผลึกของทินออกไซด์จากชั้น Valene band ขึ้นไปยังชั้น Conduction band จากเหตุการณ์นี้ส่งผลให้ผลึกของทินออกไซต์มีอิเล็กตรอนหนาแน่นที่ บริเวณผิว และแก๊สคาร์บอนไดออกไซด์ที่ประกอบด้วยแก๊สออกซิเจนนั้นจะไปรับอิเล็กตรอน ( ด้วยผลของ ออกซิเจนที่มีค่า Electro negativity สูง ) บริเวณผิวซึ่งมีประจุลบอยู่หนาแน่น เมื่อมาเกาะในปริมาณที่มากขึ้น เรื่อย ๆ จะทำประจุลบบริเวณผิวมีน้อยลง ทำให้เชตปลอดพาหะซึ่งอยู่ระหว่าง Valence band และ Conduction band มีค่าลดลงแล้วทำให้ค่าความต้านหรือ RS จากรูปที่ 2.6 มีค่าต่ำลงด้วย ประกอบกับการเกิด Holes หรือ ประจุบวก (บริเวณผิวที่ขาดอิเล็กตรอน) จะได้รับอิเล็กตรอนจากออกซิเจน และหลุดออกไปเป็นออกซิเจนประจุ บวก

โดยสรุปจากการเข้ามาเกาะบริเวณผิวของออกซิเจนจากคาร์บอนไดออกไซด์นั้น ส่งผลให้ค่าความต้านทาน มีค่าลดต่ำลง หรือก็คือมีแรงดันไฟฟ้าสูงขึ้น เมื่อทำการวัดความเข้มข้นของแก๊สที่มีปริมาณน้อยจึงมีการเกาะบริเวณ ้ผิวของทินออกไซด์น้อย ทำให้ค่าความต้านทานลดลงน้อย จึงได้ค่าแรงดันไฟฟ้าที่น้อยนั่นเอง

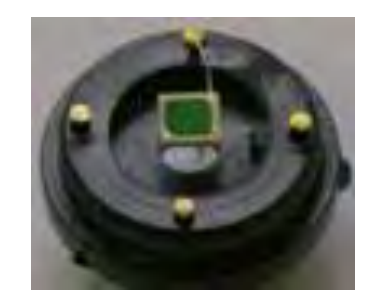

รูปที่ 2.7 ทินออกไซด์ในแก๊สเซนเซอร์ MQ-135

**ตัวอย่ำงกำรใช้งำน MQ-135 กับ Arduino**

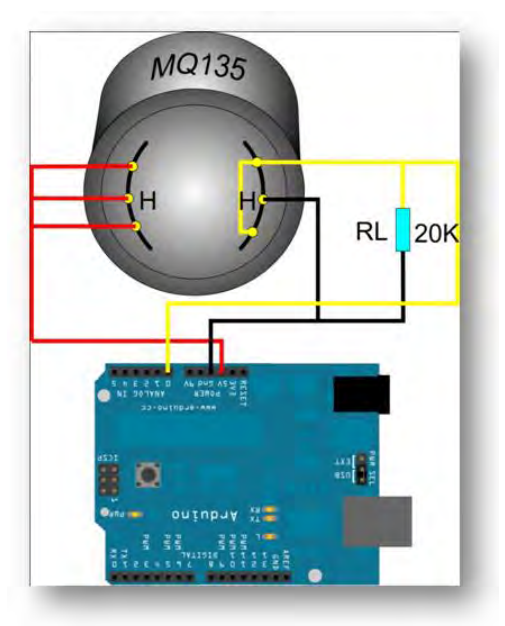

รูปที่ 2.8 การเชื่อมต่อระหว่างโมดูลแก๊สเซนเซอร์กับไมโครคอนโทรลเลอร์

### **2.1.2.2 โมดูลไวร์เลส ยี่ห้อ ESP8266 รุ่น 01**

โมดูลนี้ใช้สำหรับการส่งผ่าน<mark>ข้อมูลผ่านระบบการเชื่อมต่อไร้สายโด</mark>ยมีองค์กร Institute of Electrical and Electronics Engineers หรือเรียกกันว่า IEEE <mark>เป็นผู้กำกับมาตรฐานของอิ</mark>เล็กทรอนิกส์ต่าง ๆ ซึ่งโมดูลนี้ถูกควบคุม ี มาตรฐานด้วย IEEE 802.11 b/g/n กล่าวคือเป็นมาตรฐานที่ใช้สำหรับการส่งสัญญาณที่ความถี่ 2.4 GHz หน้าที่ ี ของโมดูลนี้จึงเป็นอุปกรณ์ที่ใช้สำหรับการส่งผ่านข้อมูลที่ความถี่ 2.4 GHz เป็นความถี่มาตรฐานที่ใช้ในปัจจุบัน ี สำหรับการปล่อยคลื่น<mark>ความถี่ไ</mark>วร์เลส (Wireless) หรือ Wi-Fi โดยสมาร์ทโฟน และคอม<mark>พิวเตอ</mark>ร์นั้นใช้มาตรฐาน IEEE 802.11 b/g/n ในการ<mark>รับส</mark>่งข้อมูลเช่นกัน ทำให้โมดูลนี้สามารถติดต่อกับโมดูล<mark>ชนิด</mark>เดียวกันสมาร์ทโฟน คอมพิวเตอร์ และอุปกรณ์อื่น ๆ ที่มีการใช้สัญญาณไวร์เลสได้นั่นเอง

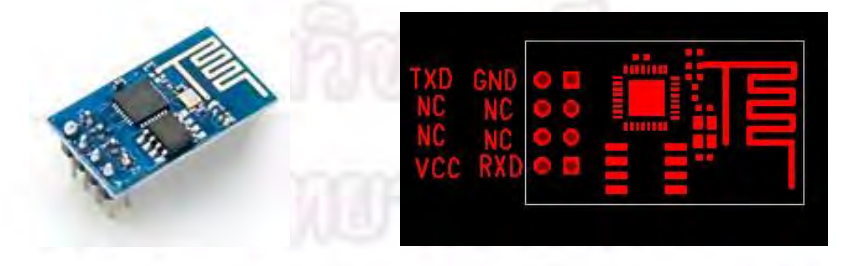

รูปที่ 2.9 ตัวอย่างโมดูลไวร์เลส ขนาดประมาณ 14.3 × 24.8 มิลลิติเมตรและพอร์ตที่เชื่อมต่อ

### **2.2 ขั้นตอนในกำรเขียนชุดค ำสั่งเพื่อให้ไมโครคอนโทรลเลอร์ Arduino ท ำงำน**

1. ขั้นตอนแรกนั้นจะต้องดาวน์โหลดโปรแกรม Arduino IDE ผ่านคอมพิวเตอร์ จาก

http://www.arduino.cc

2. ทำการติดตั้งโปรแกรม Arduino IDE หลังจากนั้นให้ทำการเชื่อมต่อสาย USB ระหว่างช่อง USB ของ คอมพิวเตอร์และพอร์ต USB ของไม่โครคอนโทรลเลอร์ ซึ่งแสดงความสัมพันธ์ได้ดังรูปที่ 2.9

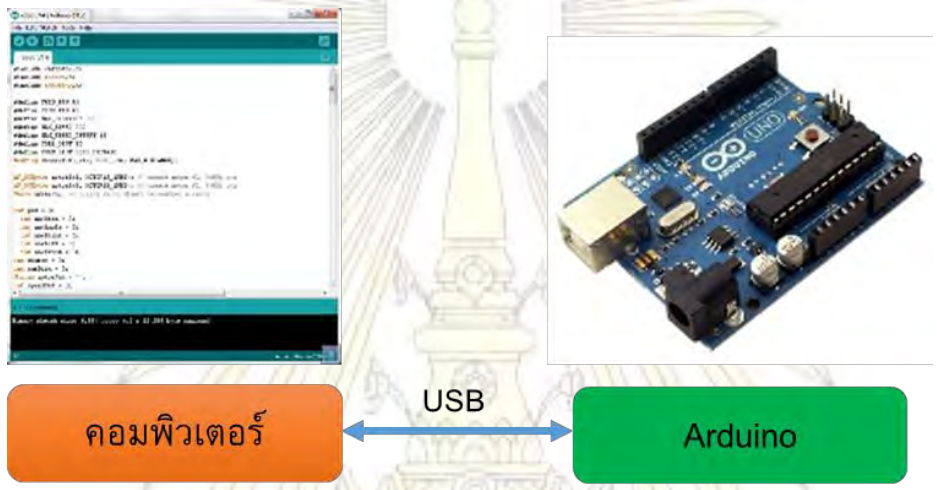

รูปที่ 2.10 การเชื่อมต่อระหว่างไมโครคอนโทรลเลอร์ Arduino กับคอมพิวเตอร์ผ่านสาย USB 3. เมื่อเข้าสู่โปรแกรม Ardui<mark>no I</mark>DE แล้วให้ผู้ใช้ทำการเลือกรุ่นของ<mark>บอร์</mark>ด Arduino ที่ใช้ และหมายเลข ของพอร์ตของพิวเตอร์ที่จะใช้เชื่อมต่อกับ Arduino ดังรูปที่ 2.10 และ 2.11

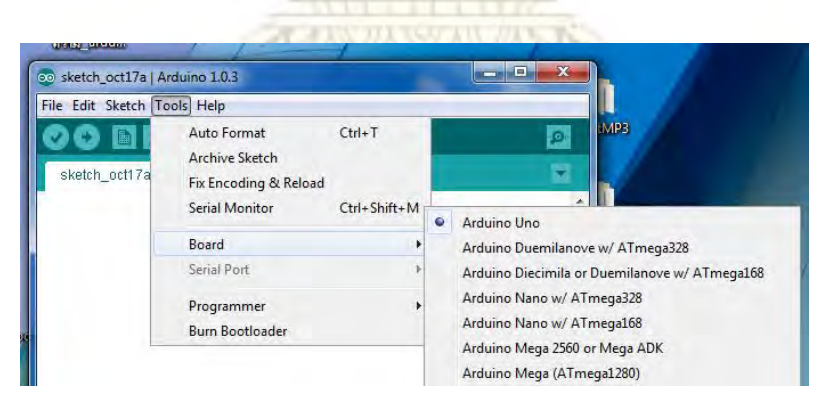

รูปที่ 2.11 เลือกรุ่นบอร์ด Arduino ที่ต้องการ upload

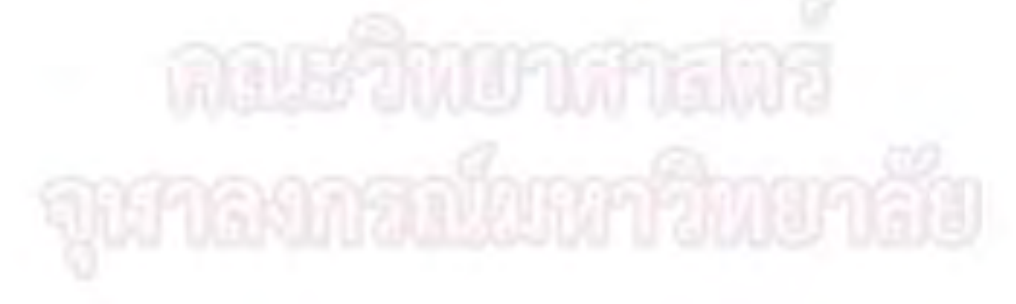

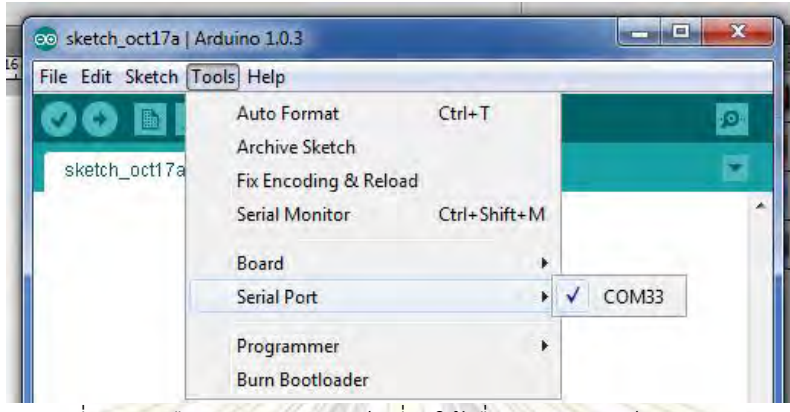

รูปที่ 2.12 เลือกหมายเลขพอร์ตที่จะใช้เชื่อมต่อกับบอร์ด Arduino

4. เมื่อเขียนชุดคำสั่งเสร็จเรียบร้อยให้ทำการตรวจเช็คความถูกต้องของไวยากรณ์ที่เขียนโดยการกดปุ่ม verify จากนั้นกดปุ่ม upload ชุดคำสั่งไปยังบอร์ด Arduino ผ่านส<mark>าย USB เมื่อ uplo</mark>ad สำเร็จจะปรากฏข้อความ ี แถบข้างล่าง "Done Uploading<mark>" หลังจากนั้นบ</mark>อร์ด<mark>ก็จะเรื่มท</mark>ำงานต<mark>ามชุดคำสั่งที่เขียนขึ้น</mark>มา ดังรูปที่ 2.12

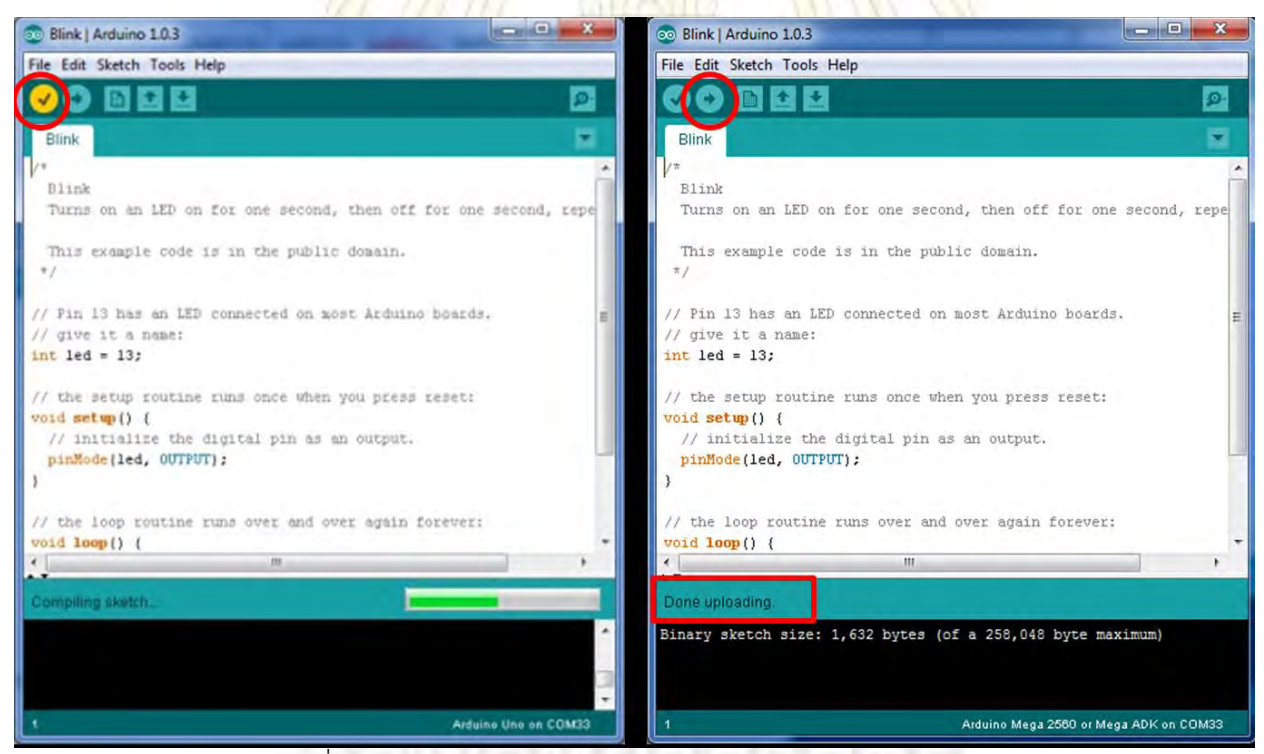

รูปที่ 2.13 การกด verify และการ upload ลงบนบอร์ด Arduino

#### **2.3 รูปแบบกำรเขียนชุดค ำสั่งลงบนไมโครคอนโทรลเลอร์ยี่ห้อ Arduino**

เราจะใช้การเขียนชุดคำสั่งผ่านคอมพิวเตอร์โดยใช้โปรแกรม Arduino IDE ดังรูปที่ 2.11 จากรูปนั้นเราจะ เห็นส่วนแถบเครื่องมือในรูปที่ 2.13

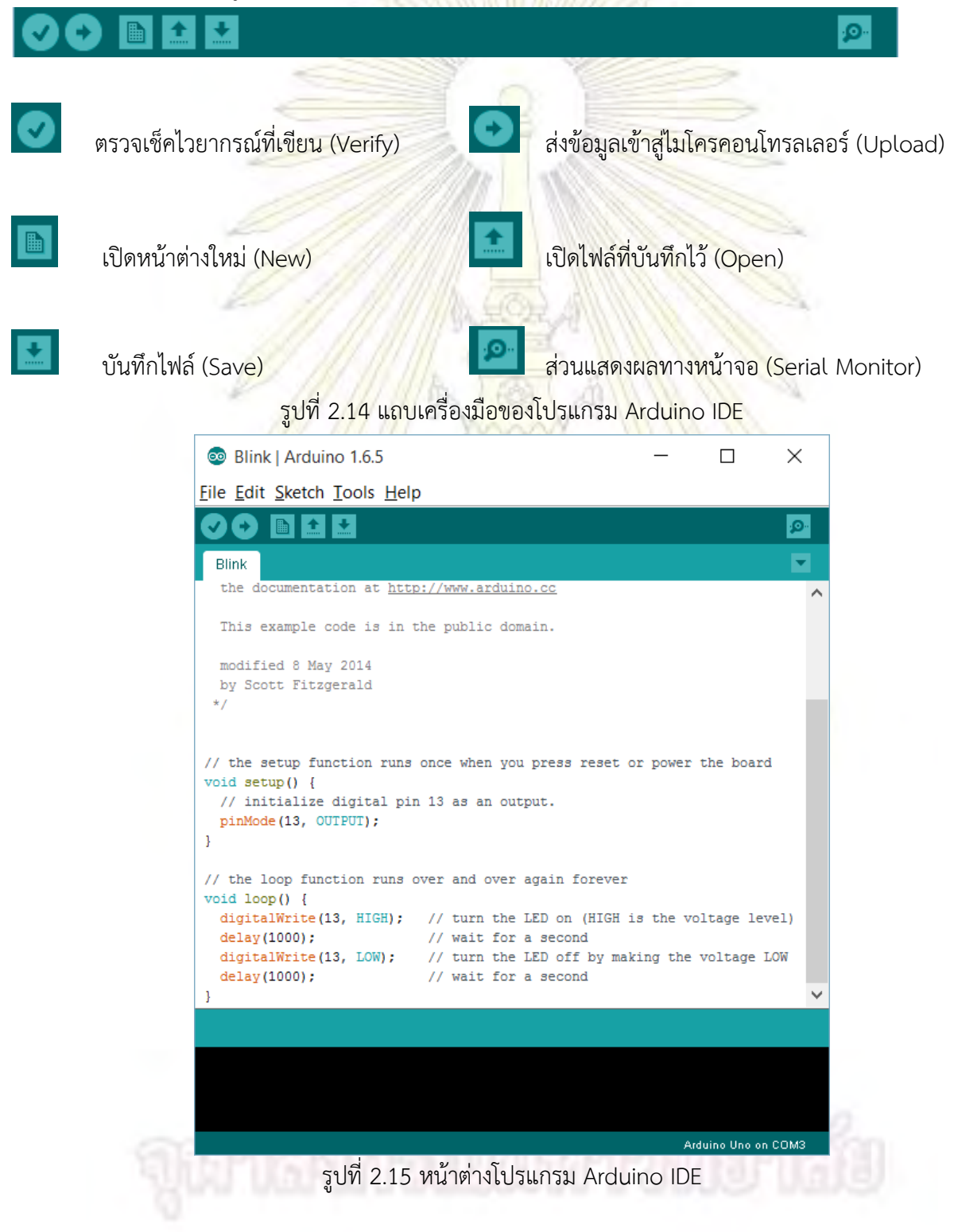

้จากรูปที่ 2.14 จะเห็นว่าส่วนของโปรแกรมนั้นมีพื้นที่ให้พิมพ์ข้อความ โดยพื้นที่สำหรับพิมพ์ข้อความลงไป ้นี้คือส่วนของชุดคำสั่งที่ผู้ใช้จะทำการเขียนเพื่อสั่งลำดับการทำงานให้กับไมโครคอนโทรลเลอร์ ในส่วนนี้จะต้องใช้ .ภาษาซี เพื่อใช้สำหรับสั่งงาน การทำงานของโ<mark>ปรแกรมนี้จะทำการจัดแบ่งรู</mark>ปแบบโครงสร้างของการเขียนชุดคำสั่ง ออกเป็นส่วนย่อย ๆ โดยแต่ละส่วนจะเรียกว่า "ฟังก์ชัน" และเมื่อฟังก์ชันมารวมกันโดยมีฟังก์ชันหลัก จะเรียกว่า ี ชุดคำสั่ง โครงสร้างของการเขียนชุดค<mark>ำสั่งออกมานั้นสามารถเขียนจำนวนฟังก์ชันเท่า</mark>ไหร่ก็ได้ โดยจะต้องมีฟังก์ชัน หลัก 2 ฟังก์ชัน คือ setup() และ loop()

การเขียนชุดค าสั่งแบ่งออกเป็นสามส่วนหลัก ๆ คือ

1. ส่วนของ Header <mark>เป็นส่วนที่อยู่ด้านบ</mark>นสุด<mark>ของการเขียนโปรแกรม จากภาพคือ</mark>ในส่วนที่เป็นข้อความ ตั้งแต่ "the documentation at http://www.arduino.cc" จนถึงด้านบนของข้อความ "void setup() {" ส่วน ์นี้ใช้สำหรับประกาศตัวแปร <mark>ค่าคงที่ต่าง ๆ ที่จะใช้ในโปรแกรม</mark> รวมไปถึงสามารถสร้<mark>างฟั</mark>งก์ชันอื่นได้ในบริเวณนี้และ บริเวณด้านล่างสุดได้อีกด้วย

2. ส่วนของฟังก์ชัน setup() ในส่วนนี้มีอาณาบริเวณภายในปีกกา { } ที่ติดกับส่วนนี้เท่านั้น ส่วนนี้ใช้ ี สำหรับคำสั่งที่ต้องการให้ทำงาน<mark>เพียงรอบเ</mark>ดียวเท่านั้น ส่วนใหญ่จะเป็นคำสั่<mark>งที่ใช้ในก</mark>ารตั้งค่าอุปกรณ์ว่าจะมี การเชื่อมต่อกับโมดูลใดและที่พอร์ตใด เป็นต้น

3. ส่วนของฟังก์ชัน loop() ส่วนนี้จะมีอาณาเขตบริเวณการทำงานภายในปีกกา { } เช่นเดียวกับฟังก์ชัน setup() เป็นส่วนหลักของที่จะให้ไมโครคอนโ<mark>ทรลเลอร์ทำงาน โดยจะมีก</mark>ารทำงานภายในฟังก์ชันนี้ซ้ำไปเรื่อย ๆ ้ จนกว่าจะมีการปิดเครื่องหรือกดปุ่มเริ่มทำงานใหม่อีกครั้ง

### **2.4 โครงสร้ำงกำรเขียนชุดค ำสั่งภำษำซีส ำหรับไมโครคอนโทรลเลอร์ Arduino**

์ ในการเขียนชุดคำสั่<mark>งภา</mark>ษาซีลงบนไมโครคอนโทรลเลอร์ Arduino จะแบ่งออ<mark>กเป็</mark>นสามส่วนหลัก ๆ คือ โครงสร้าง ตัวแปรและค่าคงที่ ฟังก์ชัน สามารถอธิบายได้ดังนี้

## **2.4.1 โครงสร้ำง (Structure)**

- if

ในการเขียนภาษาซีจะใช้หลักการ และแนวคิดเหมือนกันไม่ว่าจะเขียนบนระบบใด ๆ และส่วนสำคัญในการ ตัดสินใจในการทำคำสั่งนั้น ๆ ซึ่งเราจะใช้คำสั่งเพื่อใช้ตรวจสอบเงื่อนไข จากนั้นจึงเริ่มทำคำสั่งที่เราเขียนขึ้น ้ต่อไป โดยคำสั่งเพื่อใช้ในการตรวจสอบเงื่อนไข ดังนี้

การใช้งาน if( เงื่อนไขที่ต้องการ ) { ขอบเขตการทำงานเมื่อเงื่อนไขถูกต้อง }

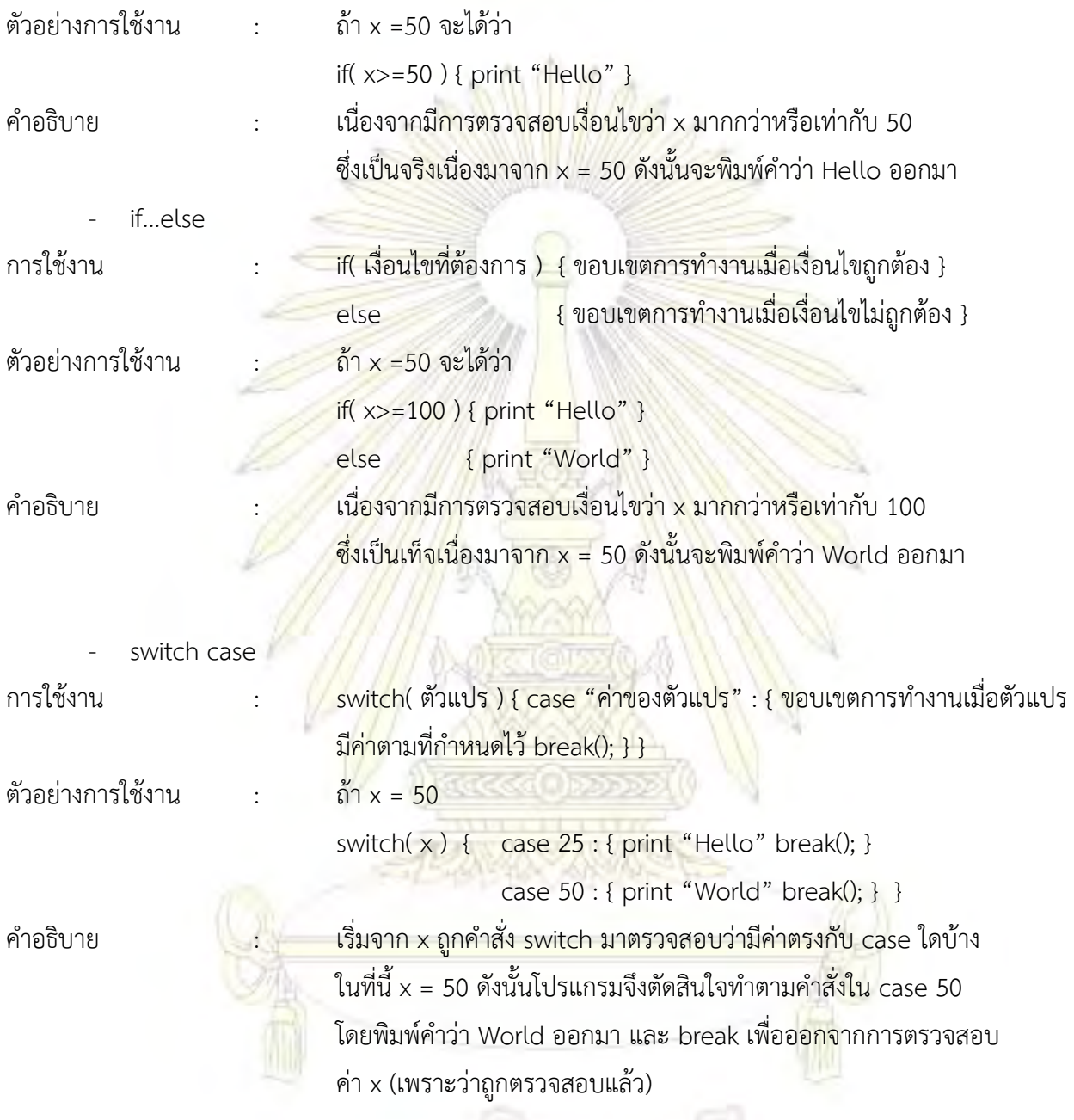

และสำหรับคำสั่งที่ใช้เพื่อให้ไมโครคอนโทรลเลอร์ทำงานแบบไม่รู้จบ (Loop) เราก็จะใช้คำสั่งต่อไปนี้ ร่วมกับการตรวจสอบเงื่อนไข ได้แก่คำสั่ง while, for, do…while คำสั่งสำหรับตรวจสอบเงื่อนไขเหล่านี้จะใช้ควบคู่ กับ เครื่องหมายเปรียบเทียบ (Comparative operator) และเครื่องหมายทางตรรกะ (Logical operator) สำหรับ กำหนดเงื่อนไขการทำงานให้กับคำสั่ง ได้แก่

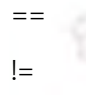

== มีความหมายว่า เท่ากับ != มีความหมายว่า ไม่เท่ากับ

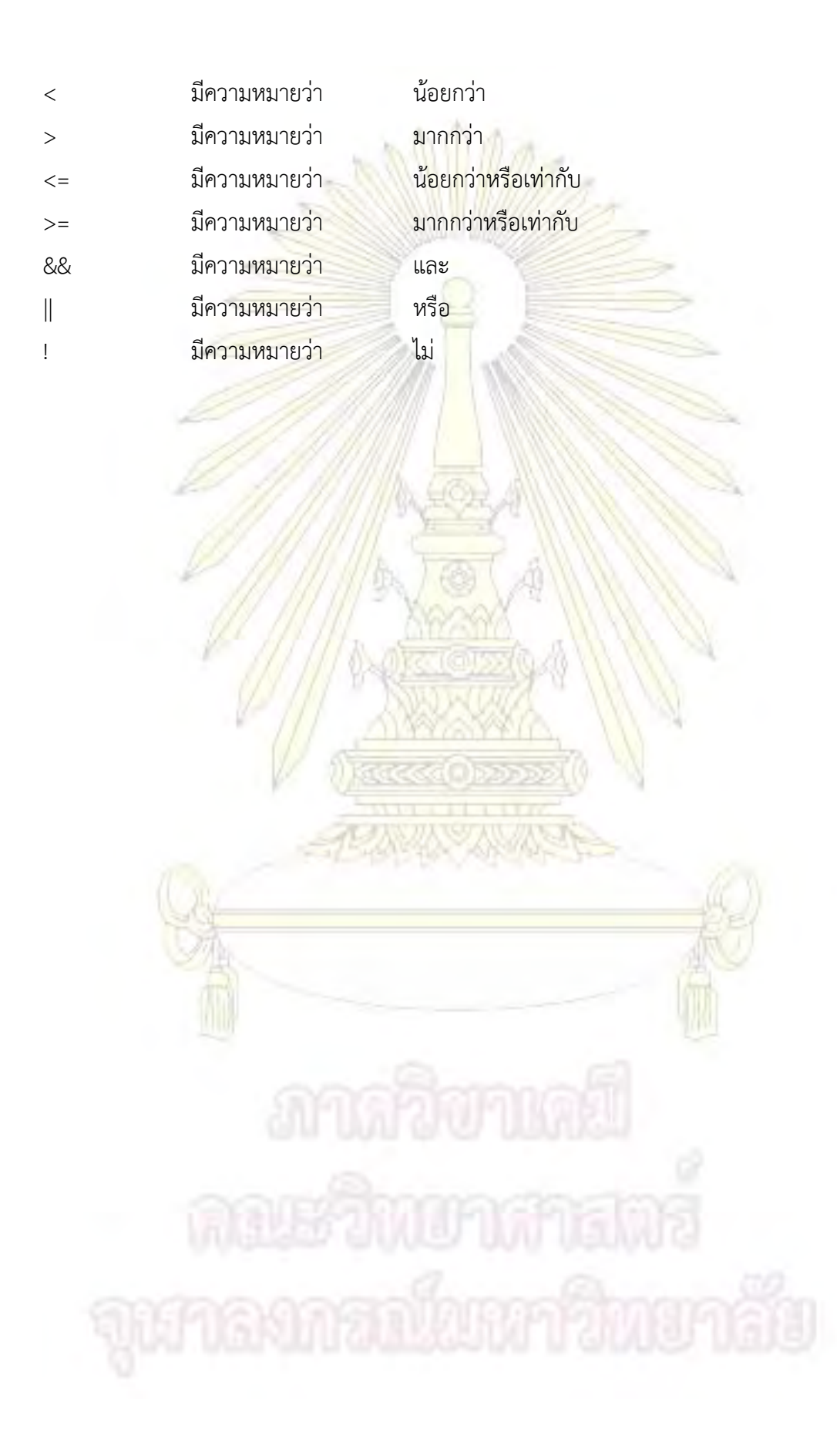

#### **2.4.2 ตัวแปรและค่ำคงที่**

ในภาษาซีตัวแปรหมายถึง กลุ่มของอักขระที่รวมกันเป็นชื่อเพื่อใช้แทนค่าของข้อมูลที่ต้องการจะอ้างอิง ี เนื่องจากการทำงานเมื่อเราทำการเขียนชุดคำสั่งนั้น ชุด<mark>คำสั่งจ</mark>ะถูกแปลงให้เป็นเลขฐาน 2 แล้วนำไปเก็บตามที่อยู่ ี ของหน่วยความจำ การสร้างตัวแปรขึ้นมาทำให้เราสามารถใช้ข้อมูลนั้น <mark>ๆ ได้โ</mark>ดยใช้ตัวแปรเก็บที่อยู่ของข้อมูล ี เหล่านั้นไว้ ตัวแปรจึงมีความสำคัญใน<mark>การเขียนชุดคำสั่ง โดยลักษณะของข้อมูลนั้นมี</mark>ข้อมูลที่สามรถเปลี่ยนแปลง ค่าได้ (Variable) และเป็นค่าคงที่ซึ่งไม่สามารถเปลี่ยนแปลงข้อมูลได้ (Constant) ดังนั้นตัวแปรจึงสามารถแบ่งออก เป็นสองส่วนหลัก ๆ คือตัวแปรที่เก็บข้อมูลที่สามารถเปลี่ยนแปลงได้ และตัวแปรที่เก็บข้อมูลที่เป็นค่าคงที่ โดยตัว ี แปรบางส่วนจะถูกระบบเป็นผู้สร้างไว้อยู่แล้วส่วนหนึ่ง ซึ่ง<mark>ผู้ใ</mark>ช้ไม่สามารถตั้งชื่อตัวแปรซ้ำกับที่ระบบสร้างขึ้นมาไว้ ู้ แล้ว เราเรียกตัวแปรที่ระบบสร้าง<mark>ไว้แล้วว่า "คำสงวน" (Res</mark>erve Word) ตัวแปรที่ระบบสร้างไว้แล้วนั้นได้แก่ ชื่อ ค าสั่ง และชื่อฟังก์ชันภายในต่าง ๆ ดังตารางที่ 2.1 – 2.4

![](_page_30_Picture_344.jpeg)

ิตารางที่ 2.2 คำส<mark>งวนสำหรับตัวแปร ที่เป็นค่าค</mark>งที่ของ<mark>พ</mark>อร์ตในบอร์ด Arduino

ตารางที่ 2.1 ค าสงวนส าหรับตัวแปร ที่เป็นค่าคงที่

| <b>DDRB</b>     | <b>PINB</b>     | <b>PORTB</b>    | P <sub>B</sub> O | PB <sub>1</sub> | PB <sub>2</sub> | PB <sub>3</sub> | PB4             | PB <sub>5</sub> |
|-----------------|-----------------|-----------------|------------------|-----------------|-----------------|-----------------|-----------------|-----------------|
| PB6             | PB7             | <b>DDRC</b>     | <b>PINC</b>      | PORTC           | PC <sub>0</sub> | PC <sub>1</sub> | PC <sub>2</sub> | PC <sub>3</sub> |
| PC4             | PC <sub>5</sub> | PC <sub>6</sub> | PC <sub>7</sub>  | <b>DDRD</b>     | <b>PIND</b>     | <b>PORTD</b>    | PD <sub>0</sub> | PD1             |
| PD <sub>2</sub> | PD <sub>3</sub> | PD4             | PD <sub>5</sub>  | PD <sub>6</sub> | PD7             |                 |                 |                 |

ต่าง ตารางที่ 2.3 คำสงวนสำหรับตัวแปร ที่เป็นชนิดข้อมูล

![](_page_30_Picture_345.jpeg)

นอกจากนี้ตัวแปรสามารถจำแนกชนิดของตัวแปรได้ 5 ชนิดด้วยกัน ซึ่งแต่ละชนิดของตัวแปรมีคุณสมบัติ ่ ในการเก็บข้อมูลที่มีรูปแบบที่แตกต่างกันดังและใช้พื้นที่ใน<mark>การใช้ในกา</mark>รเก็บข้อมูลในหน่วยความจำ ตารางที่ 2.4

| ชนิดตัวแปร | จำนวนบิต | ี ช่วงของข้อมูลที่เก็บได้                      |  |
|------------|----------|------------------------------------------------|--|
| char       |          | $-128$ ถึง $+127$                              |  |
| int        | 16       | $-32,768$ ถึง $+32,767$                        |  |
| float      | 32       | $3.4 \times 10^{-38}$ ถึง 3.4x10 <sup>38</sup> |  |
| double     | 64       | $1.7\times10^{-308}$ ถึง $1.7\times10^{308}$   |  |
| void       |          | ไม่มีค่า                                       |  |

ตารางที่ 2.4 คุณสมบัติของตัวแปรในภาษาซี

#### **2.4.3 ฟังก์ชัน**

้นอกจากส่วนของโครงสร้า<mark>ง ตัวแปร</mark>และค่<mark>าคงที่แล้ว ส่วนข</mark>องฟังก์<mark>ชันนั้นนั</mark>บเป็นส่วนสำคัญสำหรับผู้ใช้งาน ี เพราะฟังก์ชันนั้นเป็นการนำคำสั่งซึ่งมา<mark>จา</mark>กตัวแปร รวมเอาไว้เป็นห<sub>ุ่</sub>มวดหมู่เพื่อให้ผู้ใชงานสามารถเรียกใช้งาน ี คำสั่งเหล่านี้โดยใช้ฟังก์ชันแล้วนำมา<mark>ใช้ใน</mark>ชุดคำสั่<mark>งไ</mark>ด้ทันที ชุดคำสั่งหลักๆ ใน<mark>บอ</mark>ร์ด Arduino ได้แก่

- 1. กลุ่มคำสั่งสำหรับใช้งาน Digital I/O หรือ Analog I/O
- pinMode() ใช้สำหรับกำหนดการทำงานของพอร์ต I/O เป็นรูปแบบ input หรือ output
- digitalWrite() ใช้สำหรับกำหนดสภาวะทางตรรกะของพอร์ต I/O เป็น 0(LOW) หรือ 1(HIGH)
- digitalRead() ใช้ส าหรับอ่านสภาวะทางตรรกะจากพอร์ตเป้าหมายซึ่งมีค่าเป็นไปได้คือ 0,1
	- analogRead() | ใช้สำหรับอ่านข้อมูลจากพอร์ตเป้าหมายโดยมีค่าตั้<mark>งแต่</mark> -1023 ถึง 1024
		- analogWrite() ใช้ส าหรับการส่งข้อมูลจากพอร์ตเป้าหมายโดยมีค่าตั้งแต่ -1023 ถึง 1024
- 2. กลุ่มคำสั่งสำหรับหน่วงเวลา (Time)
- 
- miils() ใช้ส าหรับการนับเวลามีหน่วยเป็นไมโครวินาที
- 

- delay() ใช้ส าหรับหน่วงเวลาในหน่วยไมโครวินาที

- 3. กลุ่มคำสั่งการสื่อสารอนุกรม (Serial Communication)
- Serial.begin() ใช้สำหรับกำหนดความเร็วในการเชื่อมต่อระหว่างบอร์ดและคอมพิวเตอร์
- Serial.available() ใช้ตรวจสอบว่ามีข้อมูลถูกส่งมายังบอร์ด Arduino หรือไม่
- Serial.read() ใช้สำหรับอ่านข้อมูลที่ถูกส่งมายังบอร์ด Arduino
- Serial.flush() ใช้สำหรับล้างข้อมูลที่ถูกส่งเข้ามาในบอร์ด Arduino
- Serial.print ใช้สำหรับการพิมพ์ข้อ<mark>มูล</mark>ของ Arduino สู่พอร์ตเป้าหมาย
- Serial.println ใช้สำหรับการพิมพ์ข้อ<mark>มูล</mark>และเพิ่มส่วนของการขึ้นบรรทัดใหม่ของ Arduino

สู่พอร์ตเป้าหมาย

#### Anatomy of a C function Datatype of data returned, any C datatype. Parameters passed to function, any C datatype. "vold" if nothing is returned. **Function name** int myMultiplyFunction(int x, int y){ int result; Return statement, datatype matches  $result = x * y;$ declaration. return result; Curly braces required.

รูปที่ 2.16 โครงสร้างของฟังก์ชันในภาษา C สำหรับบอร์ด Arduino

```
void setup(){
    Serial.begin(9600);
  void loop() fint i = 2;
    int j = 3;
    int k;
    k = myMultiplyFunction(i, j); // k now contains 6
    Section1.println(k);delay(500);
  int myMultiplyFunction(int x, int y){
    int result;
    result = x * yreturn result;
้รูปที่ 2.17 แสดงตัวอย่างชุดคำสั่งที่มีส่วนของโครงสร้าง ตัวแปร และฟังก์ชัน
```
#### **2.5 จุดกระจำยสัญญำณอินเตอร์เน็ตไร้สำย (Wi-Fi Hotspot)**

Wi-Fi Hotspot คือ จุดกระจายสัญญาณอินเตอร์เน็ตไร้สาย (Wi-Fi) ซึ่งอุปกรณ์ที่ใช้ในการกระจาย สัญญาณ Wi-Fi นั้นเราจะเรียกว่าเราเตอร์โมเด็ม เป็นอุปกรณ์ที่ต่อกับสายแลนแบบ Ethernet เป็นการเชื่อมต่อ โดยตรงกับสายสัญญาณอินเตอร์เน็ต ความแรงของจุดกระจายสัญญาณอินเตอร์เน็ตไร้สาย (Wi-Fi Hotspot) จะ ์ ขึ้นอยู่กับกำลังส่งของอุปกรณ์ในการส่<mark>งสั</mark>ญญาณ สภาพแวดล้อมภายนอก เช่น สิ่งที่บดบังสัญญาณ สภาพอากาศ เป็นต้น ด้วยสาเหตุนี้เราถึงได้เห็น Wi-Fi Hotspot อยู่บนตึกสูงหรืออยู่บนเสาที่มีความสูงที่ไม่มีอาคารบดบัง เพื่อให้ กระจายสัญญาณอินเตอร์เน็ตไร้สายๆได้ไกลมากยิ่งขึ้น

![](_page_33_Figure_2.jpeg)

รูปที่ 2.18 การใช้งานของ Wi-Fi Hotspot (8)

### **Wi-Fi Hotspot ท ำหน้ำที่อะไร**

Wi-Fi Hotspot มีหน้าที่ที่จะต้องคอยส่งสัญญาณอินเตอร์เน็ตไร้สาย ไปยังอุปกรณ์อิเล็กทรอนิกส์ที่รองรับ อาทิ โทรศัพท์มือถือ คอมพิวเตอร์ และแท็บเล็ต หรือจะเป็นอุปกรณ์อื่นๆที่รองรับระบบ Wi-Fi ก็ได้เช่นกัน ซึ่งจุด กระจายสัญญาณอินเตอร์เน็ตไร้สาย หรือ Wi-Fi Hotspot จะคอยส่งสัญญาณอินเตอร์เน็ตไร้สายให้กับผู้ที่ใช้งาน ที่อยู่ในรัศมีที่สามารถกระจายสัญญาณได้ ระดับความแรงก็ขึ้นอยู่กับ ตัวอุปกรณ์อิเล็กทรอนิกส์ที่เป็นเครื่องรับ สัญญาณ Wi-Fi อยู่ใกล้กับจุดกระจายสัญญาณมากน้อยแค่ไหน แน่นอนว่าอุปกรณ์อิเล็กทรอนิกส์ที่อยู่ใกล้ Wi-Fi Hotspot ก็จะสามารถส่งถ่ายข้อมูลได้เร็วกว่า อุปกรณ์อิเล็กทรอนิกส์ที่อยู่ไกลกว่า

### **ประโยชน์ของ Wi-Fi Hotspot**

ประโยชน์ของ Wi-Fi Hotspot นั้นมีมากมาย สามารถแจกแจงออกมาเป็นข้อๆ ดังนี้

1. Wi-Fi Hotspot สามารถทำให้การเข้าถึงอินเตอร์เน็ตเป็นเรื่องที่สะดวกสบายขึ้น และมีค่าบริการในการ ใช้งานถูกลง ซึ่งเราสามารถเลือกค่าบริการการใช้งานสัญญาณอินเตอร์เน็ตไร้สาย (Wi-Fi) ได้ทั้งแบบชั่วโมง หรือจะ เป็นตามจ านวนข้อมูลหรือตามโปรโมชั่นของผู้ให้บริการก็ได้เช่นกัน

2. Wi-Fi Hotspot ยังช่วยเพิ่มศักยภาพในการแข่งขันธุรกิจได้เป็นอย่างดี ตัวอย่างที่เห็นได้ชัดเจนก็คือ ร้าน กาแฟและร้า[นอาหาร](http://www.เกร็ดความรู้.net/%E0%B8%AD%E0%B8%B2%E0%B8%AB%E0%B8%B2%E0%B8%A3%E0%B8%84%E0%B8%A5%E0%B8%B5%E0%B8%99/) ที่ติดตั้ง Wi-Fi Hotspot ในร้านจะช่วยดึงดูดลูกค้าเข้าร้านมากยิ่งขึ้น เปรียบได้เหมือนกับเป็น บริการเสริมให้กับลูกค้าที่มาใช้บริการ

3. Wi-Fi Hotspot ทำให้การรับส่งอีเมล์ ดาวน์โหลดข้อมูลได้อย่างรวดเร็ว ทำให้การทำงานเป็นไปอย่าง ต่อเนื่อง ขอเพียงเราอยู่ในจุดที่มี Wi-Fi Hotspot เราก็สามารถที่จะทำงานได้ทุกที่ไม่จำเป็นต้องอยู่ที่ Office อย่าง เดียวอีกต่อไปแล้ว

4. Wi-Fi Hotspot ทำให้การทำงานในสถานที่ต่าง ๆในสะดวกสบายมากยิ่งขึ้นเพราะว่าไม่ต้องต่อ สายสัญญาณกับอุปกรณ์อิเล็กทรอนิกส์แบบในสมัยก่อนอีกแล้ว

![](_page_34_Picture_3.jpeg)

### **บทที่ 3 อุปกรณ์กำรออกแบบระบบ และวิธีกำรทดลอง**

#### **3.1 อุปกรณ์ที่ใช้ในกำรทดลอง**

- 1. ไมโครคอนโทรลเลอร์ยี่ห้อ Arduino รุ่น UNO R3 (รูปที่ 3.1)
- 2. โมดูลแก๊สเซนเซอร์ รุ่น MQ-135 (รูปที่ 3.2)
- 3. โมดูลไวร์เลส รุ่น ESP8266 (รูปที่ 3.3)
- 4. สายไฟจัมเปอร์สำหรับเชื่<mark>อมต่อ</mark> ขั้ว ผู้-ผู้ เมีย-<mark>เมี</mark>ย ระหว่างบอร์ด (รูปที่ 3.4)
- 5. สาย USB สำหรับเชื่<mark>อมต่อระหว่างคอม</mark>พิวเ<mark>ตอร์แ</mark>ละไมโครคอนโทรลเลอร์ (รูปที่ 3.5)
- 6. ถ่านไฟฉายแบบชาร์จได้ ขนาด 9 โวลต์(รูปที่ 3.6)
- 7. รางถ่านที่มีหัวเชื่อมต่อเข้ากับไมโครคอนโทรลเลอร์(รูปที่ 3.7)
- 8. คอมพิวเตอร์ที่มีระบบปฏิบัติการตั้งแต่ Window XP ขึ้นไป
- 9. เครื่องชั่งสาร
- 10. กระจกนาฬิกา
- 11. ขวดรูปชมพู่ปริมาตร 125 mL
- 11. ไมโครปิเปต

#### **3.2 สำรเคมีที่ใช้ในกำรทดลอง**

- 1. โซเดียมไบคาร์บอเนต
- 2. กรดไฮโดรคลอริก

![](_page_35_Picture_17.jpeg)

รูปที่ 3.1 ไมโครคอนโทรลเลอร์ Arduino
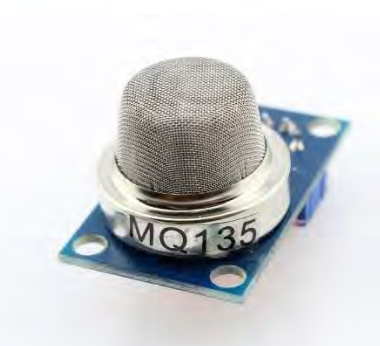

รูปที่ 3.2 โมดูลแก๊สเซนเซอร์ รุ่น MQ-135

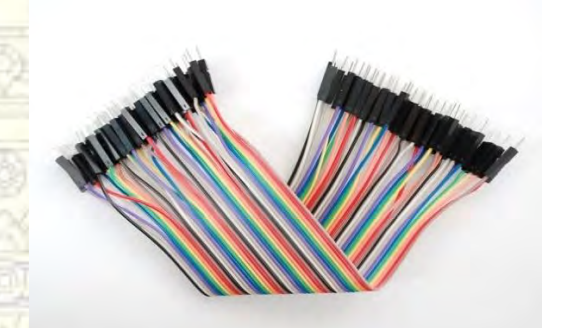

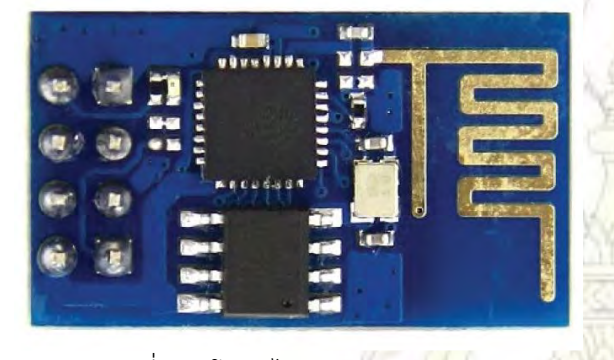

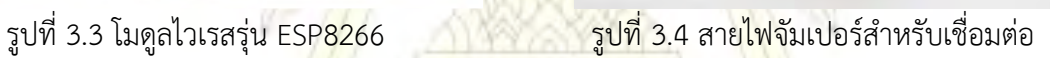

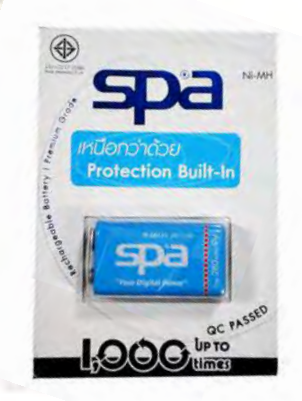

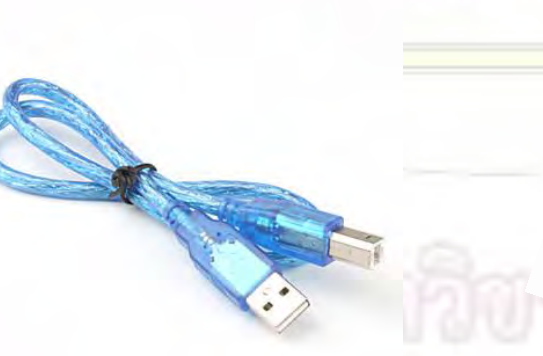

รูปที่ 3.5 สาย USB สำหรับ Arduino รูปที่ 3.6 ถ่านไฟฉายแบบชาร์จได้ขนาด 9 โวลต์

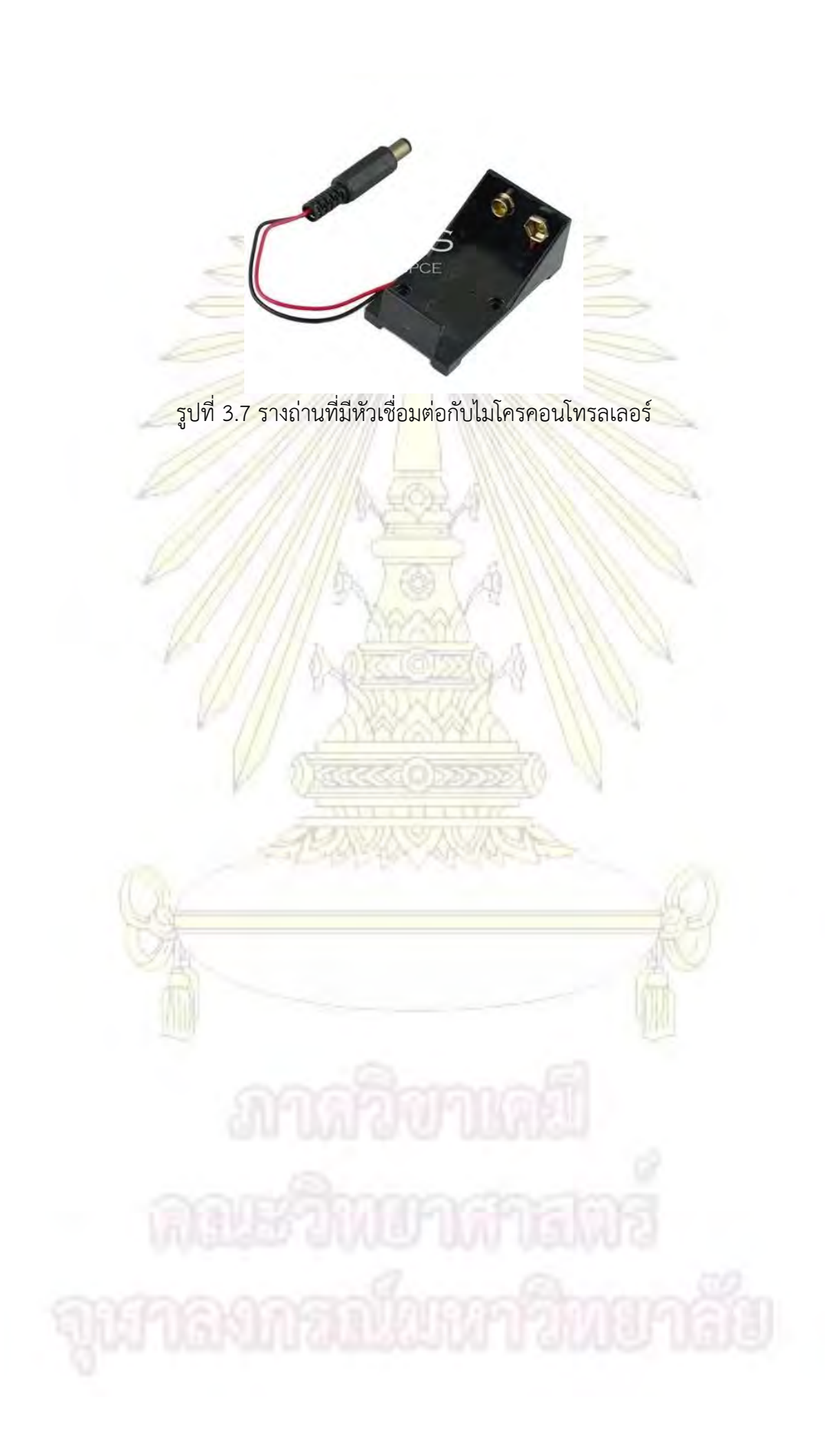

### **3.3 กำรออกแบบระบบ**

### **3.3.1 กำรรวบรวมข้อมูล**

การเก็บข้อมูลสำหรับนำมาวิเคราะห์<mark>และออกแบบโปร</mark>แกรมสำหรับเครื่องมือวัดปริมาณแก๊สโดยใช้ ไมโครคอนโทรลเลอร์นั้นผู้พัฒนาได้เก็บรวบรวมข้อมูลต่าง ๆ ดังนี้

**1. การวิเคราะห์จากระบบเดิม** โดยใช้การทำงานของเครื่องมือต้นแบบจาก เครื่องตรวจวัดปริมาณแก๊ส คาร์บอนไดออกไซค์ จาก www.co2meter.com ดังรูปที่ 3.8 จะเห็นว่า เครื่องมือมีราคาแพง (129\$ หรือประมาณ 4500 บาท) และยังไม่สามารถควบคุมตัวเครื่องจากระยะไกลได้อีกด้วย

2. **ความสามารถของระบบ เนื่องจากเครื่องต้<mark>น</mark>แบบจากรูปที่ 3.8 นั้นมีข้อจำกัดห**ลายอย่างในการใช้ งานไม่ว่าจะเป็นในเรื่องของก<mark>ารไม่สามารถควบคุมจากระยะไกลได้ หรือมีราคาแพงทางผู้</mark>พัฒนาจึงได้กำหนดขีด ความสามารถของระบบที่จะพัฒนาขึ้นใหม่ให้มีการใช้งานได้มากขึ้นดังนี้

- 1. โปรแกรมสำหรับเ<mark>ครื่องมือวัดปริมาณแก๊สโดยใช้ไ</mark>มโครคอนโทรลเลอร์สามารถรายงานข้อมูลแบบทันที
- 2. ปรับปรุงให้สา<mark>มารถใช้เครื่องมือวัดปริ</mark>มาณ<mark>แก๊สในแบบพกพาได้และลดต้นทุน</mark>ในการสร้างเครื่องมือ

Alta de l'está

3. สามารถออกคำสั่ง<mark>ควบคุมเครื่องมื</mark>อวัดปริ<mark>มาณแก๊สจ</mark>ากระยะไกลได้

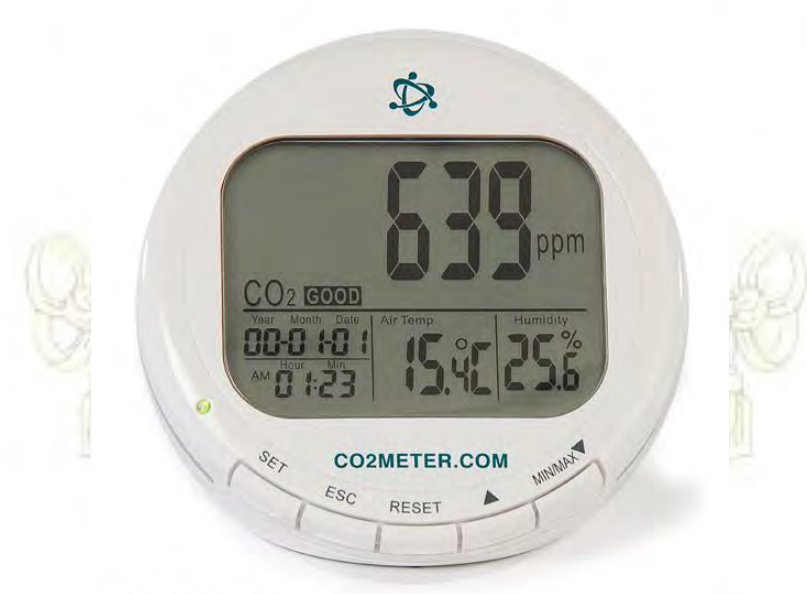

# AZ-0004

รูปที่ 3.8 เครื่องวัดปริมาณแก๊สคาร์บอนไดออกไซค์จาก www.co2meter.com

### **3.3.2 แผนภำพโครงสร้ำง**

การออกแบบโปรแกรมวัดปริมาณแก๊สสำหรับไมโครคอนโทรลเลอร์ Arduino ผู้พัฒนาได้กำหนด ความสัมพันธ์ของฟังก์ชันและรายละเอียดของโ<mark>ปรแกรมที่จะทำงานทั้งหม</mark>ดดังรูปที่ 3.9

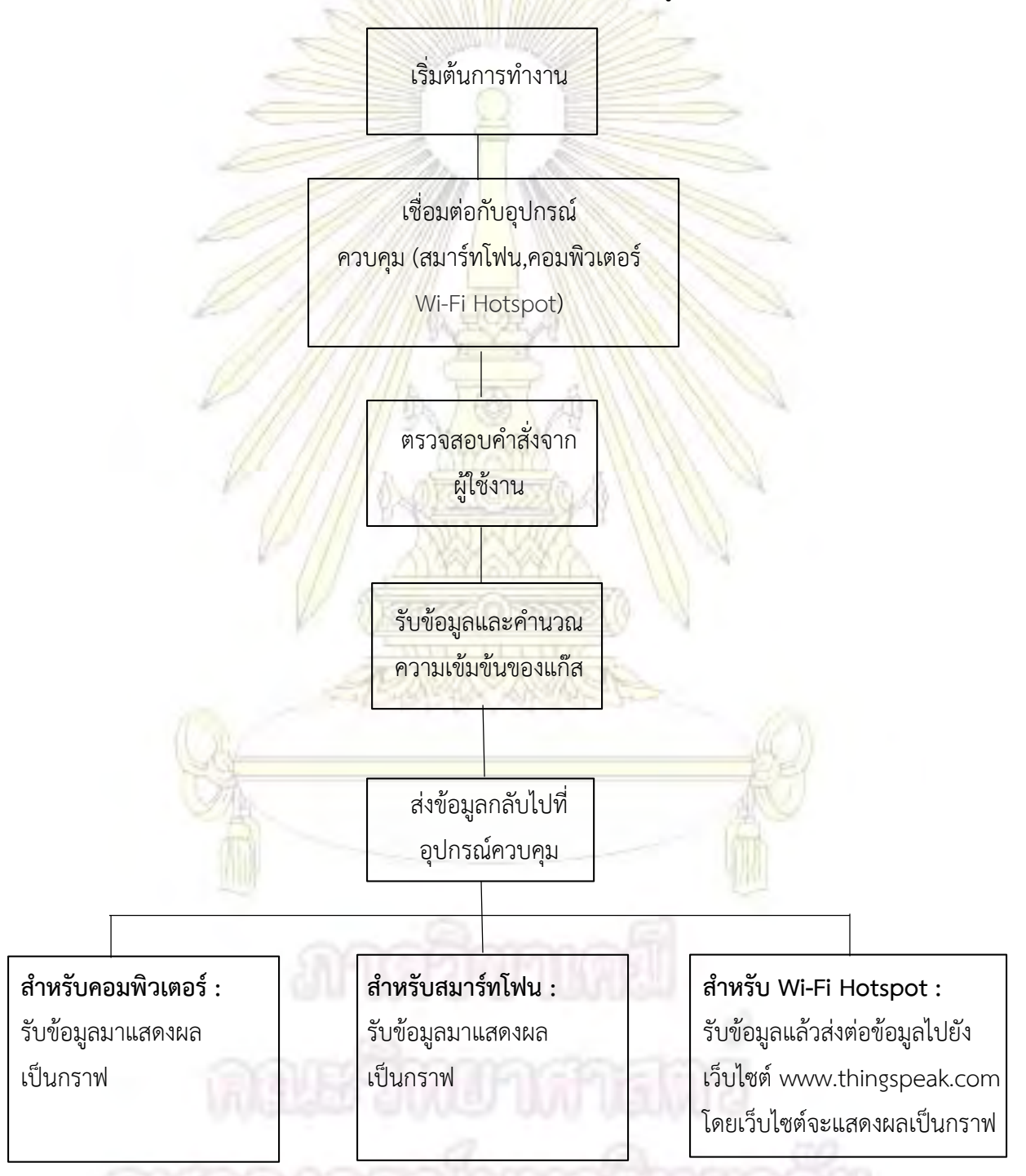

รูปที่ 3.9 แผนภาพโครงสร้างของระบบสำหรับควบคุมอุปกรณ์ติดตามคุณภาพอากาศระยะไกลแบบเรียลไทม์

#### **3.3.3 แผนภำพยูสเคส**

ความสามารถของผู้ใช้งานที่สามารถกระทำได้บนระบบนั้น เป็นความสามารถที่ผู้ใช้สามารถอ่านข้อมูล หรือสามารถควบคุมอุปกรณ์สำหรับตัววัดปริม<mark>าณแก๊สได้ โดยผู้พัฒนาได้ท</mark>ำการออกแบบโปรแกรมวัดปริมาณแก๊ส ส าหรับไมโครคอนโทรลเลอร์ Arduino โดยมีทางเลือกการใช้ระบบได้ดังรูปที่ 3.10

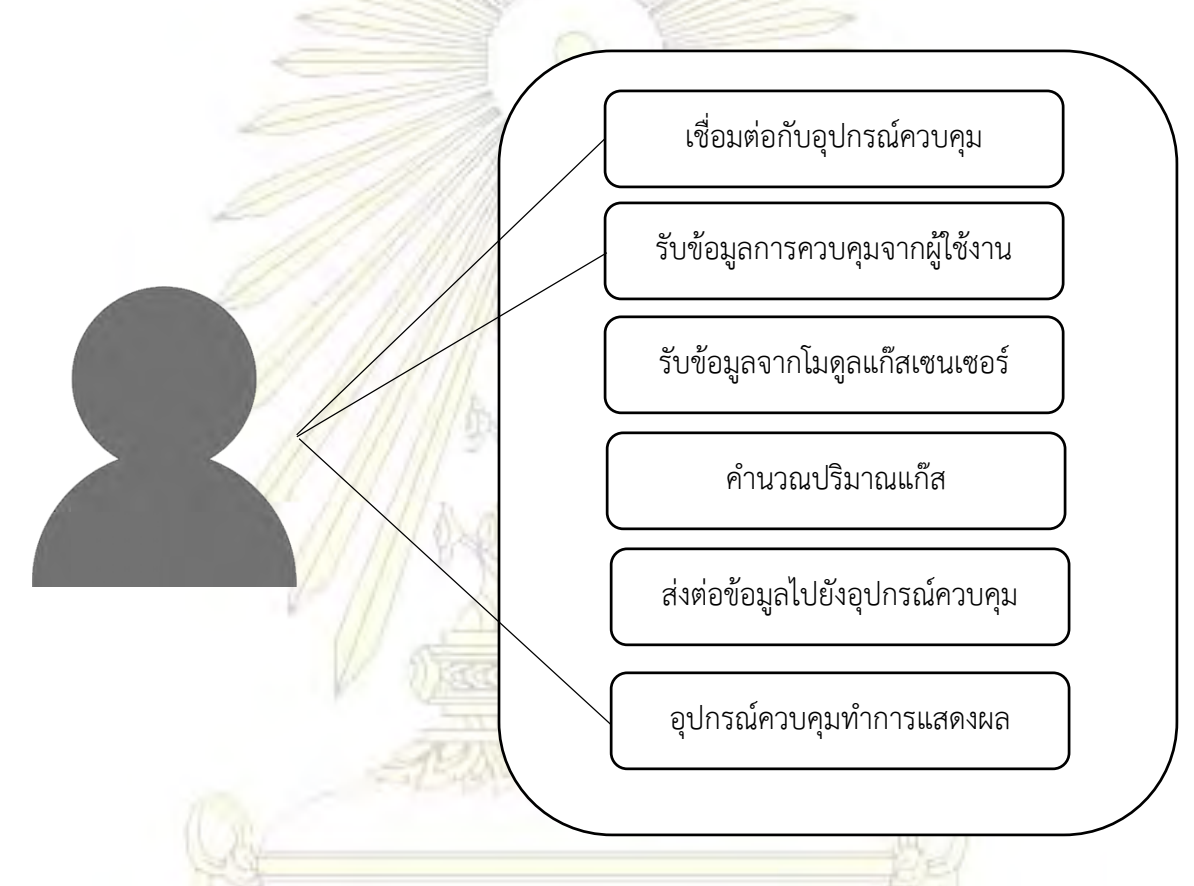

้รูปที่ 3.10 แผนภา<mark>พยูสเค</mark>ส ของระบบสำหรับควบคุมอุปกรณ์ติดตามคุณภาพอากา<mark>ศระย</mark>ะไกลแบบเรียลไทม์

#### **Use Case Template**

- 
- 
- 

Exit Condition: ผู้ใช้งานปิดสวิทซ์

Name: โปรแกรมควบคุมอุปกรณ์ส าหรับตัววัดปริมาณแก๊ส Participant Actor: ผู้ใช้งาน

Entry Condition: ผู้ใช้งานเปิดเครื่องมือโดยต่ออุปกรณ์เข้ากับแหล่งจ่ายไฟ

- Flow of event: 1. ผู้ใช้งานกดปุ่มเพื่อตั้งค่าหรือส่งคำสั่งไปยังเครื่องมือ
	- 2. ผู้ใช้งานกดปุ่มระบบแสดงปริมาณแก๊สในรูปกราฟ

#### **Use Case Scenario**

ผู้ใช้งานจะเริ่มใช้งานโดยทำการต่อแหล่งจ่ายไฟฟ้<mark>าเข้ากับเค</mark>รื่องมือ จากนั้นโปรแกรมวัดปริมาณแก๊สจะ ี ทำงานอย่างอัตโนมัติ ซึ่งผู้ใช้งานสามารถออกค<mark>ำสั่งกับอุปกรณ์ได้ว่าต้องการ</mark>ให้วัดทุก ๆ กี่นาที ซึ่งโปรแกรมจะ ูแสดงผลในรูปของกราฟความสัมพันธ์ร<mark>ะหว่าง</mark>ความเข้มข้นของปริมาณแก๊สกับจำนวนครั้งที่ทำการวัดโดยสามารถ ้อธิบายการทำงานของแต่ละระบบได้<mark>ดังตารางที่ 3.1-3.6</mark>

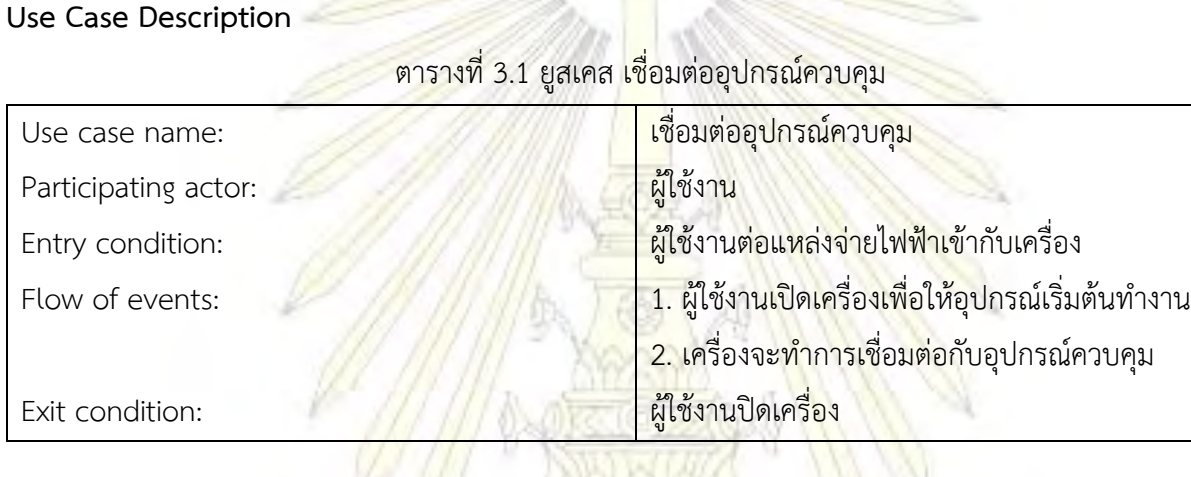

## ตารางที่ 3.2 ยูสเคส รับข้อมูลการควบคุม

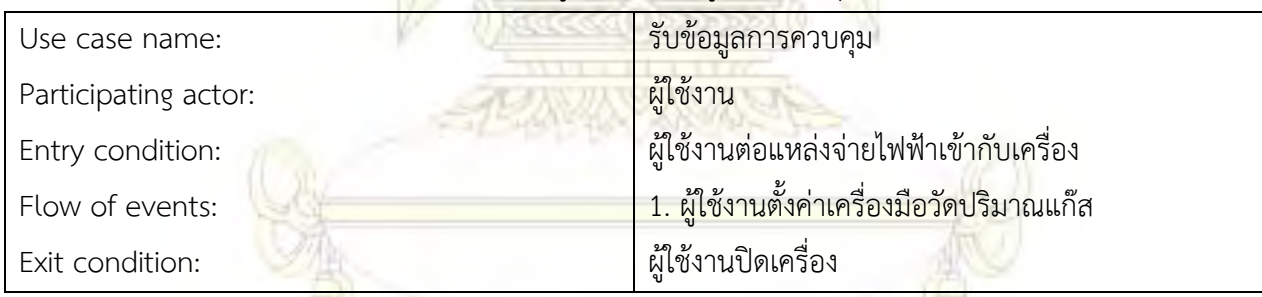

ตารางที่ 3.3 ยูสเคส รับข้อมูลจากโมดูลแก๊สเซนเซอร์

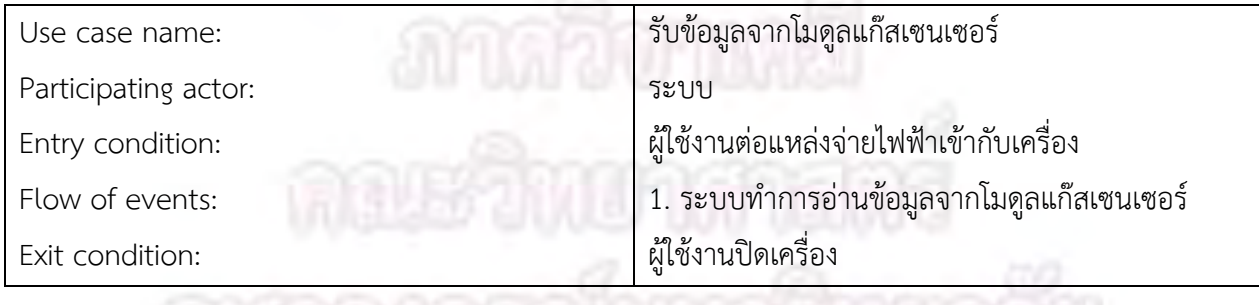

# ี ตารางที่ 3.4 ยูสเคส คำนวณปริมาณแก๊ส<br>-

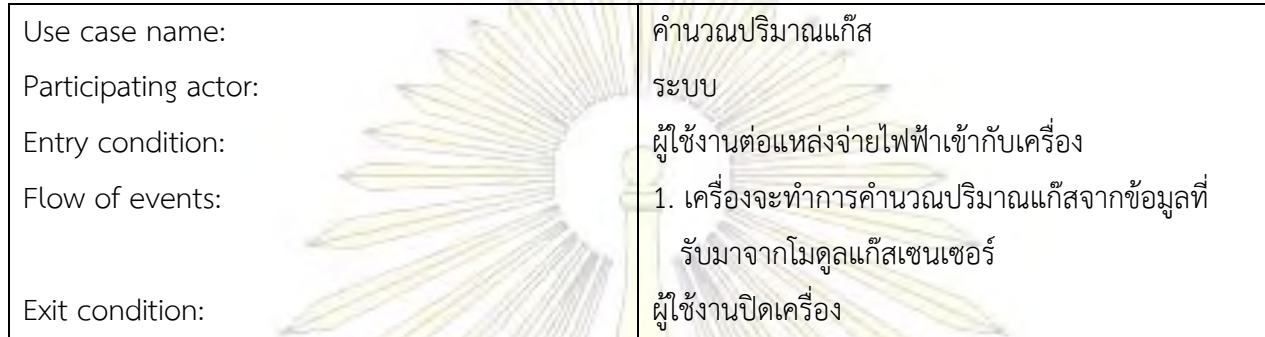

# ตารางที่ 3.5 ยูสเคส ส่งข้อมูลปริมาณแก๊สไปยังอุปกรณ์ควบคุม

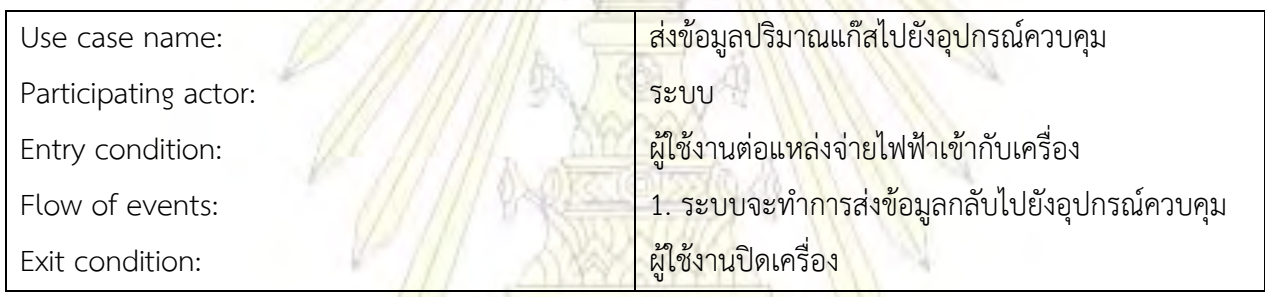

# ตารางที่ 3.6 ยูสเคส แสดงผล ปริมาณแก๊ส

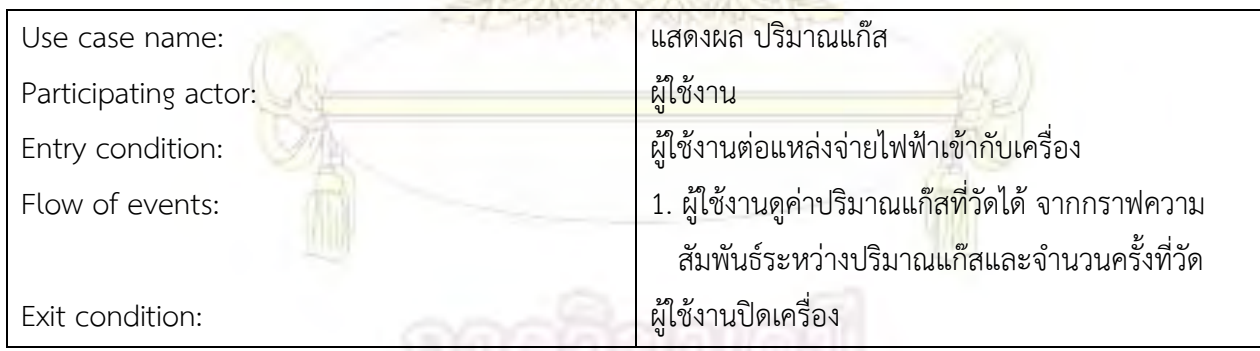

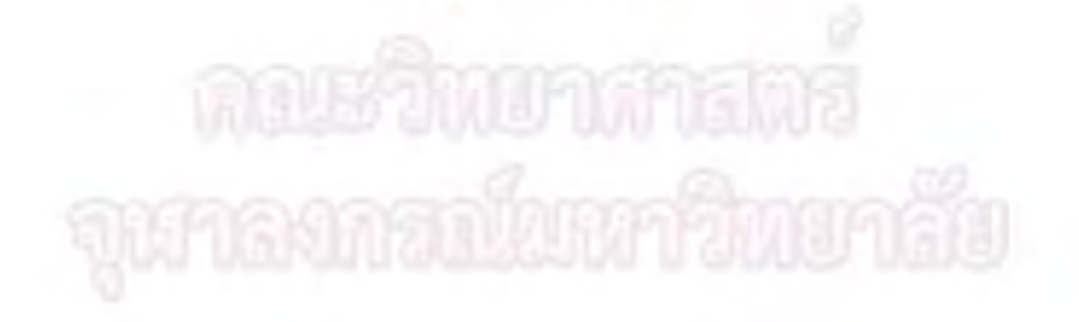

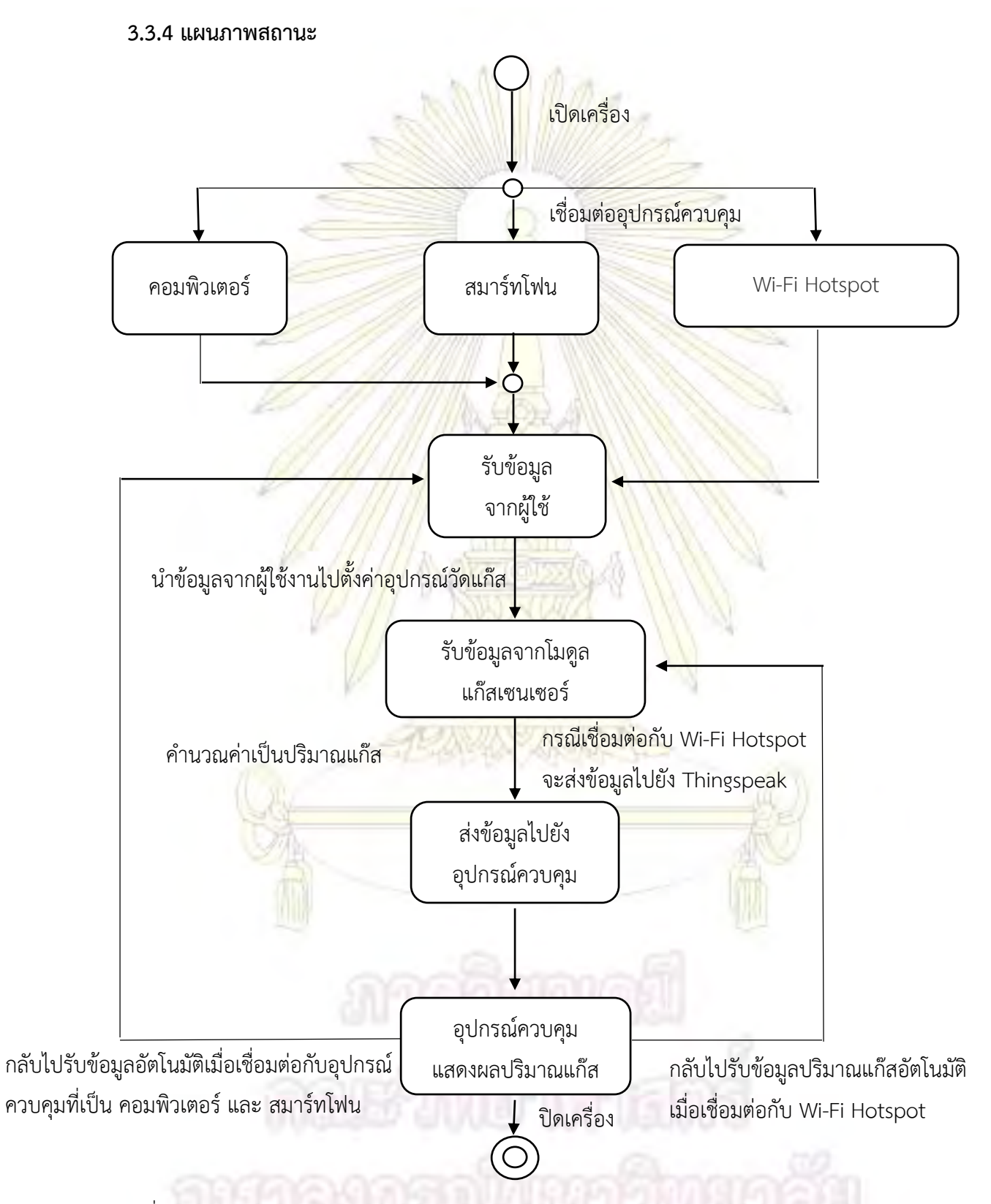

รูปที่ 3.11 แผนภาพสถานะของระบบควบคุมอุปกรณ์ติดตามคุณภาพอากาศระยะไกลแบบเรียลไทม์

้จากรูปที่ 3.11 แสดงแผนภาพสถานะ ใช้สำหรับบอกสถานะของเครื่องวัดแก๊สที่สภาวะต่าง ๆ เริ่มจาก ผู้ใช้ท าการต่อแหล่งจ่ายไฟฟ้าเข้ากับไมโครคอนโทรลเลอร์เพื่อเปิดเครื่อง เครื่องจะเริ่มค้นหาอุปกรณ์ควบคุม ้อัตโนมัติ เมื่อค้นหาสำเร็จจะเข้าสู่การรับคำสั่งโดยตรง<mark>จากอุปกรณ์คว</mark>บคุม (สำหรับคอมพิวเตอร์ และสมาร์ทโฟน) เครื่องวัดแก๊สจะอ่านค่าที่ได้จากโมดูลแก๊สเซนเซอร์แล้วค านวณออกมาเป็นปริมาณความเข้มข้นของแก๊ส เมื่อ ค านวณเสร็จก็จะท าการส่งข้อมูลกลับมาที่อุปกรณ์ควบคุมข้อมูลจะถูกแสดงผลเป็นกราฟความสัมพันธ์ระหว่าง ี ปริมาณแก๊สที่วัดได้กับจำนวนครั้งที่ทำการวัด หลังจากนั้<mark>นก็</mark>จะกลับไปเริ่มต้นรับข้อมูลจากผู้ใช้งานอีกครั้ง ี แล้ววนไปเรื่อย ๆ จนกว่าจะได้รับคำสั่งจ<mark>ากผู้ใช้หรือปิดเครื่อ</mark>ง กรณีที่ไม่มีอุปกรณ์ควบคุม เครื่องตรวจวัดแก๊สจะทำ การเชื่อมต่อกับ Wi-Fi Hotspot เพื่อเริ่มต้นการส่งมูลแบบทางเดียวในโหมดนี้จะไม่สามารถควบคุมจากระยะไกลได้ เครื่องจะทำการรับและคำนวณปริมาณแก๊สแล้วส่งไปยัง<mark>อินเต</mark>อร์เน็ตที่เว็บไซต์ www.thingspeak.com เพื่อ ่ ให้เว็บไซต์รับค่าแล้วนำไป<mark>แสดงผลเป็นกราฟความสัมพันธ์ในรู</mark>ปแ<mark>บบเดียวกันกับอุปกรณ์คว</mark>บคุมอื่น ๆ และปิดเครื่อง ี เพื่อหยุดการทำงานของระบ<mark>บ ซึ่งในกรณีนี้ใช้สำหรับตั้งเป็นสถานีตรวจวัดคุณภาพที่ไม่จ</mark>ำเป็นต้องเคลื่อนที่ และต้องตรวจวัดปริมาณแก๊<mark>สอยู</mark>่เป็<mark>นประจ</mark>ำ

### **3.3.5 แผนภำพล ำดับกำรท ำงำน**

ี จากรูป 3.12 แสดงรูปแผนลำดับโดยใช้อุปกรณ์ควบคุมเป็<mark>น คอมพิวเ</mark>ตอร์ และ สมาร์ทโฟน มีลำดับการใช้งานดังนี้

- 1. ผู้ใช้เปิดเครื่องเพื่อเริ่มต้นการใช้งาน
- 2. อุปกรณ์ควบคุมส่งข้อมูลการตั้งค่าไปยังเครื่องวัดปริมาณแก๊ส
- 3. เครื่องวัดปริมาณแก๊สรับการตั้<mark>งค่า (กรณีไม่</mark>ตั้งค่าใดๆ จะทำการส่งข้อมูลตลอดเวลา)
- 4. ส่งข้อมูลปริมาณแก๊สสู่อุปกรณ์ควบคุม
- 5. อุปกรณ์ควบคุมแสด<mark>งผลข้อมูลในรูปแบบกราฟควา</mark>มสัมพันธ์ระหว่างปริมาณแก๊สและจำนวนครั้งที่วัด
- 6. ผู้ใช้ดูข้อมูลที่แสดง

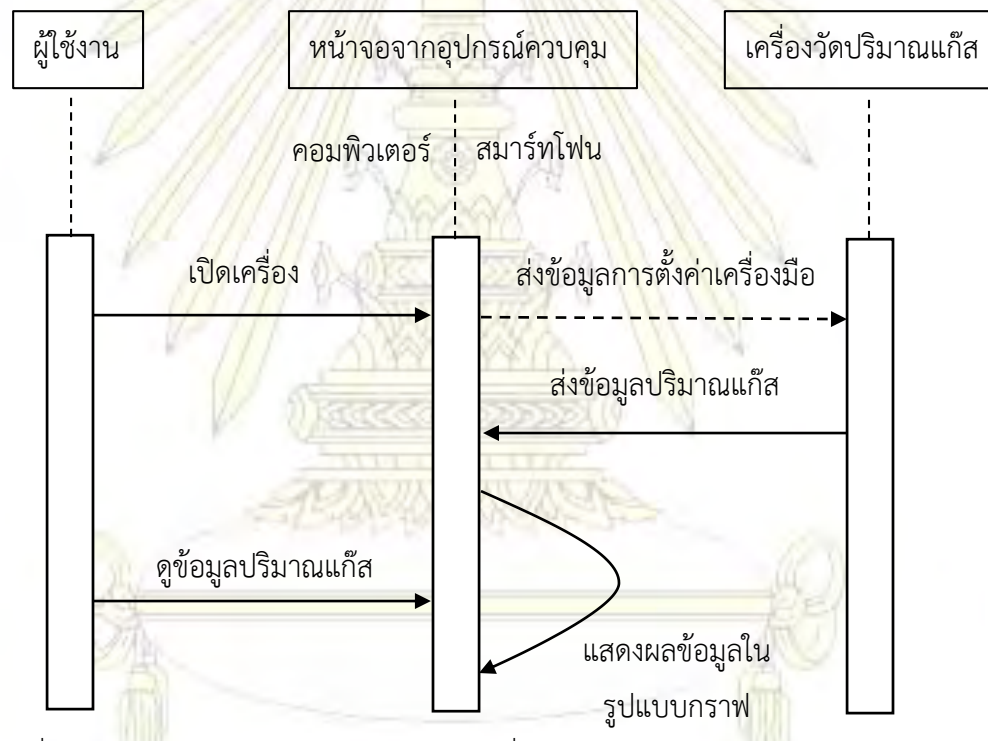

รูปที่ 3.12 แผนภาพลำดับของอุปกรณ์ควบคุมที่เป็น คอมพิวเตอร์ และ สมาร์ทโฟน

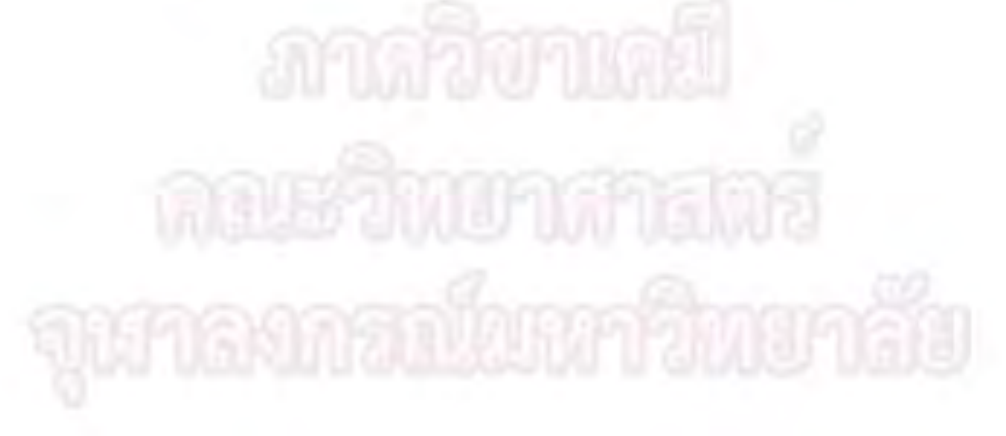

ี จากรูป 3.13 แสดงรูปแผนลำดับโดยใช้อุปกรณ์ควบคุมเป็น จุดเชื่อมต่อ Wi-Fi มีลำดับการใช้งานดังนี้

- 1. ผู้ใช้เปิดเครื่องเพื่อเริ่มต้นการใช้งาน
- 2. ส่งข้อมูลปริมาณแก๊สสู่เว็บไซต์ www.thingsp<mark>eak.com ผ่าน</mark>จุดเชื่อมต่อ Wi-Fi
- 3. เว็บไซต์จากข้อ 2) แสดงผลข้อ<mark>มูลในรู</mark>ปแบบกราฟความสัมพันธ์ระหว่างปริมาณแก๊สและเวลาที่วัด
- 4. ผู้ใช้ดูข้อมูลที่แสดง

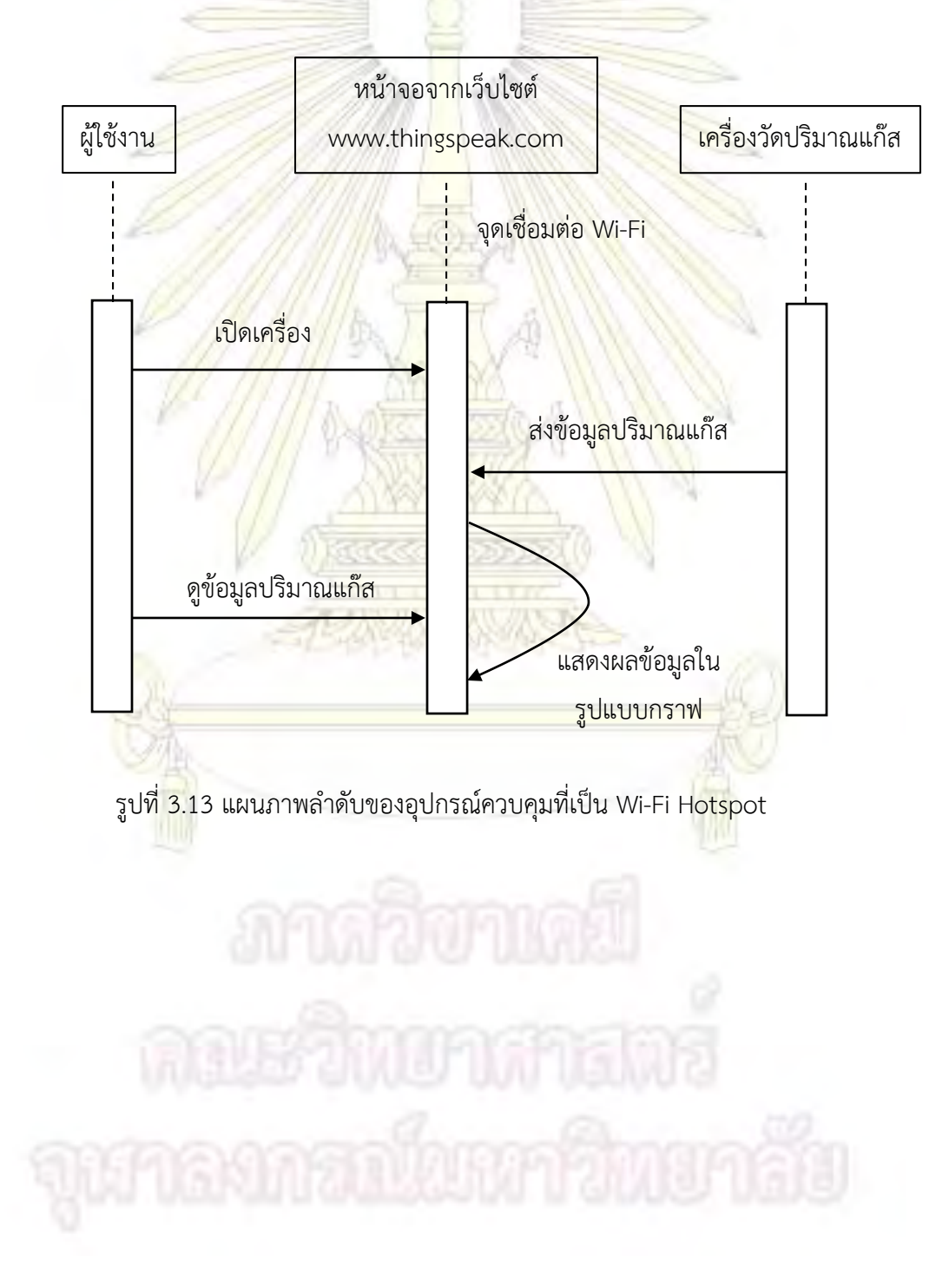

### **3.4 วิธีกำรทดลอง**

# **3.4.1 ท ำเครื่องตรวจวัดปริมำณแก๊สคำร์บอนไดออกไซค์ในอำกำศ**

่ ในขั้นตอนแรกในการทำการทดลองนั้<mark>นจำเป็นจะต้องต่ออุปกร</mark>ณ์เพื่อให้เป็นเครื่องตรวจวัดปริมาณแก๊ส เสียก่อนซึ่งมีวิธีการต่ออุปกรณ์ดังนี้

1. เริ่มจากนำไมโครคอนโทรลเลอร์ Arduino มาเชื่อมต่อกับโมดูลไวเลสรุ่น ESP8266 ดังรูปที่ 3.14

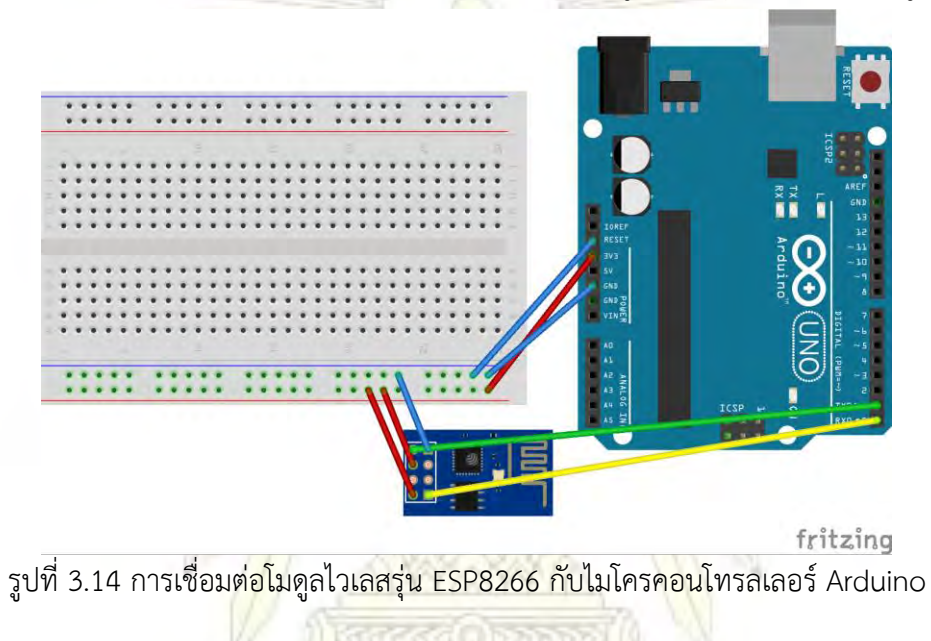

2. ทำให้การเชื่อมต่อโมดูลแก๊สเซนเ<mark>ซอร์รุ่น MQ-135 เข้ากับไมโ</mark>ครคอนโทรลเลอร์ Arduino ดังรูปที่ 3.15

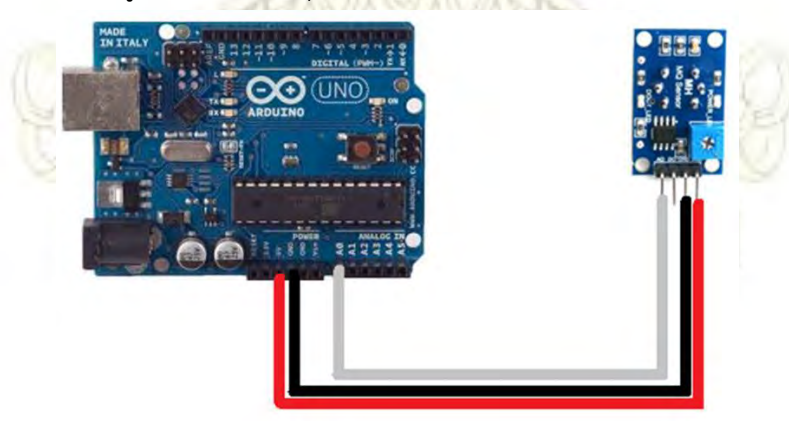

รูปที่ 3.15 การเชื่อมต่อโมดูลแก๊สเซนเซอร์รุ่น MQ-135 กับไมโครคอนโทรลเลอร์ Arduino

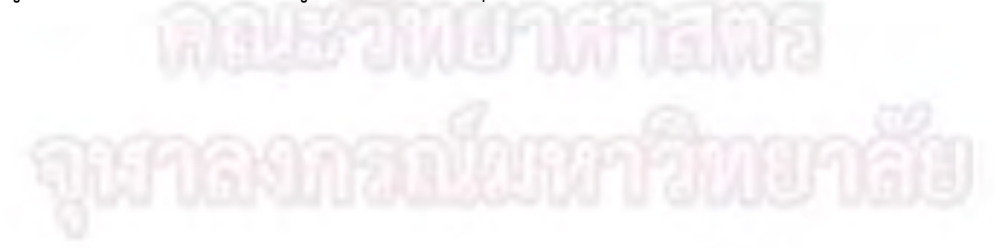

3. เสียบสาย USB ระหว่างคอมพิวเตอร์กับไมโครคอนโทรลเลอร์ Arduino เพื่อทำการส่งชุดคำสั่งเข้าสู่ ไมโครคอนโทรลเลอร์ Arduino ดังรูปที่ 3.16

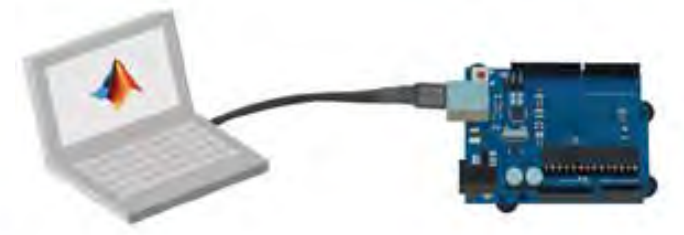

รูปที่ 3.16 การเชื่อมต่อระหว่างคอมพิวเตอร์และไมโครคอนโทรลเลอร์ Arduino

- 4. ทำการอัพโหล<mark>ดชุดคำสั่ง (ภาคผนวก) โดยใช้เข้าโป</mark>รแกรม Arduino IDE จ<mark>ากค</mark>อมพิวเตอร์แล้วนำ ีชุดคำสั่งจากภาคผ<mark>นวก มาใส่ในโปรแกรมจากนั้น</mark>ทำตา<mark>มรูปที่ 2.7</mark> ถึง <mark>2.9</mark>
- 5. ต่อแหล่งจ่ายไฟฟ้าให้กับไมโครคอนโทรลเลอร์ดังรูปที่ 3.17 ซึ่งเครื่องตรวจวัดปริมาณแก๊สคาร์บอน- ไดออกไซค์ก็พร้อ<mark>มสำหรับใ</mark>ช้งานเรียบร้อยแล้ว

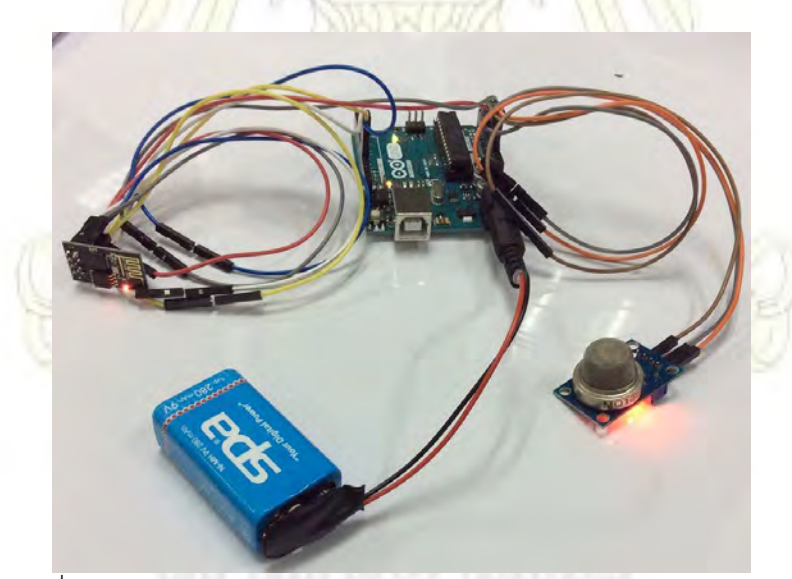

รูปที่ 3.17 การต่อแหล่งจ่ายไฟฟ้าให้กับไมโครคอนโทรลเลอร์ Arduino

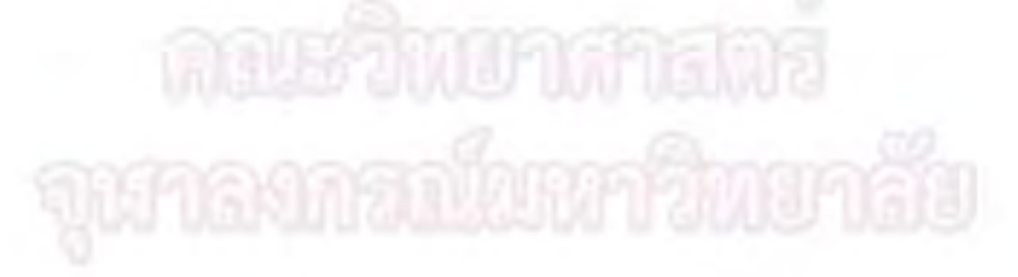

## **3.4.2 ทดสอบควำมเสถียรของเครื่องตรวจวัดปริมำณแก๊สคำร์บอนไดออกไซค์ในอำกำศ**

เมื่อเราได้เครื่องตรวจวัดปริมาณแก๊สคาร์บอนไดออกไซค์ในอากาศเรียบร้อยแล้ว เราจำเป็นต้องนำเครื่อง ิ มาทำทดสอบความเสถียรกับเครื่องตรวจวัดเพื่<mark>อหาช่วงเวลาที่ทำให้เครื่</mark>องตรวจวัดมีความเสถียร

- 1. เปิดเครื่องตรวจวัดปริมาณแก๊สคาร์บอนไดออกไซค์ในอากาศ ทิ้งไว้ 24 ชั่วโมงเพื่อให้เครื่องตรวจวัด ี สามารถทำงานได้อ<mark>ย่างเต็มประสิทธิภ</mark>าพ แ<mark>ล้วติ</mark>ดตามช่วงที่เครื่องมือมีความเสถียร
- 2. ทำการวัดค่าที่<mark>อ่านได้จากเครื่องตรวจวัด</mark> เพื<mark>่อด</mark>ูเวลาที่เครื่องตรวจวัดเสถียรโดย เปิดเครื่องตรวจวัด ทิ้งไว้โดยใช้เวลาที่เครื่องมือมีความเสถียรจากข้อ 1) แล้วเพิ่มเวลาอีกเป็นสองเท่า เพื่อทดสอบว่า ช่วงเวลาที่มีความเสถียรของเครื่องมือนั้นเป็นจริงตามข้อ 1) หรือไม่
- 3. เมื่อได้ช่วงเวล<mark>าที่เ</mark>ครื่<mark>องมือมีความเสถียรแล้ว นำทดสอบซ้ำด้วยการทำ</mark>ซ้ำ 7 วัน โดยใช้ช่วงเวลาที่ เครื่องมือมีความเสถียรจากข้อ 2) จากนั้นติดตามดูความเสถียรของเครื่องมือ
- 4. เมื่อได้ช่วงเวลาที่เครื่องมือมีความเสถียรแน่นอนแล้วจากข้อ 3) เราจะใช้ช่วงเวลาดังกล่าวในการเปิด ู เครื่องมือทิ้งไว้เพื่อทำก<mark>ารร</mark>อให้เครื่<mark>องมือเสถียรก่อนจะนำไปใช้วัดป</mark>ริมาณแก๊สคาร์บอนไดออกไซด์ ต่อไป

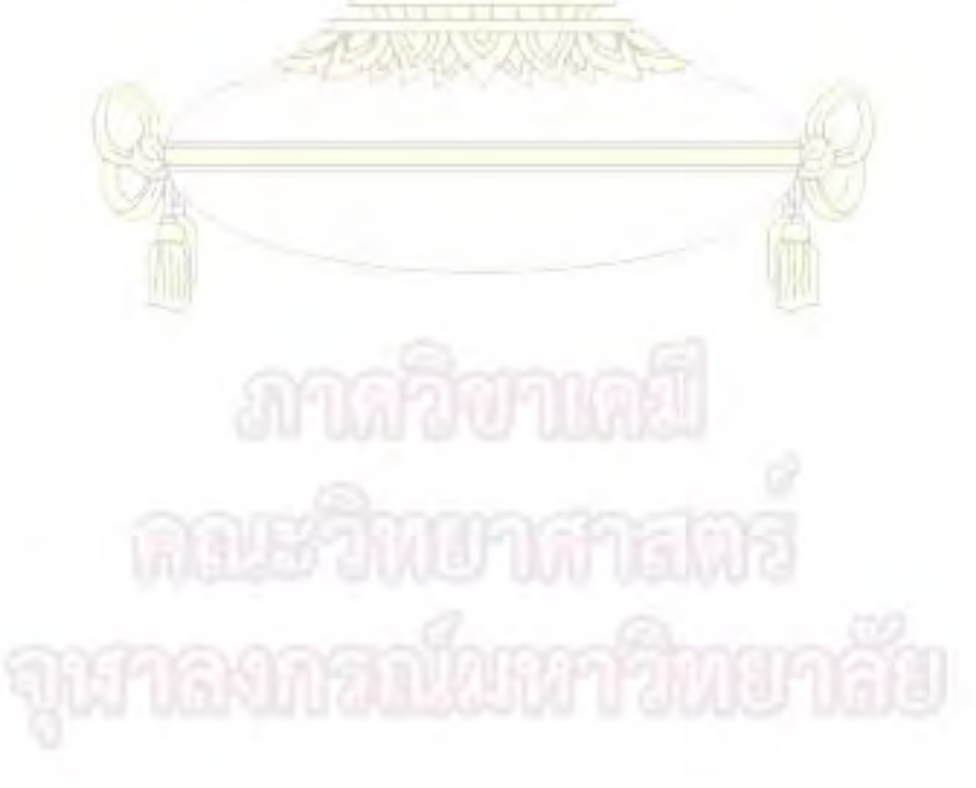

# **3.4.3 สอบเทียบเครื่องตรวจวัดปริมำณแก๊สคำร์บอนไดออกไซค์ในอำกำศ**

จากข้อ 3.4.2 เมื่อได้ช่วงเวลาที่เครื่องมือที่มีความเสถียรแล้ว ต่อมาเราจะนำเครื่องมือมาทำการสอบเทียบ เพื่อดูว่าปริมาณแก๊สคาร์บอนไดออกไซค์ที่อ่านได้ตรงกับความเป็นจริงมากน้อยเพียงใด หลังจากผ่านขั้นตอนนี้ ้จะทำให้เราสามารถนำเครื่องตรวจวัดไปใช้ง<mark>านได้จริง โดยมีขั้นตอนดัง</mark>นี้

- 1. คำนวณความเข้มข้นของแก๊สคาร์บอนไดออ<mark>กไ</mark>ซค์ที่ต้องการวัด ใช้ความเข้มข้น 100-1000 ppm โดย ใช้ กรดไฮโดรคลอริกกับโซเดียมไบคาร์บอเนต
- 2. เตรียมกรดไฮโดรคล<mark>อริกเข้มข้น 1 โมลาร์และชั่งโซเดียมไบคาร์บอเนตตามที่คำนวณไว้ในข้อ 1)</mark>
- 3. หลังจากเตรียมส<mark>ารเรียบร้อยแล้วให้น</mark>ำเครื่<mark>องตรว</mark>จวัดปริมาณแก๊สเข้าสู่ตู้ควบคุมสภาพอากาศ ซึ่งเป็นระบบปิ<mark>ดจากนั้นทำการดูดอากาศออกโดยใ</mark>ช้เครื่องปั้ม<mark>อากาศ ดังรูปที่</mark> 3.18

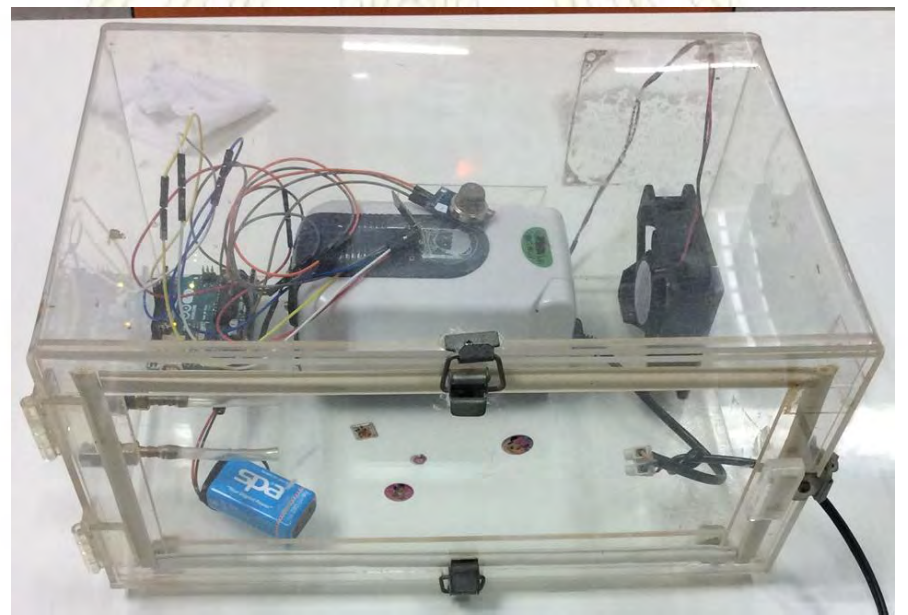

รูปที่ 3.18 การนำเครื่องตรวจวัดปริมาณแก๊สใส่ในตู้ควบคุมสภาพอากาศ

- 4. อ่านค่าที่วัดได้จากเครื่องมือตรวจวัดปริมาณแก๊สโดยให้ค่าดังกล่าวเป็นค่าพื้นหลัง (Background)
- 5. น าโซเดียมไบคาร์บอเนตที่ชั่งซึ่งอยู่บนกระจกแก้วมาใส่ลงในตู้ควบคุมสภาพอากาศดังรูปที่ 3.19

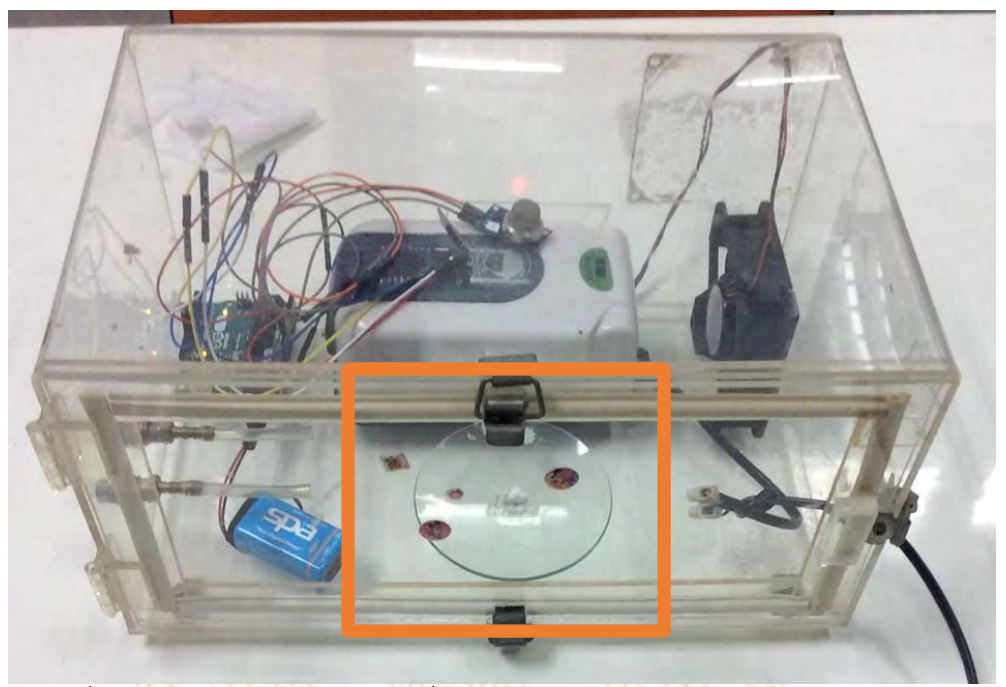

์ รูปที่ 3.19 ตำแ<mark>ห</mark>น่งกระจกนาฬิกาที่มีโซเดียมไบคาร์บ<mark>อเนตใน</mark>ตู้ควบคุมสภาพอากาศ

- 6. ท าการปิเปตด้วยไมโครปิเปตจากนั้นฉีดสารกรดไฮโดรคลอริกลงบนปลายกระจกนาฬิกาเพื่อให้ ี สารค่อย ๆ ไหลไปทำป<mark>ฏิกิริยากับโซเดียมไบคาร์บอเนต</mark>
- 7. อ่านค่าที่วัดได้จากเครื่องวัดปริมาณแก๊สแล้วน าข้อมูลที่ได้มาสร้างกราฟความเข้มข้นมาตรฐาน

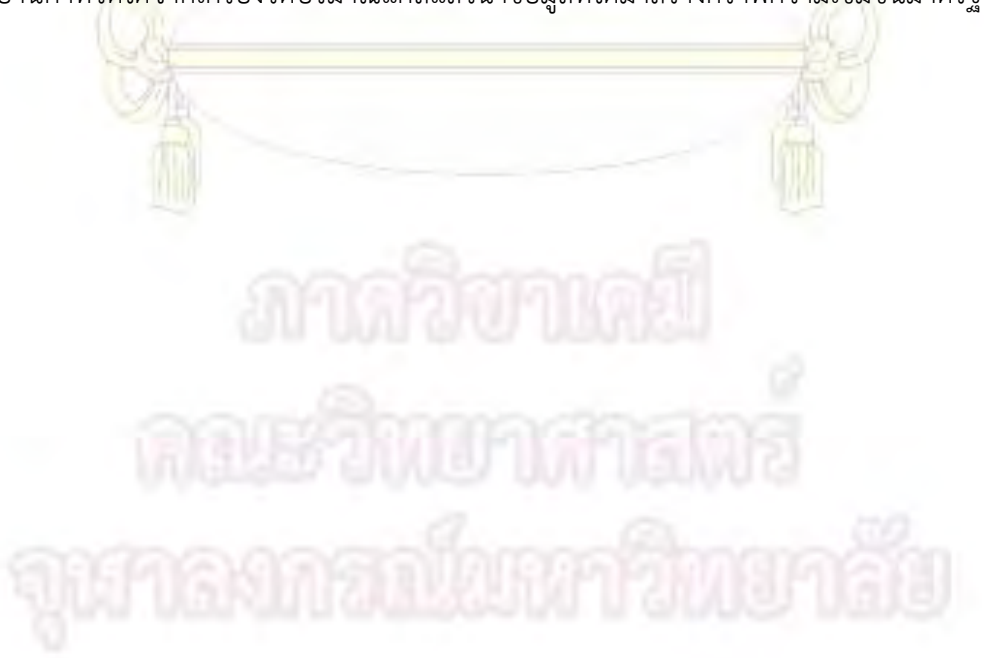

# **3.4.4 ใช้เครื่องตรวจวัดปริมำณแก๊สตัววัดปริมำณแก๊สคำร์บอนไดออกไซค์ในอำกำศ**

หลังจากสอบเทียบเครื่องมือแล้ว ทำให้เครื่องมือสามารถตรวจวัดปริมาณแก๊สคาร์บอนไดออกไซค์ได้อย่าง ี แม่นยำ จากนั้นทำการเก็บข้อมูลปริมาณแก๊สค<mark>าร์บอนไดออกไซค์ในอากาศเ</mark>พื่อดูคุณภาพอากาศในบริเวณที่ทำการ ตรวจวัด ซึ่งมีวิธีเก็บข้อมูลดังนี้

1. เปิดเครื่องทิ้งไว้จนเครื่องมือมีความเสถียรพร้อมใช้งาน (จาก 3.4.2) ให้เครื่องตรวจวัดปริมาณแก๊ส เชื่อมต่อกับ Wi-Fi Hotspot (สามารถใช้โห<mark>มด</mark>นี้ได้จากการเปิด Wi-Fi Hotspot จากสมาร์ทโฟนของ ้ตนเอง) เพื่อให้เ<mark>ครื่องมือสามารถส่งข้อมูลไปยัง</mark>อินเตอร์เน็ต<mark>จากนั้นทำการส</mark>ำรวจบริเวณที่เราสนใจ ดัง รูปที่ 3.20 ซึ่งเป็นบริเวณถนนพญาไทไล่มาจนถึงถนนอังรีดูนังค์

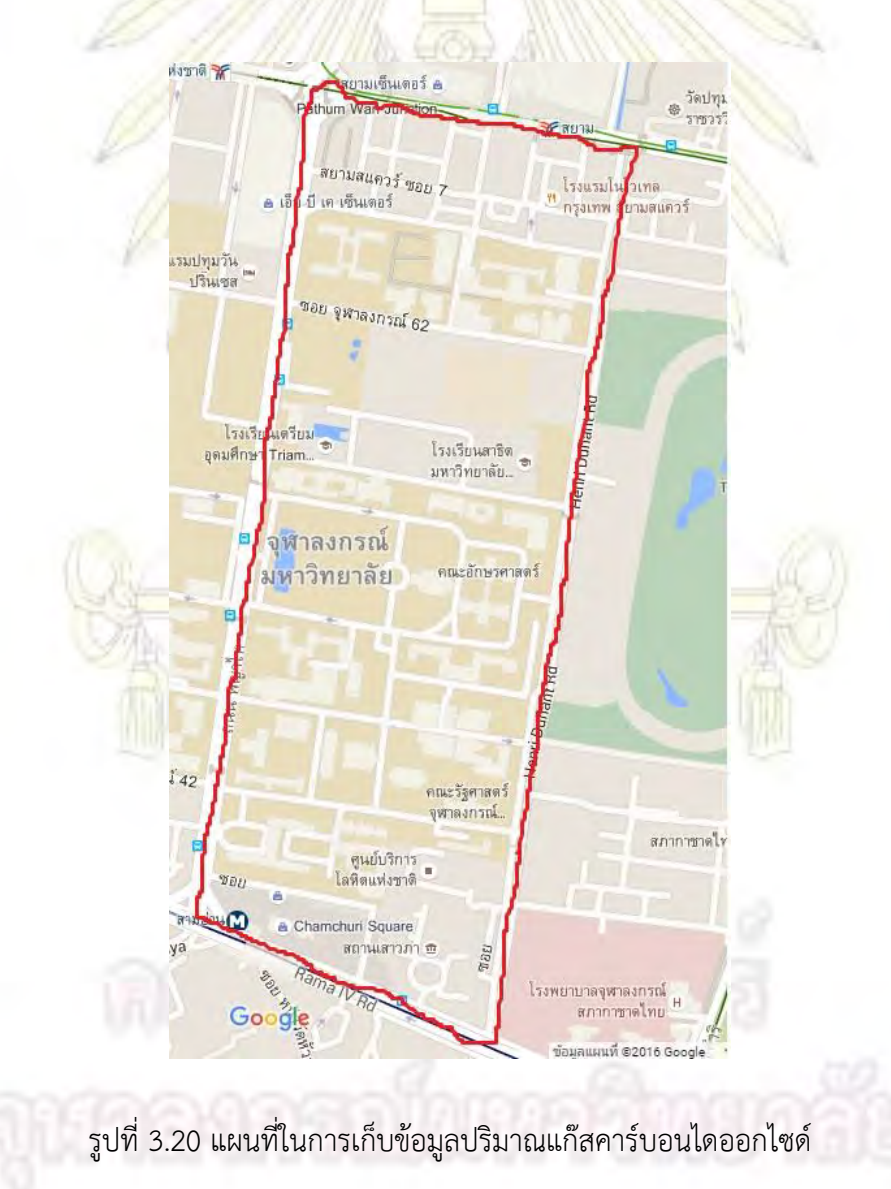

- 2. เมื่อระหว่างทำการเดินสำรวจให้ทำการบันทึกเวลาและตำแหน่งที่อยู่ ณ ปัจจุบันเพื่อใช้ในการอ้างอิง กับข้อมูลที่ได้จากเครื่องตรวจวัดปริมาณแก๊ส
- 3. นำข้อมูลมาแผนภาพเทียบกับแผนที่ว่าแต่ละบริเวณมีความเข้มข้นของปริมาณแก๊สคาร์บอนไดออกไซด์ เท่าใด โดยเทียบกับข้อมูลจากองค์กรอนามัยว่าด้วยการความสามารถในการรับปริมาณแก๊ส คาร์บอนไดออกไซด์ <mark>แล้วทำการระบุ</mark>ว่าบริเว<mark>ณใ</mark>ดบ้างมีความเสี่ยงต่<mark>อสุขภ</mark>าพของประชาชน
- 4. ทำการเก็บข้อมู<mark>ลใน 1 สัปดาห์เ</mark>ปรียบเทียบว<mark>่าวั</mark>นใดในหนึ่งสัปดาห์จะมีปริมาณแก๊สคาร์บอนไดออกไซด์ ในปริมาณสูง

# **บทที่ 4 ผลกำรทดลองและอภิปรำยผลกำรทดลอง**

# **4.1 ขั้นตอนกำรทดสอบควำมเสถียรของเครื่องตรวจวัดปริมำณแก๊สคำร์บอนไดออกไซด์ในอำกำศ**

#### **ผลกำรทดลอง**

ิจากการทดสอบความเสถี<mark>ยรของเครื่องตร</mark>วจวัด<mark>ปริม</mark>าณแก๊สคาร์บอนไดออกไซด์ในอากาศ เมื่อทำการ เปิดทิ้งไว้ 24 ชั่วโมง และวัดปริมาณแก๊สทุก ๆ 10 วินาที พบว่าได้ข้อมูลได้รูปที่ 4.1

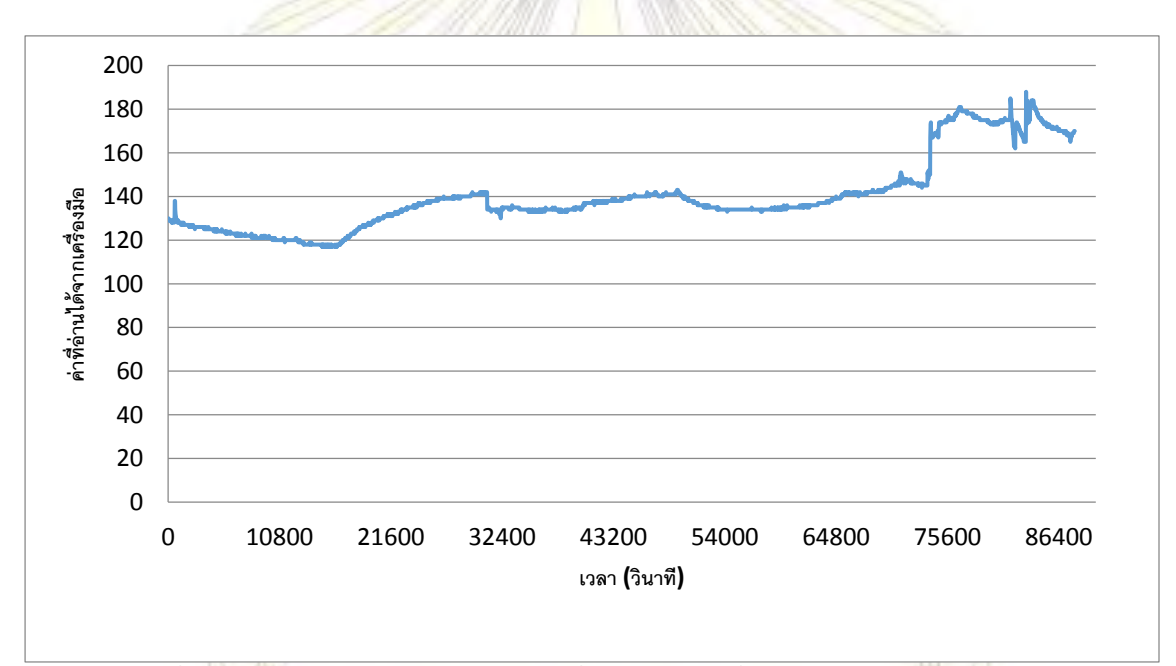

รูปที่ 4.1 กราฟความสัมพันธ์ระหว่างค่าที่อ่านได้จากเครื่องมือกับเวลาในหน่วยวินาที

จากรูปจะเห็นว่าในช่วง 3 ชั่วโมงแรกหรือ 10800 วินาทีแรกนั้น เครื่องมือให้ค่าที่มีแนวโน้มลดลงเรื่อย ๆ อย่างเป็นเส้นตรงหากดูโดยภาพรวม และเมื่อพิจารณาจนถึงช่วงวินาทีที่ 75600 วินาที ข้อมูลที่ได้เกิดการขาดช่วง แล้วขึ้นไปจากค่าเดิมไม่มากนัก และหลังจากช่วงวินาทีที่ 75600 วินาทีไปแล้ว ข้อมูลมีการขึ้นลงอย่างไม่เป็น แนวโน้มเดียวกันอย่างเห็นได้ชัด (จากรูปที่ 4.2)

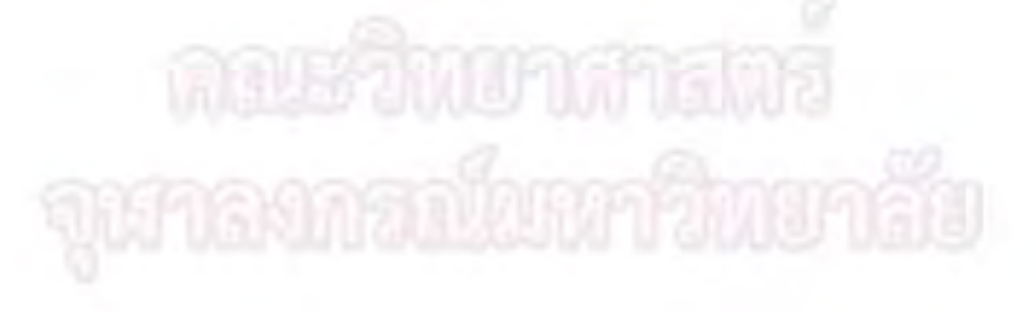

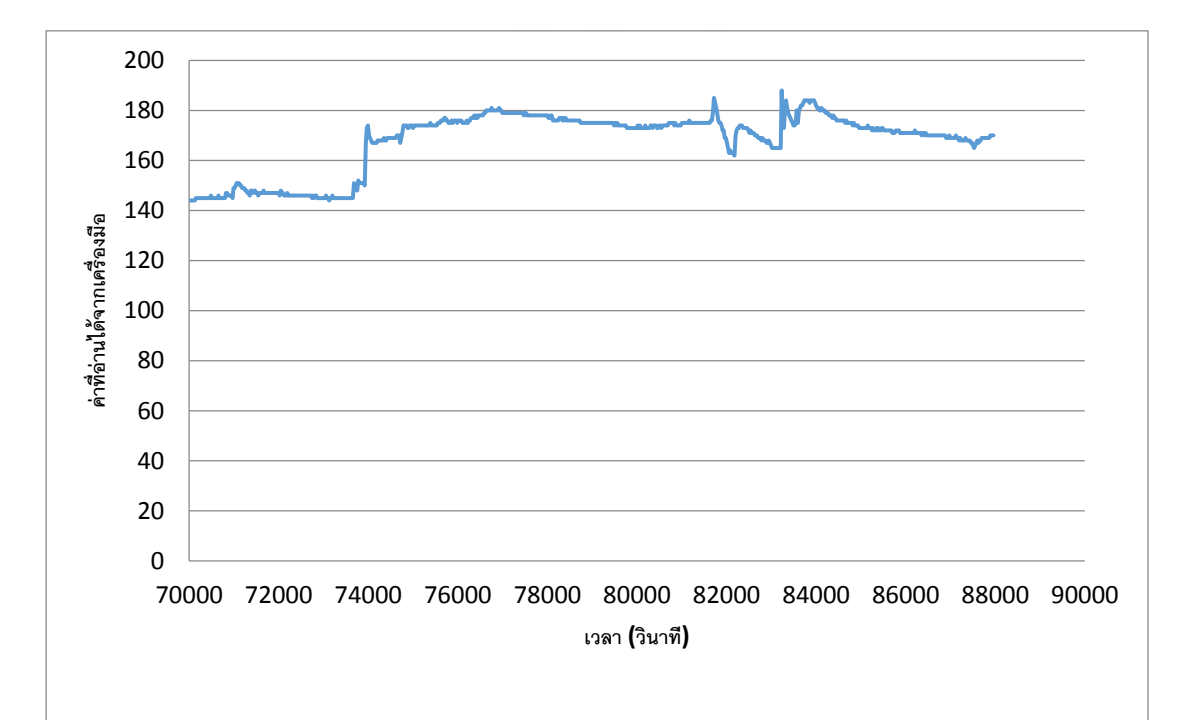

รูปที่ 4.2 กราฟแสดงส่วนขยายจากรูปที่ 4.1 ที่ช่วงเวลา 70000 – 90000 วินาที

ี ดังนั้นผู้ทำการพัฒนาจึง<mark>ทำการวัด</mark>ซ้ำโดยเก็บข้อมูลทุก ๆ 6 ชั่วโมง <mark>3 ค</mark>รั้ง เพื่อติดตามดูค่าที่อ่านได้จาก เครื่องมือดังรูปที่ 4.3

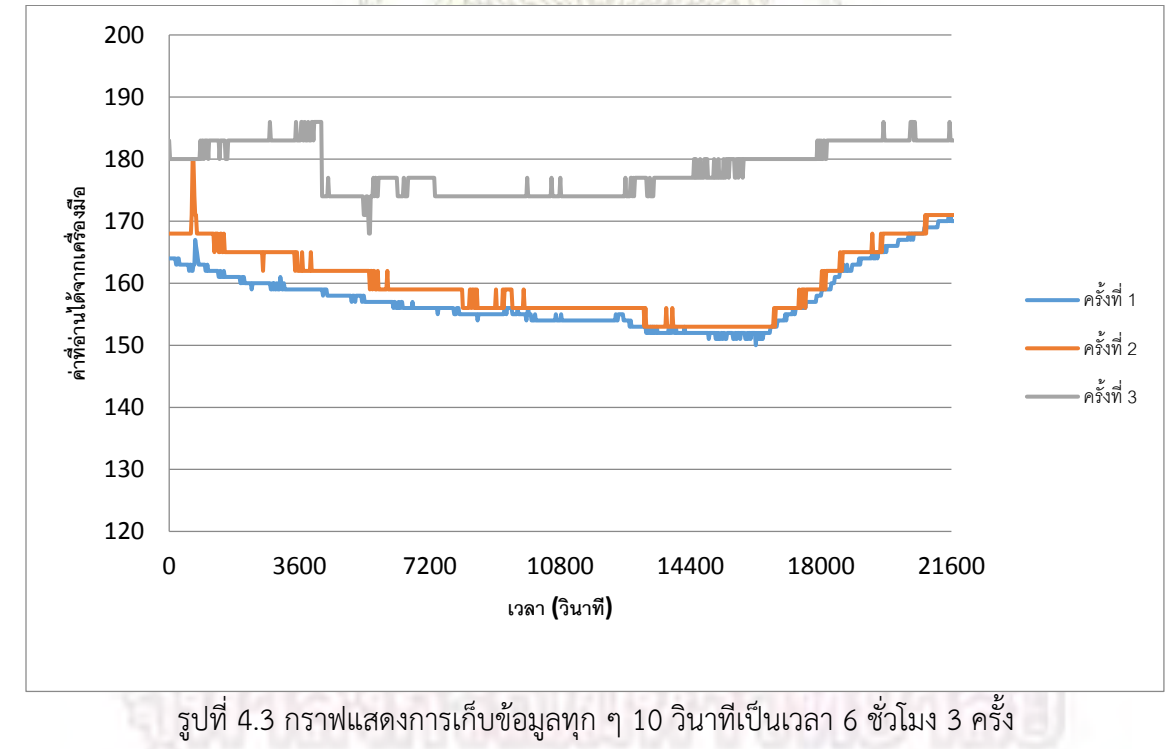

จากรูปที่ 4.3 จะเห็นว่าช่วง 0-3600 วินาทีนั้นเครื่องมือตรวจวัดปริมาณแก๊สสามารถให้ค่าที่มีแนวโน้ม ไปในทิศทางเดียวกันเมื่อพิจารณาที่ช่วง 0-3600 วินาที ดังรูปที่ 4.4

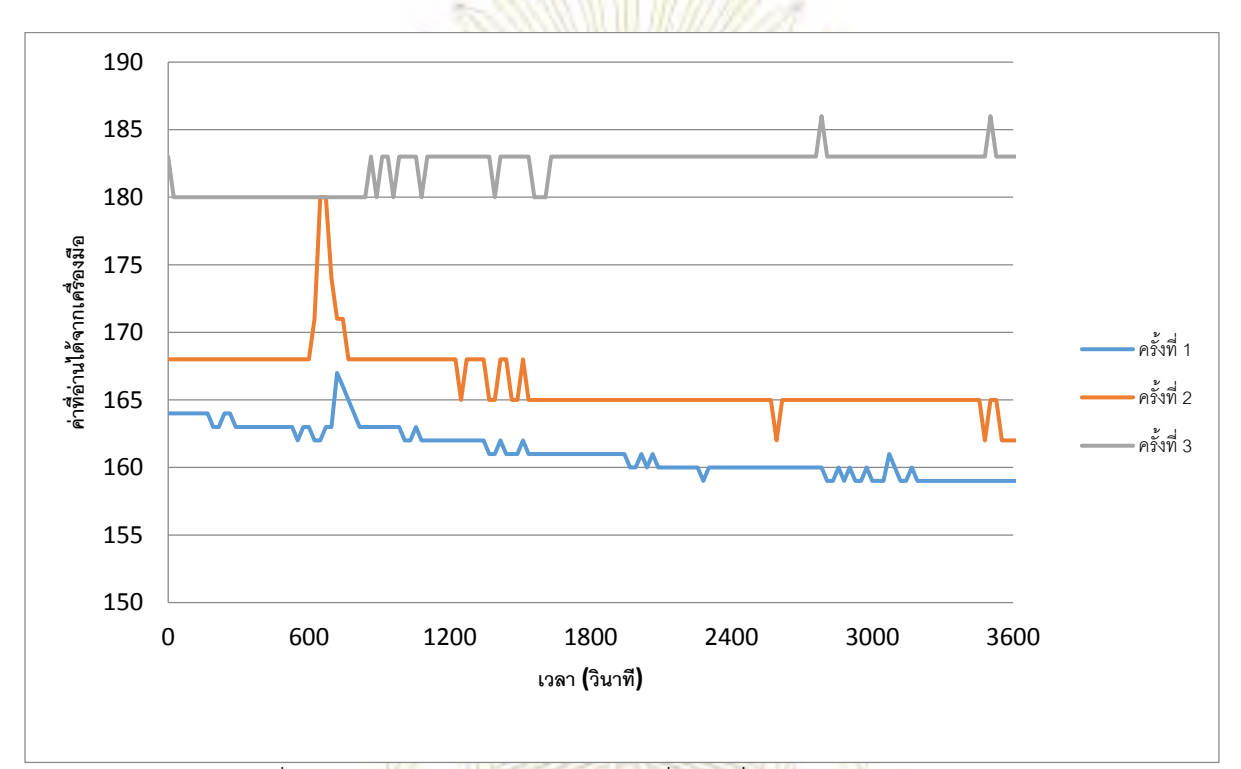

รูปที่ 4.4 กราฟแสดงส่วนขยายจากรูปที่ 4.3 ที่ช่วงเวลา 0-3600 วินาที จากรูปที่ 4.4 จะเห็นว่าค่าที่อ่านได้จากข้อมูลเริ่มเสถียรตั้งแต่ช่วงเวลาวินาทีที่ 1800 เป็นต้นไป หรือ ประมาณ 30 นาที ดังนั้นในขั้นตอนนี้เราสามารถได้ช่วงเวลาที่เครื่องมือเสถียรตั้งแต่ช่วงเวลาที่ 30 นาทีเป็นต้นไป

### **วิจำรณ์ผลกำรทดลอง**

เนื่องจากเครื่องมือที่จะใช้ปริมาณแก๊สคาร์บอนไดออกไซค์นั้น ใช้หลัก Thermal Conductivity ดังที่ ื่ อธิบายในหัวข้อที่ 2.1.2 โมดูล ซึ่งจำเป็นจะต้องให้ความร้อนกับโมดูลเซนเซอร์แก๊ส เพื่อใช้ในการตรวจวัดปริมาณ แก๊สคาร์บอนไดออกไซค์ ในช่วงเวลา 30 นาทีแรกจึงเป็นการให้ความร้อนกับโมดูลเซนเซอร์แก๊สให้พร้อมที่ใช้ ในการตรวจวัดปริมาณแก๊สได้ ทั้งนี้ถ้าพิจารณาในช่วง 0-1800 วินาที ดังรูปที่ 4.5 จะเห็นว่าช่วงวินาทีที่ 0-600 หรือ 10 นาทีแรกนั้นเครื่องมืออ่านค่าได้ไม่ดีเพราะเป็นช่วงเริ่มต้นในการให้ความร้อนกับโมดูลแก๊สเซนเซอร์ และอีก 10 นาทีถัดมา ค่าที่อ่านได้เริ่มมีแนวโน้มไปในทางเดียวกันแล้ว แต่ก็ยังไม่เสถียรพอ จนกระทั่งช่วงที่ 1600 วินาที หรือประมาณ 30 นาทีนั้นเครื่องมือเริ่มอ่านค่าได้ดีขึ้นเรื่อย ๆ จนมีความเสถียรที่ช่วงเวลานี้เป็นต้นไป ดังรูปที่ 4.3 ดังนั้นช่วงเวลา 30 นาทีแรกนั้นจึงเป็นช่วงเวลาที่ใช้เพื่อให้เครื่องมือเสถียรนั่นเอง ดังนั้นหลังจากขั้นตอนนี้แล้ว จะต้องทำการเปิดเครื่องทิ้งไว้ก่อน 30 นาทีเพื่อรอให้เครื่องมือเสถียรแล้วจึงเริ่มใช้งาน

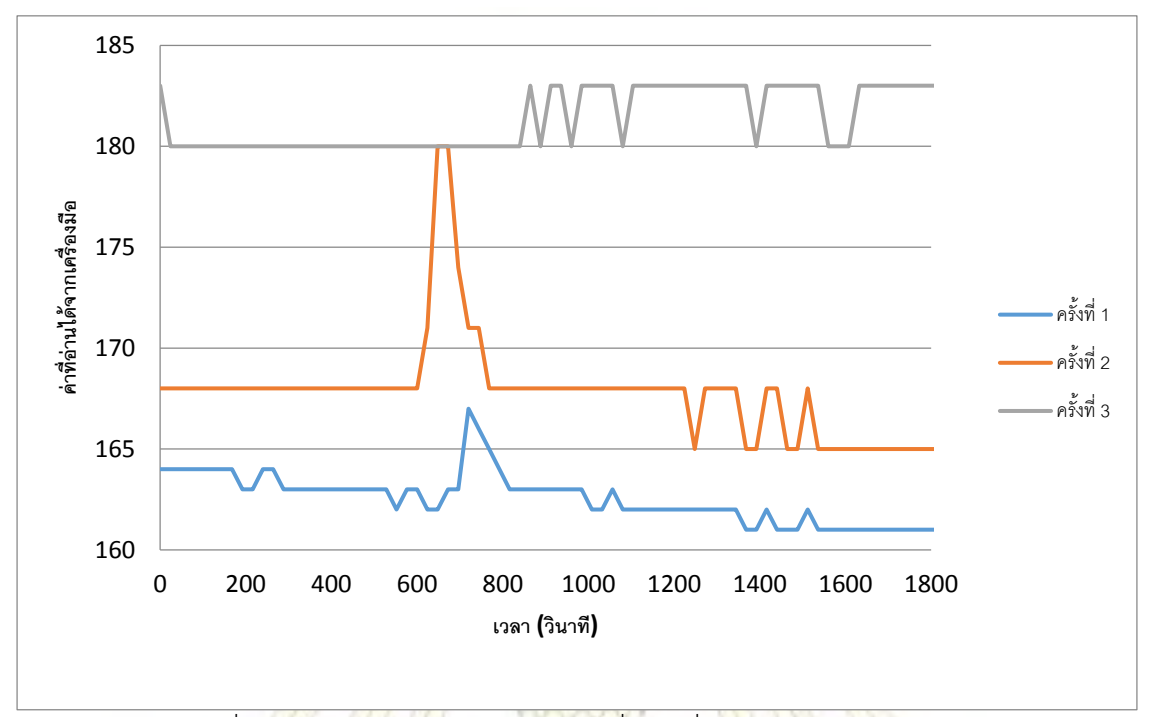

รูปที่ 4.5 แสดงกราฟส่วนขยายจากรูปที่ 4.3 ที่ช่วงเวลา 0-1800 วินาที

# **4.2 ขั้นตอนกำรสอบเทียบเครื่องตรวจวัดปริมำณแก๊สคำร์บอนไดออกไซค์ในอำกำศ**

ี จากหัวข้อที่ 4.1 เราได้ช่วงเ<mark>วลา</mark>ที่ทำใ<mark>ห้เครื่องมือเสถียรแล้วคือ 30 นาที</mark> เมื่อเริ่มทำการทดลองจึงใช้เวลา 30 นาทีเพื่อทำให้เครื่องมือเสถียร จากนั้นจึงทำการสอบเทียบโดยให้เครื่องมือตรวจวัดปริมาณแก๊สอยู่ในตู้ควบคุม ี สภาพอากาศซึ่งเป็นระบบปิด แล้วทำการดูดอากาศออกแล้วทำการอ่านค่<mark>า เ</mark>พื่อวัดค่าพื้นหลัง (Background) ิจากนั้นจึงใส่โซเดียมไบ<mark>คาร์บ</mark>อเนตและหยดกรดไฮโดรคลอริกเพื่อทำให้เกิดแก๊สคาร์บอนไดออกไซค์ ซึ่งส่วนการ ค านวณและอธิบายสมการในส่วนวิจารณ์ผลการทดลอง

#### **ผลกำรทดลอง**

จากการทดลองโดยทำการตรวจวัดปริมาณแก๊สคาร์บอนไดออกไซค์ตั้งแต่ช่วงความเข้มข้น 0-2000 ppm ดังรูปที่ 4.6 โดยทำการวัดซ้ำ 3 ครั้งแล้วหาค่าเฉลี่ย จะเห็นว่าข้อมูลมีแนวโน้มเป็นความสัมพันธ์เอกซ์โพเนนเชีนล (Exponential) โดยมีความสัมพันธ์ y = 0.0238x1.6874 เมื่อ y คือความเข้มข้นของแก๊สคาร์บอนไดออกไซค์และ x คือค่าที่อ่านได้จากเครื่องมือที่ความเชื่อมั่นของความสัมพันธ์เอกซ์โพเนนเชียล 0.9884 หรือ 98.84%

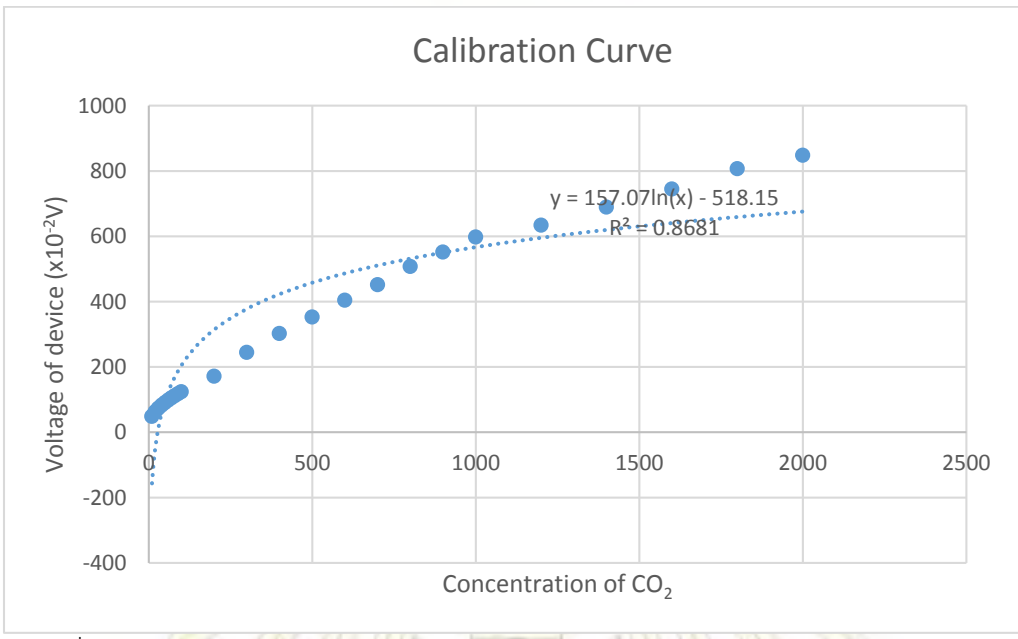

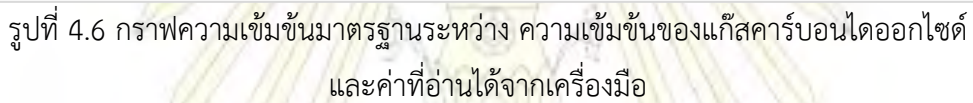

เนื่องจากความสัมพันธ์ขอ<mark>งข้อมูลนั้นมีค่าความน่าเชื่อถือน้</mark>อย (R<sup>2</sup> <mark>ต่ำกว่า 0</mark>.95) ดังนั้นทางผู้ทำการทดลอง จึงเลือกพิจารณาความเข้มข้นขอ<mark>งแก๊ส CO</mark> $_{2}$  ที่ 100-1000 ppm ดังรูปที่ 4.7

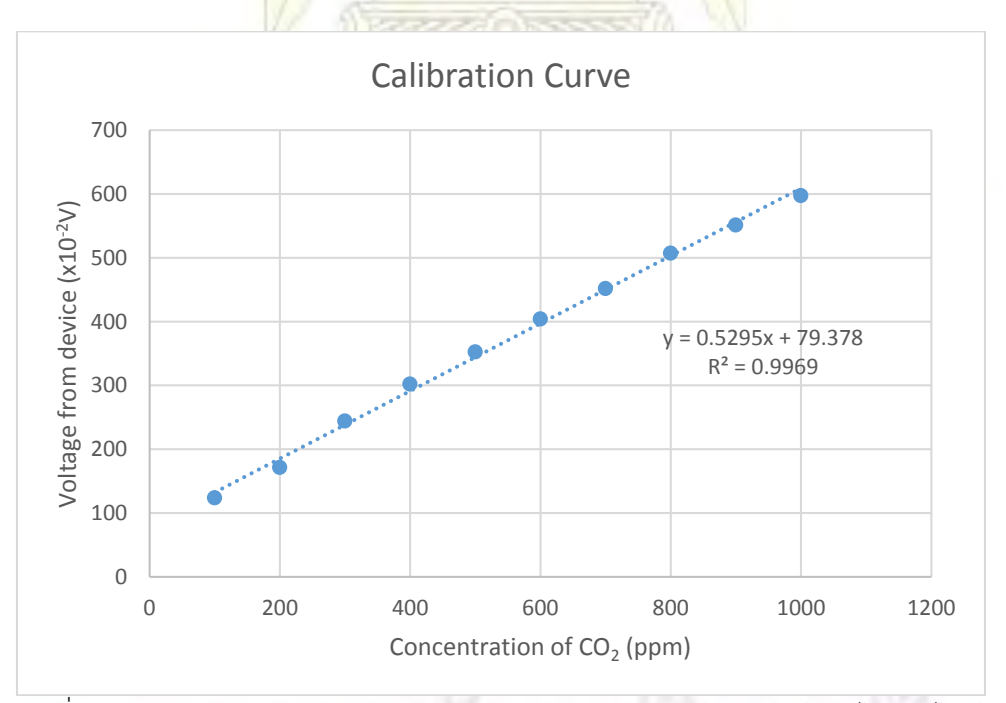

รูปที่ 4.7 กราฟความเข้มข้นมาตรฐานระหว่าง ความเข้มข้นของแก๊สคาร์บอนไดออกไซด์ และค่าที่อ่านได้จากเครื่องมือ ที่ช่วงความเข้มข้นของแก๊สคาร์บอนไดออกไซด์ 100-1000 ppm

#### **วิจำรณ์ผลกำรทดลอง**

<u>ในขั้นการเตรียมแก๊สคาร์บอนไดออกไซด์ที่ใช้สำหรับกา</u>รสอบเทียบเครื่องมือนั้นเตรียมจากการทำปฏิกิริยา ของโซเดียมไบคาร์บอเนตและกรดไฮโดรคลอริกดังสมการ

 $N$ aHCO<sub>3</sub>**(s)** + HCl  $\rightarrow$   $N$ aCl**(s)** + H<sub>2</sub>O**(l)** + CO<sub>2</sub>**(g)** 

้ตัวอย่างการสามารถคำนวณความเข้มข้นของแก๊<mark>สค</mark>าร์บอนไดออกไซค์ที่ 100 ppm ดังสมการ

g NaHC $O_3 =$  $100$   $mg$   $CO<sub>2</sub>$  $1000$   $mL$   $CO<sub>2</sub>$  $\overline{x}$   $10000$   $m$  $L$  ตู้ควบคุมสภาพอากาศ  $\overline{x}$  $1 \text{ mol } CO_2$  $44 g$   $CO<sub>2</sub>$  $\mathcal{X}$ 1 mol NaHCO<sub>3</sub>  $1$  mol  $\mathcal{C}O_2$  $\mathcal{X}$ 84 g NaHCO<sub>3</sub> 1 mol NaHCO<sub>3</sub>  $= 1.909 g \text{ NaH}CO<sub>3</sub>$ 

จากสมการ เราสามารถ<mark>เตรียม Na</mark>HCO<sub>3</sub> ได้ดังตารางที่ 4.1 และเนื่<mark>อ</mark>งจ<mark>ากที่</mark>ความเข้มข้นสูง ๆ จะต้องใช้ โซเดียมไบคาร์บอเนตจำนวนมากจึงเป<mark>ลี่ย</mark>นการทดลองโดยนำขวดรูปชมพู่ปริ<mark>มา</mark>ตร 125 mL ใส่ลงไปในตู้ควบคุม ี สภาพอากาศ แล้วทำการดูดอากาศ <mark>เมื่อ</mark>เตรี<mark>ยมสารเสร็จ (ที่ 250 mL ขวด</mark>รูป<mark>ชมพู</mark>่) ให้ทำการหยดกรดไฮโดรคลอริก เมื่อหยดเสร็จให้นำเครื่องวัดปริมาณแก๊สมาวัด<mark>ที่บริเวณปากขวดทันที</mark>ดังรูปที่ 4.7

ิตารางที่ 4.1 ปริมาณโซเดียมไบคาร์<mark>บอเนตที่ต้องใช้ในสำหรับความเข้มข้น</mark>ต่าง ๆ ของแก๊สคาร์บอนไดออกไซด์

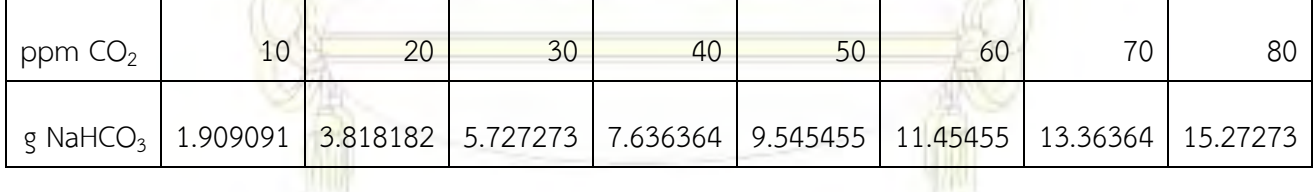

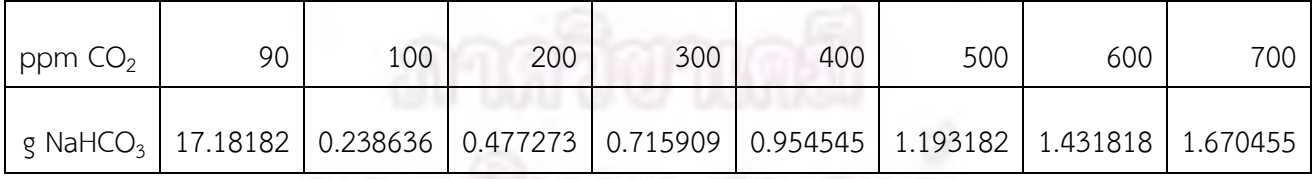

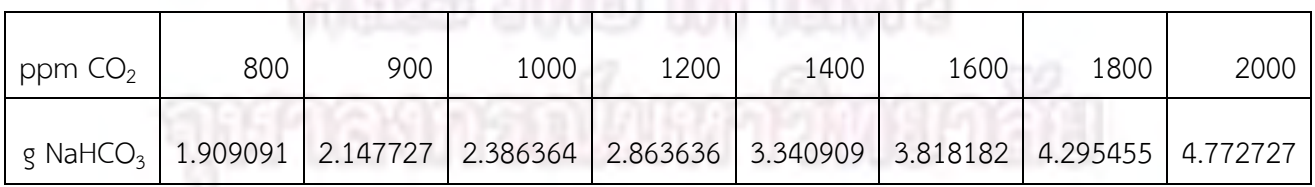

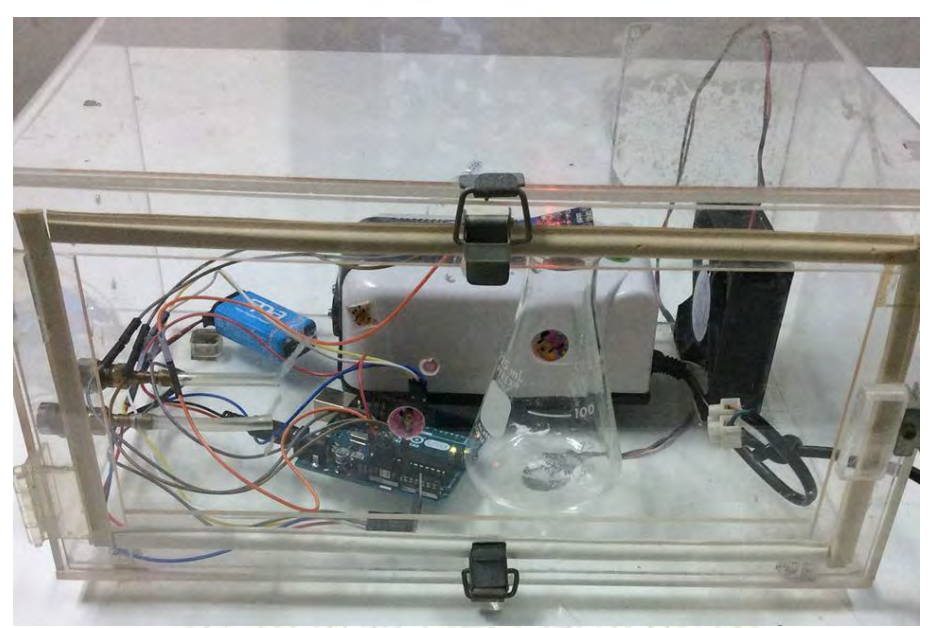

รูปที่ 4.8 การเตรียม<mark>สาร</mark>จาก<mark>ขวดรูป</mark>ชมพู่แล<mark>ะตำแหน่ง</mark>ในการวัดปริมาณแก๊สค</mark>าร์บอนไดออกไซค์

ดังนั้นในขั้นตอนนี้เราสา<mark>มารถนำส</mark>มการที่ได้จากกราฟความเข้มข้นมาตรฐานมาใช้ในการตรวจวัดปริมาณ ้แก๊สคาร์บอนไดออกไซด์ และสามารถ<mark>นำไ</mark>ปตรวจ<mark>วัดคุณภาพอากาศได้</mark>

# **4.3 ขั้นตอนกำรใช้เครื่องตรวจวัดปริมำณแก๊สตัววัดปริมำณแก๊สคำร์บอนไดออกไซด์ในอำกำศ**

หลังจากที่เราได้ทำการสอบเทียบเครื่<mark>องมือแล้ว จากนั้นเรานำเค</mark>รื่องมือไปทำการตรวจวัดปริมาณแก๊ส คาร์บอนไดออกไซด์ดังรูปที่ 4.9-4.12 แสดงแผนที่ในการเก็บข้อมูลปริมาณแก๊สคาร์บอนไดออกไซด์ โดยการวัดซ้ำ ทุก ๆ 1 นาที ซึ่งได้ข้อมูลดังนี้

#### **ผลกำรทดลอง**

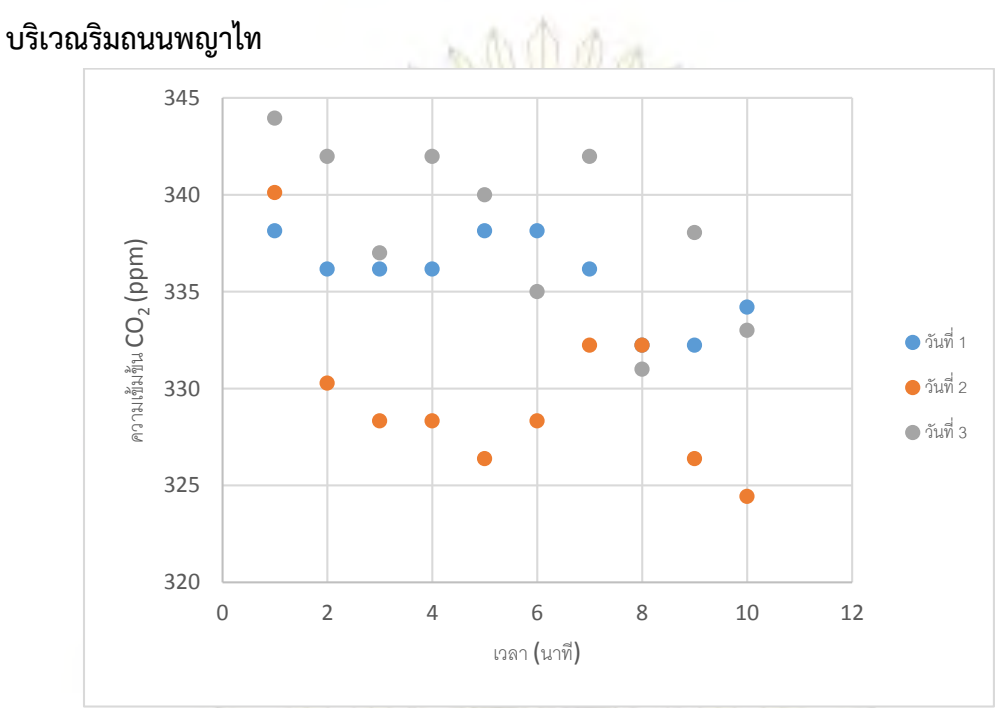

รูปที่ 4.9 กราฟแสดงข้อมูลปริมาณแก๊สคาร์บอนไดออกไซด์บริเวณริมถนนพญาไท **บริเวณริมถนนอังรีดูนังค์**

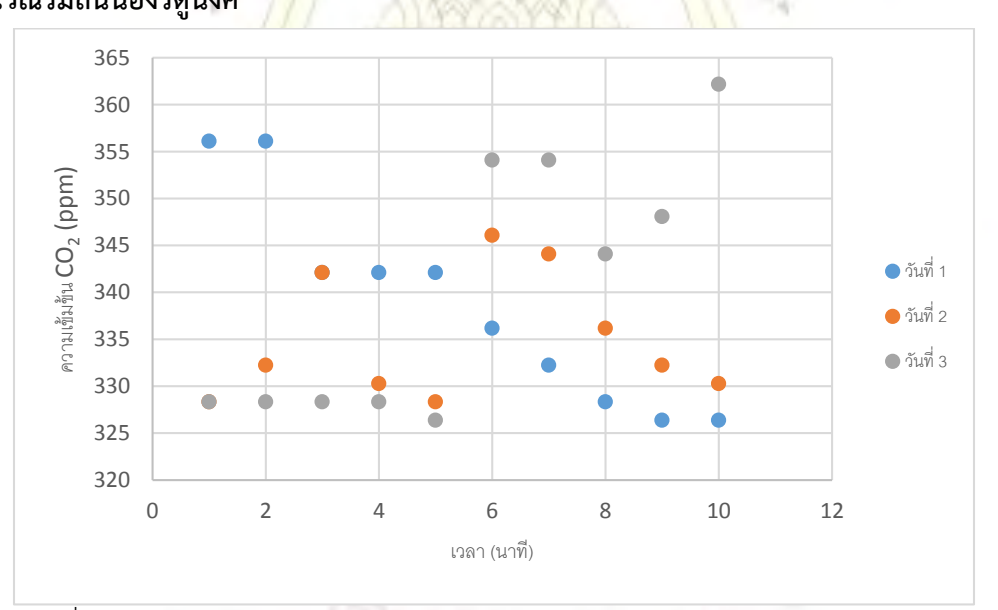

รูปที่ 4.10 กราฟแสดงข้อมูลปริมาณแก๊สคาร์บอนไดออกไซด์บริเวณริมถนนอังรีดูนังค์

### **บริเวณถนนพระรำม 1**

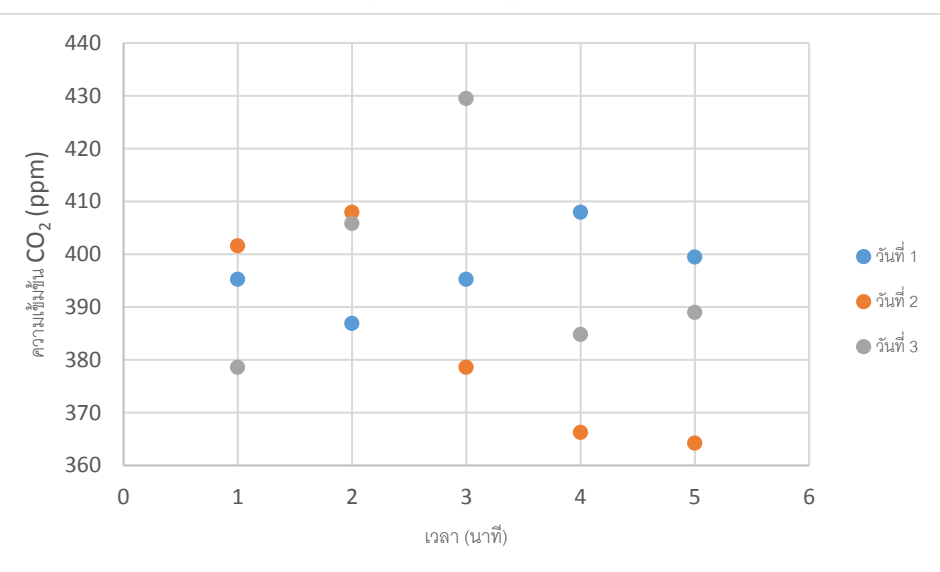

รูปที่ 4.11 กราฟแสดงข้อมูลปริมาณแก๊สคาร์บอนไดออกไซค์บริเวณริมถนนพญาไท

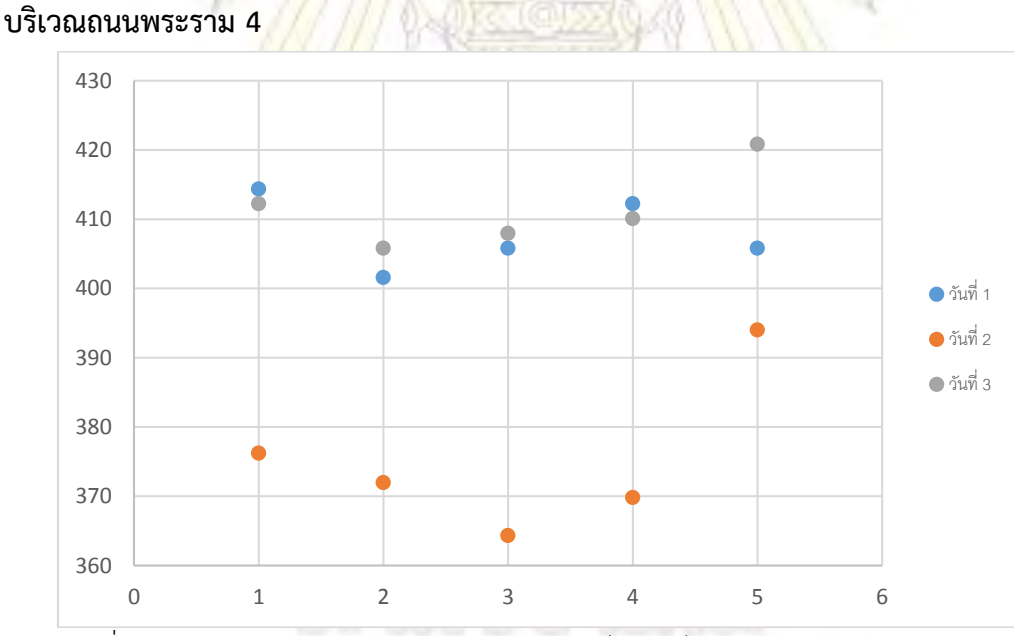

รูปที่ 4.12 กราฟแสดงข้อมูลปริมาณแก๊สคาร์บอนไดออกไซค์บริเวณริมถนนพระราม 4

 เนื่องจากการเก็บข้อมูลต้องใช้ความเร็วในการตรวจวัดแต่ละบริเวณให้ใกล้เคียงกัน ส่งผลให้บริเวณถนน พระราม 4 และ พระราม 1 ที่มีบริเวณถนนที่สั้นกว่านั้นสามารถเก็บข้อมูลเก็บได้เพียงแค่ 5 นาทีเท่านั้น และ บริเวณต่าง ๆ มีปริมาณแก๊สคาร์บอนไดออกไซค์เฉลี่ยตามตารางที่ 4.2

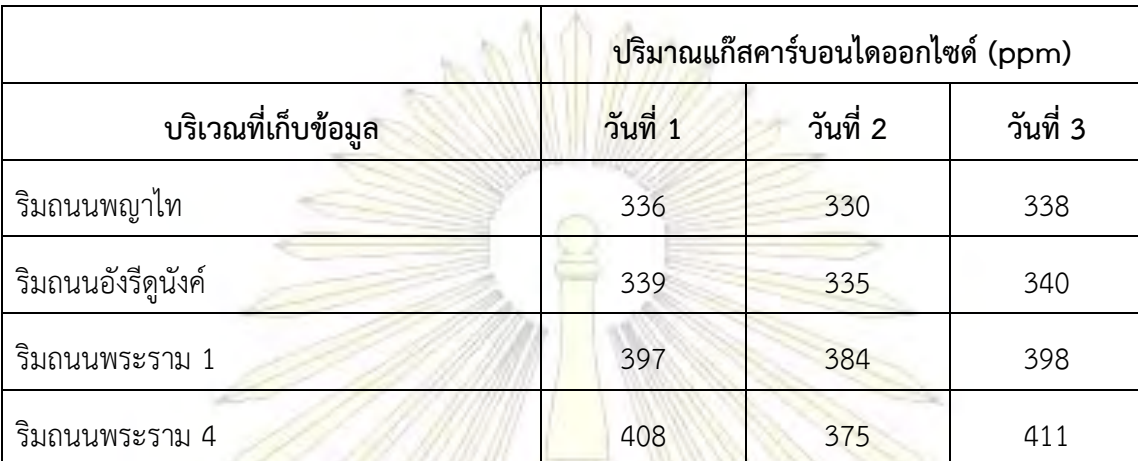

ตารางที่ 4.2 ปริมาณแก๊สคาร์บอนไดออกไซด์เฉลี่ย ณ บริเวณริมถนนต่าง ๆ

### **วิจำรณ์ผลกำรทดลอง**

ิจากข้อมูลปริมาณแก๊<mark>สคาร์บอนไดออ</mark>กไซด์ใน<mark>อากาศที่ท</mark>ำการสำรวจพบว่าค่าเฉลี่ยของบริเวณริมถนน พระราม 4 มีค่าเฉลี่ยของปริมาณแก๊สคาร์บอนไดออกไซด์ในอากาศมากที่สุด คือ 411 ppm และบริเวณริมถนน พญาไทมีค่าเฉลี่ยของปริมาณแก๊สคาร์บอนไดออกไซด์ในอากาศน้อยที่สุด คือ 330 ppm เนื่องด้วยสาเหตุจาก ี บริเวณริมถนนพระราม 4 นั้นเป็นถน<mark>นส</mark>องเลนซึ่<mark>งทำให้มีการจราจรติดขัดอยู่เป็น</mark>ประจำ ทำให้อากาศ ในบริเวณนั้นมีค่าเฉลี่ยของปริมาณแก๊สคาร์บอนไดออกไซด์มากกว่าบริเวณอื่น ๆ และในบริเวณริมถนนพญาไทนั้น ี่ มีปริมาณต้นไม้ตามริมถนนอยู่เยอะอีกทั้งมีถ<mark>นน 6 เลน (ขาเข้า 3 เลน ขาออ</mark>ก 3 เลน) ทำให้การตรวจวัดปริมาณ แก๊สคาร์บอนไดออกไซด์ได้น้อยที่สุดเมื่อเทียบกับบริเวณอื่น ๆ

ต่อมาบริเวณริมถนนพระราม 1 บริเวณนี้มักจะมีการจราจรติดขัดอยู่เสมอ เพราะใกล้กับบริเวณ ี ห้างสรรพสินค้า และมีจ<mark>ำนวนค</mark>นเยอะมากเมื่อเทียบกับบริเวณอื่น ๆ ส่งผลให้ค่าเฉลี่ยแก๊สคาร์บอนไดออกไซด์ในแต่ ละวันมีปริมาณสูงอยู่ตลอดเวลาเมื่อเทียบกับบริเวณอื่น ๆ ในขณะที่บริเวณริมถนนอังรีดูนังค์มีค่าเฉลี่ยปริมาณแก๊ส คาร์บอนไดออกไซด์มากกว่าบริเวณริมถนนพญาไทเล็กน้อยซึ่งบริเวณถนนอังรีดูนังค์เนื่องมาจากมีสภาพการจราจร ที่ติดขัดมากกว่า ถนนมี 6 เลนเหมือนถนนพญาไท แต่มักถูกเป็นที่จอดรถไว้ 1 เลนทั้งถนนขาเข้าและออก ในสภาพ เช่นนี้ท าให้มีการจราจรติดขัดและท าให้บริเวณนี้มีปริมาณแก๊สคาร์บอนไดออกไซด์เยอะกว่าบริเวณริมถนนพญาไท แม้ว่าจะมีต้นไม้อยู่ริมถนนเยอะก็ตาม

นอกจากนี้หากพิจารณาแก๊สมลพิษต่าง ๆ มีอยู่บริเวณท้องถนนแล้วพบว่ามีแก๊สหลายชนิดมาก ตัวอย่างเช่น CO,NO<sub>2</sub>,O<sub>3</sub>,SO<sub>2</sub> เป็นต้น ซึ่งมีปริมาณแก๊สเหล่านี้อยู่ในปริมาณน้อยมาก <sup>(9)</sup> น้อยกว่า 5 ppm เนื่องจาก แก๊สเซนเซอร์สามารถตรวจจับแก๊สได้หลายชนิดจริง แต่แก๊สพิษเหล่านี้นั้นมีปริมาณที่น้อยมาก ๆ เมื่อเทียบกับ

้แก๊สคาร์บอนไดออกไซด์ จึงส่งผลน้อยมากสำหรับการวัดแก๊สคาร์บอนไดออกไซด์ทำให้สรุปได้ว่าแก๊สพิษชนิดอื่น ๆ ้จะไม่ส่งผลใด ๆ ที่มีนัยสำคัญสำหรับการตรวจวัดแก๊สคาร์บอนไดออกไซด์

้จากข้อมูลในตารางที่ 4.2 นั้นพบว่าปริมาณของแ<mark>ก๊สค</mark>าร์บอนไดออกไซด์ที่อยู่แต่ละบริเวณไม่ทำให้ ประชาชนที่ใช้รถ ใช้ถนน หรือผู้ที่สัญจรไปมาได้รับอันตราย เนื่องจากยังมีระดับแก๊สคาร์บอนไดออกไซด์ในระดับที่ ยังปลอดภัย ดังรูปที่ 4.13

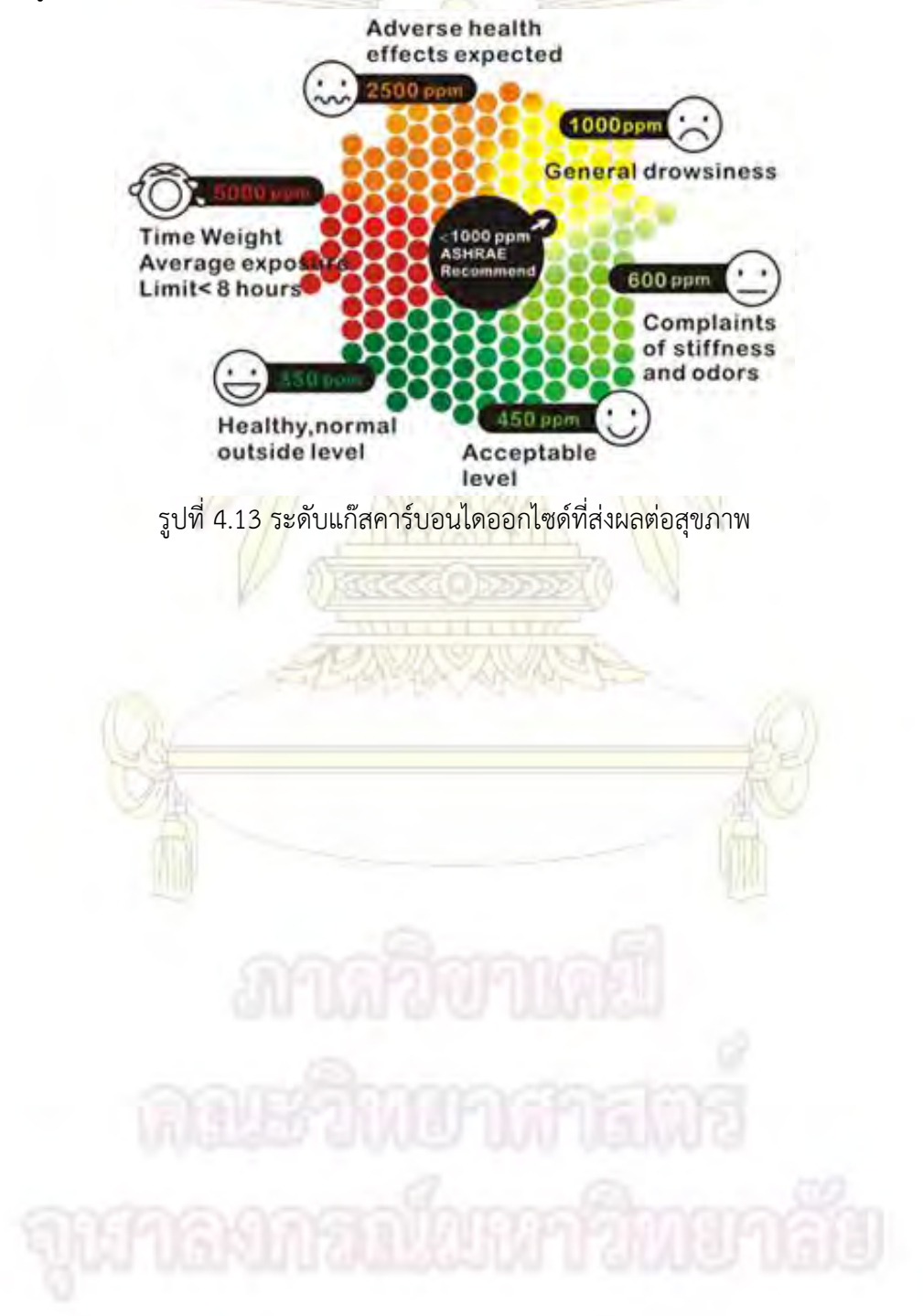

### **สรุปผลกำรทดลอง**

จากการพัฒนาเครื่องมือตรวจวัดปริมาณแก๊สคาร์บอนไดออกไซด์ในอากาศโดยใช้ไมโครคอนโทรลเลอร์ Arduino สามารถสรุปการดำเนินโครงงาน ร<mark>ว</mark>มถึงปัญหาและอุปสรรคที่พบในระหว่างการดำเนินโครงการ รวมถึง ้วิธีการแก้ไขปัญหาและข้อเสนอแนะเพื่<mark>อพัฒนาเครื่องมือตรวจวัดปริมาณแก๊สคาร์บอน</mark>ไดออกไซด์ในอากาศต่อไปใน อนาคต

### **5.1 สรุปผล**

1. สามารถสร้างเครื่องมือที่ใช้ในการตรวจวัดปริมาณแก๊สคาร์บอนไดออกไซด์ในอากาศใช้ไมโครคอน-์ โทรลเลอร์ Arduino ได้สำเร็จ โดยมีราคาถูกกว่าเครื่องม<mark>ืออื่น</mark> ๆ มาก (สามารถดูราคาได้จากภาคผนวก)

2. สามารถติดตาม<mark>คุณภาพอากาศไ</mark>ด้ตลอดเวลาสำเร็จผ่านเว็บไซต์ www.Thingspeak.com

3. ช่วงเวลาที่รอให้เครื่องมือมีความเสถียรในการตรวจวัดที่เวลา 30 นาที

4. ค่าที่อ่านได้จากเครื่องมือมีความสัมพันธ์เป็นเส้นตรง = 0.5295x + 79.378 ที่ความเชื่อมั่นของ ความสัมพันธ์เอกซ์โพเนนเชียล 0.9969 หรือ 99.69%

## **5.2 ปัญหำและอุปสรรค**

1. ปัญหาแหล่งจ่ายไฟฟ้าโด<mark>ยใช้ถ่านชาร์จ 9 โวลต์ ที่ใช้ในการ</mark>จ่ายไ<mark>ฟฟ้า</mark>ให้กับเครื่องตรวจวัดปริมาณ ์ คุณภาพอากาศหากใช้เป็นเวลานาน <mark>ๆ มากกว่าสองชั่วโมงจะทำให้ค่าที่อ่า</mark>นได้ผิดปกติไปจากเดิม เนื่องมาจาก ้ ปริมาณแรงดันไฟฟ้าที่จ่ายให้กับเครื่องมือต่ำลง <mark>ส่งผลให้โมดูลแก๊สเซนเซ</mark>อร์ให้ความร้อนได้น้อยลง จนทำให้ค่าที่ อ่านออกมาได้ผิดปกติ อาจจะมากหรือน้อยกว่าค่าปกติก็ได้

2. การตรวจวั<mark>ดปริมาณแก๊สคาร์บอนไดออกไซด์สามารถถูกรบกวนด้วยแก๊สพิษอื่น ๆ ที่</mark>ระดับความเข้มข้น ้ใกล้เคียงกับปริมาณแก๊<mark>สคาร์บ</mark>อนไดออกไซด์หากนำไปวัดในบริเวณอื่นที่ไม่ใช่ริมถนน ตัวอย่<mark>าง</mark>เช่นหากใช้ในวัดที่ บริเวณโรงงานผลิตแก๊สแอมโมเนีย จะถูกแก๊สแอมโมเนียจากบริเวณที่ผลิตรบกวนได้เป็นต้น

่ 3. การเรียงสายไฟที่ใช้สำหรับเชื่อมต่ออุปกรณ์ระหว่างไมโครคอนโทรลเลอร์<mark>และโ</mark>มดูล หากใช้สายไฟสี เดียวกันจะส่งผลให้เกิดความสับสนในการเขียนชุดค าสั่งได้

4. การใช้งานหากใช้งานโดยไม่ระมัดระวังที่ทำตกจะส่งผลโดยตรงกับอุปกรณ์ไฟฟ้าและสายไฟทันที

# **5.3 กำรแก้ไขปัญหำ**

1. หากจำเป็นต้องใช้เครื่องตรวจวัดในระยะเวลานาน ๆ ควรมีแหล่งจ่ายไฟถาวรหรืออาจจะใช้ถ่านชาร์จ มากกว่า 2 ก้อนขึ้นไปเพื่อใช้งานผลัดกันชาร์จไฟ ทั้งนี้เพราะโมดูลแก๊สเซนเซอร์จะเป็นตัวกินไฟฟ้ามาก ๆ เนื่องจาก ต้องใช้ไฟฟ้าผลิตความร้อนอยู่ตลอดเวลา

2. การใช้งานที่บริเวณต่าง ๆ ต้องทราบอย่างคร่าว ๆ ว่ามีแก๊สพิษหรือสารระเหยอื่น ๆ อยู่ในบริเวณนั้น ด้วยหรือไม่ หากมีจะส่งผลโดยตรงกับค่าที่อ่านได้จากเครื่อง ดังนั้นควรหลีกเลี่ยงที่จะอยู่ในบริเวณที่มีสารระเหย อื่น ๆ ในสภาพเข้มข้น

3. ควรแยกสีสายไฟอย่างละเอียด<mark>และ</mark>ใช้ในแบบเดียวกันตลอดการทดลอง จะทำให้ไม่เกิดปัญหาดังกล่าว

4. หากเครื่องมือนำไปใส่กล่<mark>องพลาสติกและเจาะรูสำหรับวัดปริมาณแก๊ส โด</mark>ยในกล่องดังกล่าวมีโฟมหรือ ี ฟองน้ำเพื่อดูดซับแรงกระแทกจะทำให้เครื่องมือสามารถใ<mark>ช้ไ</mark>ด้อย่างยาวนานขึ้น

# **5.4 ข้อเสนอแนะ**

จากการพัฒนาเครื่องมือในการวัดปริมาณแก๊สคาร์บอนไดออกไซด์ในอากาศนั้น เครื่องมือนี่สามารถเปลี่ยน การวัดแก๊สหรือวัดสารละลายได้ โดยการเปลี่ยนโมดูลแก๊สเซนเซอร์ออก แล้วใส่โมดูลอื่นเข้าไปได้ทันที จากนั้นให้ ี ทำการหาช่วงเวลาที่ทำให้เครื่<mark>องมือเสถียรและทำการสอบเทียบเครื่องมือ ซึ่งจะทำให้สามาร</mark>ถใช้ในการวัดปริมาณ สารที่เราต้องการได้ เป็นการลดต้นทุนและเพิ่มโอกาสในการใช้เครื่องมือทางวิทยาศาสตร์ได้มากขึ้น

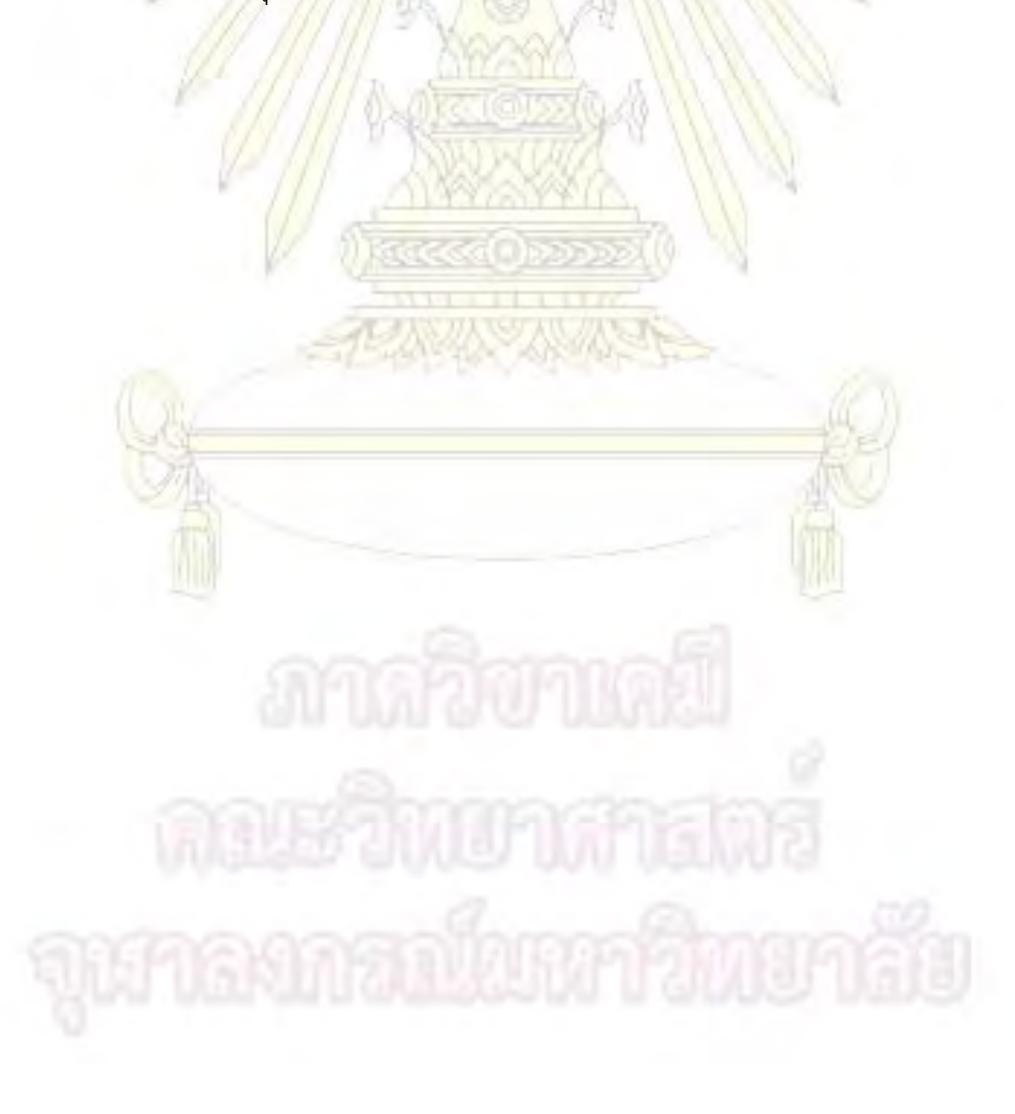

#### **เอกสำรอ้ำงอิง**

1. Gerald, C.; Anzalone, 1.; Alexandra, G.; Glover, M.; Joshua, M. Open-Source Colorimeter. *Sensors*, **2013**, 13, 5338-5346.

2. Florent, G.; Mar<sup>'</sup>ia Viqueira, V.; Bego na Garc<sup>'</sup>ia, Z.; Amaia M<sup>'</sup>endez, Z. Wireless Prototype Based on Pressure and Bending Sensors for Measuring Gate Quality. Sensors. 2013, 13, 9679-9703.

3. Fernando, C.; Osslan, O.; Dulce, E.; Vianey, G.; Humberto, O. Smart Multi-Level Tool for Remote Patient Monitoring Based on a Wireless Sensor Network and Mobile Augmented Reality. Sensors. 2014, 14, 17212-17234.

4. Salvatore, G.; Alessandro, M.; Mirko, M.; Jacopo, P.; Alberto, P. An Open-Source and Low-Cost Monitoring System for Precision Enology. Sensors 2014, 14, 23388-23397.

5. http://www.thaieasyelec.com/article-wiki/basicelectronics/%E0%B8%9A%E0%B8%97%E0%B8%84%E0%B8%A7%E0%B8%B2%E0%B8%A1 arduino-

%E0%B8%84%E0%B8%B7%E0%B8%AD%E0%B8%AD%E0%B8%B0%E0%B9%84%E0%B8%A3- %E0%B9%80%E0%B8%A3%E0%B8%B4%E0%B9%88%E0%B8%A1%E0%B8%95%E0%B9%89%E0% B8%99%E0%B9%83%E0%B8%8A%E0%B9%89%E0%B8%87%E0%B8%B2%E0%B8%99 arduino.html (Accessed March 2016)

- 6. http://www.thaieasyelec.com/article-wiki/review-product-article/gas-sensor-getting-started.html (Accessed March 2016)
- 7. http://davidegironi.blogspot.com/2014/01/cheap-co2-meter-using-mq135-sensor-with.html (Accessed April 2016)

8. http://www.ifix.com.tw/files/%E6%9E%B6%E6%A7%8B.jpg (Accessed March 2016)

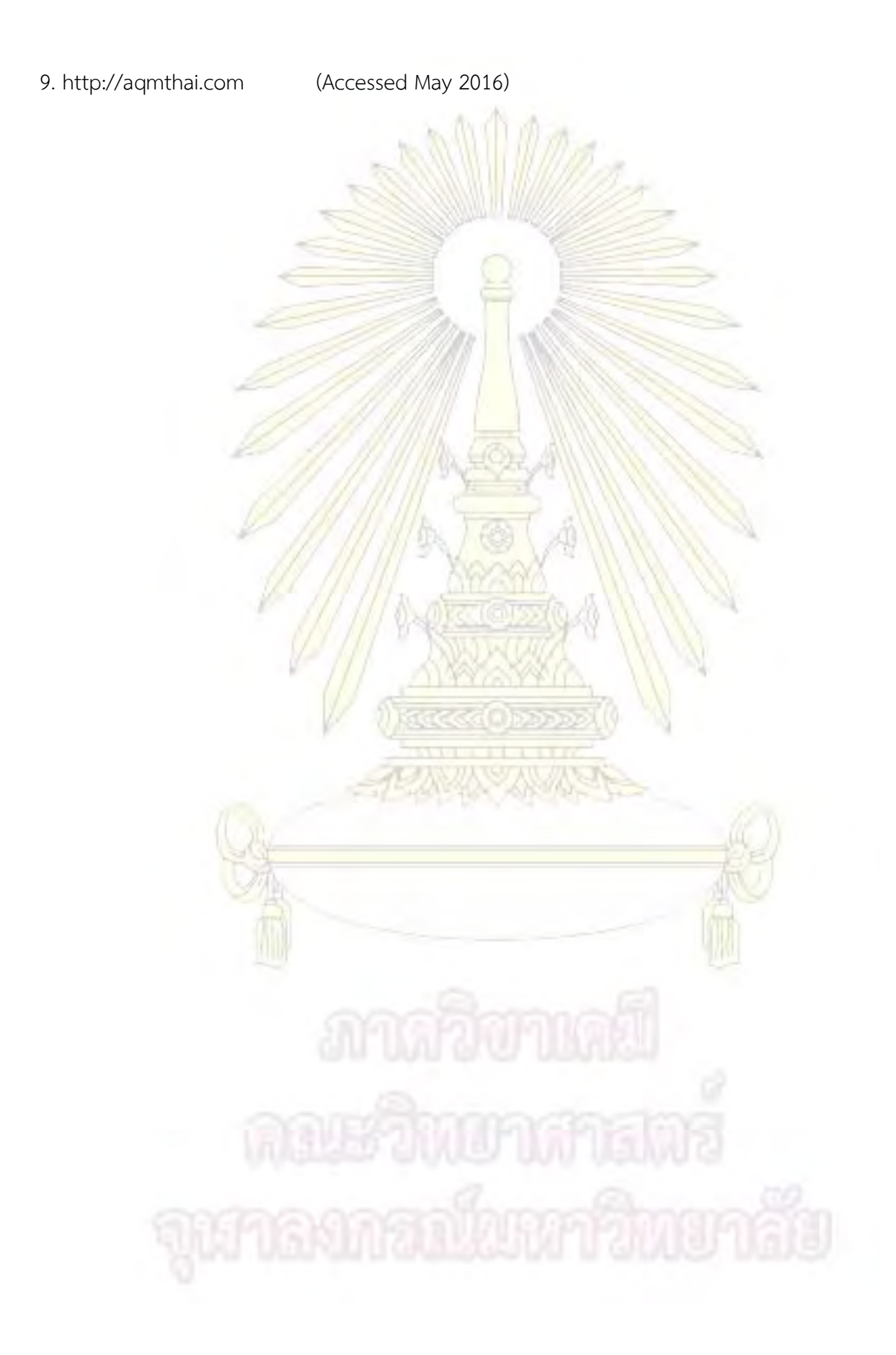

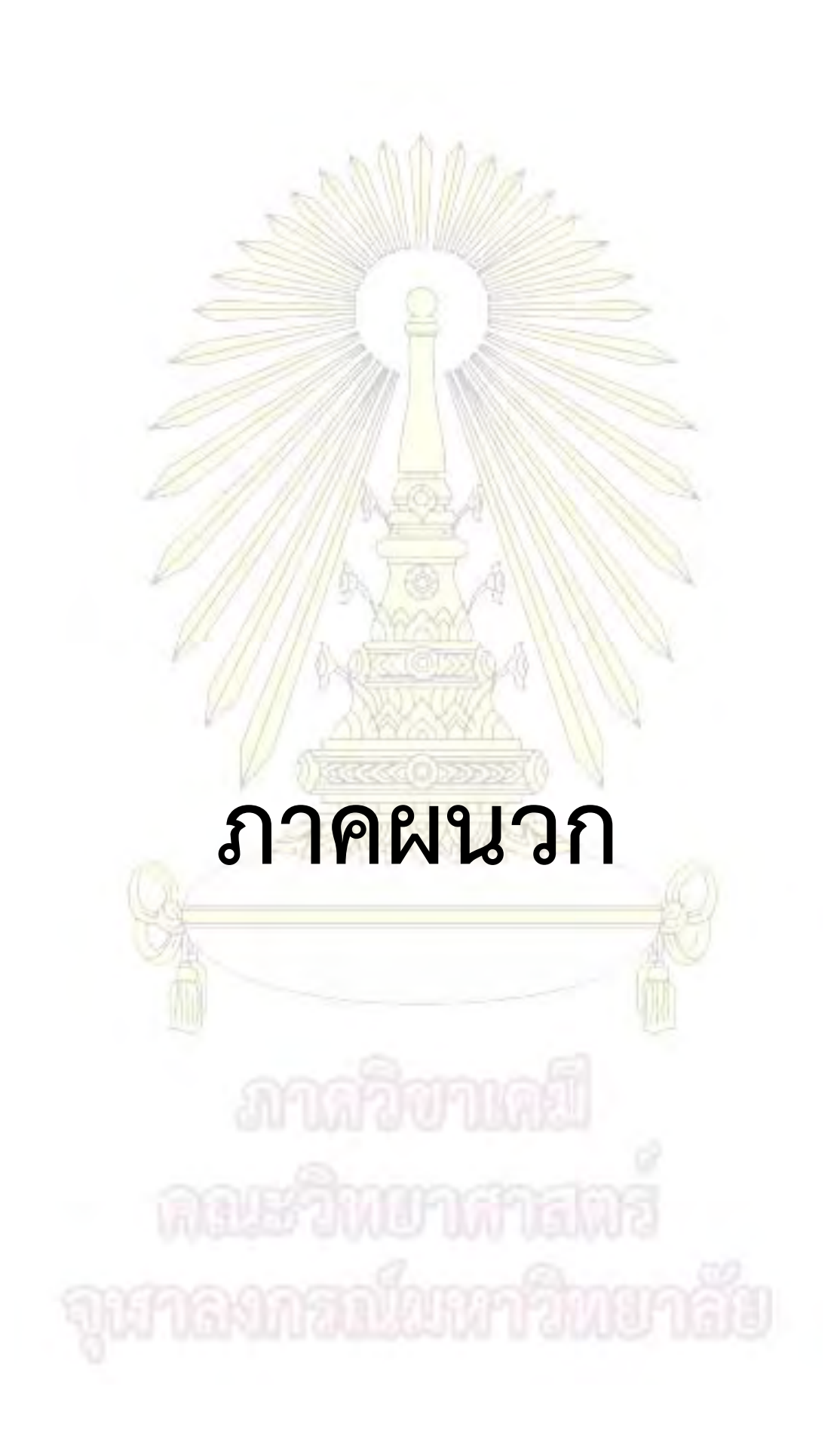

#### **ชุดค ำสั่งที่อยู่ในเครื่องมือตรววัดปริมำณแก๊ส**

**อธิบำยชุดฟังก์ชั่นต่ำง ๆ** void sendData() ใช้ส<mark>ำหรับส่งข้อมูลเมื่อเชื่อมต่อกับอุปกรณ์ควบคุมที่เป็นคอมพิวเตอร์</mark> หรือสมาร์ทโฟน **void sendDataTS()** ส่งข้อมูลสู่เว็บไซต์ Thingspaek เมื่อเชื่อมต่อกับ Wi-Fi Hotspot **void reads()** อ่านค่าจากโมดูลแก๊สเซนเซอร์ **boolean response()** ตรวจสอบว่ามีการตอบสนองจากโมดูลไวเลส ESP8266 หรือไม่ **void sendAndWait(String command, int delays)**  ส่งข้อมูลไปยังโมดูลไวเลส ESP8266 แล้วรอตอบกลับ **void receiveData()** รับข้อมูลจากโมดูลไวเลส ESP8266 <mark>void doCommand() รับคำสั่งจากผู</mark>้ใช้งา<mark>น</mark> **void stopSending()** สั่งให้เครื่องตรวจวัดหยุดการส่งข้อมูล void softwareReset() เริ่มการทำงานข<mark>องเครื่องมืออีกครั้ง</mark> <mark>่ void createHost() เมื่อเชื่อ</mark>มต่อกับอุปกรณ์<mark>ควบคุมจะทำการค้นหาที่อ</mark>ยู่ของ อุปกรณ์ควบคุม **void setup()** ฟังก์ชันหลักใช้ในการตั้งค่าเริ่มต้นของเครื่องมือ **void loop()** ฟังก์ชันหลักใช้โดยเครื่องมือจะงานตามฟังก์ชันนี้เป็นหลักตลอดเวลา **void serverMode()** การทำงา<mark>นของเครื่องมือเมื่อเชื่อมต่อกั</mark>บ Wi-Fi Hotspot **void preparing()** ให้แรงดันไฟฟ้าเพื่อใช้งานโมดูลไวเลส ESP8266 void setupWifi() **ได้ที่ที่เห**ล่าหรับเชื่อมต่อกับอุปกรณ์ควบคุม **boolean standCon()** ตรวจสอบว่าเชื่อมต่อกับอุปกรณ์ควบคุมที่เป็น Wi-Fi Hotspot หรือไม่ **boolean normalCon()** ตรวจสอบว่าเชื่อมต่อกับอุปกรณ์ควบคุมที่เป็น คอมพิวเตอร์และสมาร์ทโฟน หรือไม่ **boolean serverCon()** ตรวจสอบว่าเชื่อมต่อกับอุปกรณ์ควบคุมที่เป็น คอมพิวเตอร์และสมาร์ทโฟน หรือไม่สำหรับตั้งค่าเครื่องมือโดยตรง

**void normalMode()** การทำงานของเครื่องมือเมื่อเชื่อมต่อกับคอมพิวเตอร์และสมาร์ทโฟน

#include <SoftwareSerial.h>

#include <LiquidCrystal.h>

SoftwareSerial wifi(10,11); //Connected from ESP8266 to arduino

//(rx,tx) Serial port

// Arduino String data = ""; int delays = 1000; int mode  $= 0$ ; String res = ""; float value; float sec;

// VOC Sensor int gnd =  $9$ ; int  $VOC1 = AO;$ 

// ESP8266 Config String  $id = "1";$ String protocol = "UDP"; String host = ""; String portNumber = "8888"; String hostTS = "pubsub.pubnub.com"; String portNumberTS = "80"; String api\_key = "U95LZX08AYKBV29Y";
#### **void sendData()**

#### {

```
data = id + ", " + data;
```
String cmd = "AT+CIPSEND=" + id + "," + (String)data.length();

```
 sendAndWait(cmd,2000);
```

```
sendAndWait(data,delays);
```

```
 Serial.println(data);
```

```
data = "";
```

```
}
```
## **void sendDataTS()**

#### {

```
 String message = "GET /subscribe/demo/VOC/0/0";
  String cmd = "AT+CIPSEND=" + id + "," + (Suring)(message.length() + 2); sendAndWait(cmd,2000);
  sendAndWait(message,delays);
  data = "";}
```
## **void reads()**

```
{
```

```
float start = millis();
```

```
float resTime = millis() - start;
```
while(true)

```
 {
```

```
 if(wifi.available())
```

```
 {
```
 $\{$ 

```
 while(wifi.available())
```

```
 if(response()) doCommand();
```
char  $c = \text{wifi.read}()$ ; Serial.write $(c)$ ; } break; }

```
 if(resTime > 10000) { break; }
resTime = millis() - start;
 Serial.println(resTime);
```

```
 }
```
{ if(response()) doCommand(); while (wifi.available()) {char c = wifi.read(); Serial.write(c);}} // Clear Buffer

}

### **boolean response()**

{

```
if(wifi.find("+IPD,")) \left\{ \begin{array}{c} \text{char } c; \text{while}(w \text{iff} .\text{read}() != 58); \end{array} \right.// to remove <id>,<len> of data
```

```
c = \text{wifi.read();} do{ res += c; c = wifi.read(); }while(c!=13); return
true;} // to get data
```
return false;

}

## **void sendAndWait(String command, int delays)**

{ Serial.println(command); wifi.println(command); reads(); }

**void receiveData()** { data = String(analogRead(VOC1),DEC); }

### **void doCommand()**

{

int choice =  $res.tolnt$ ;

Serial.print("do Command");

Serial.print(choice);

 $// 0 = Stop, 1 =$ switch(choice)

```
 {
        case 0 :{
           stopSending();
           break;
        }
        default :{
           break; 
        } 
     }
}
void stopSending()
{
    boolean check = true; 
   res = ""; while(check)
    {
       if(wifi.available())
       {
         if(wifi.find("+IPD,")) { char c; while(wifi.read()!=58);
// to remove <id>,<len> of data
                                 c = \text{wifi.read}(); do{ res += c; c = wifi.read(); }while(c!=13); }
// to get data
```
 if(!(res == "")) { Serial.print("StopSending"); int cmd = res.toInt(); switch(cmd) { case 0:{ sendAndWait("AT+CIPCLOSE",500); res = ""; softwareReset(); break; } } }

}

}

**void softwareReset()** // Restarts program from beginning but does not reset the peripherals and registers

```
{
```

```
 asm volatile (" jmp 0");
```

```
}
```

```
mode you must use "hostTS" variable
{
```

```
 int count=0;
```

```
 wifi.println("AT+CIFSR");
```
delay(1000);

```
 if(wifi.find("192.168.4.1")) // default ip of ESP8266
```

```
 {
```

```
 if (wifi.available()) {
```

```
char cut = wifi.read();
```

```
while (wifi.available() && count < 3) // check host xxx.xxx.xxx.
```

```
 {
```
// The esp has data so display its output to the serial window char  $c = \text{wifi.read}()$ ; // read the next character.

```
host += c;
```

```
if((int)c == 46) count++;
```
host  $+=$ 

}

}

**void createHost()**  $\frac{1}{2}$  // for normal mode only if you use stand

```
wifi.read(); \frac{1}{2} // to remove new line character
```

```
 reads();
```
#### }

### **void setup() {**

 // Set up port for VOC-Sensor and ESP8266 pinMode(gnd,OUTPUT); pinMode(VOC1,INPUT); preparing();

 Serial.begin(9600); wifi.begin(9600);

setupWifi();  $\frac{1}{2}$  // Setting ESP8266 to be Server and Multiconnection float value =  $millis();$ 

## **void loop() {**

}

}

server for set-up { serverMode();

if(serverCon()) // if device don't have any connection it will be transform to

else if(normalCon())  $\frac{1}{2}$  Check connection from Master Arduino into Standalone Mode { normalMode(); }

```
else if(standCon()) // Check connection from other device such as computer,android,ios
into Normal Mode
   {
       //standMode();
   }
}
void serverMode() // ส าหรับต่อกับ Wi-Fi Hotspot
{
  Serial.println("Server Mode");
   protocol = "TCP";
   while(true)
   {
     String message = "AT+CIPSTART=" + id + "," + "\"" + protocol + "\"" + "," + "\"" + hostTS + "\""
+ "," + portNumberTS;
      sendAndWait(message,delays);
      receiveData();
      sendDataTS();
      //sendAndWait("AT+CIPCLOSE",delays);
      sec = millis()-value;
     value = millis();
      Serial.print("Time:"); Serial.println(sec/1000.0);
   }
}
```
#### **void preparing()**

#### {

 digitalWrite(gnd, LOW); delay(500); digitalWrite(gnd, HIGH); }

#### **void setupWifi()**

#### {

 sendAndWait("AT+RST",delays); sendAndWait("AT+CIPMUX=1",delays); //sendAndWait("AT+CIPSERVER=1,8888",delays); wifi.flush();

}

## **boolean standCon()**

{

```
 sendAndWait("AT+CWJAP=\"ESP_F8C491\",\"\"",6000);
 //sendAndWait("AT+CIPSTART=1,\"TCP\",\"192.168.4.100\",8888,0",delays);
```
if(wifi.find("\n\nOK")) { return true; }

return false;

}

```
boolean normalCon()
```

```
{
```

```
float start = millis();
float resTime = millis() - start;
```
wifi.println("AT+CWJAP=\"Wasitpon Sinthuphon\",\"5533148623\""); wifi.println("AT+CWJAP=\"Wasitpon Sinthuphon\",\"5533148623\""); Serial.println("AT+CWJAP=\"Wasitpon Sinthuphon\",\"5533148623\"");

```
 while(true)
    { 
     if(wifi.available())
     {
       while(wifi.available() > 0)
\{if(wifi.find("OK")) { return true; }
        } 
     }
    if(resTime > 6000) { break; }
     resTime = millis() - start; 
    } 
    return false;
boolean serverCon()
   float start = millis();
```
float  $resTime =$  millis() - start;

}

{

 wifi.println("AT+CWJAP=\"Wasitpon Sinthuphon\",\"5533148623\""); Serial.println("AT+CWJAP=\"Wasitpon Sinthuphon\",\"5533148623\"");

```
 while(true)
    { 
     if(wifi.available())
     {
       while(wifi.available() > 0)
 {
          if(wifi.find("OK")) { return true; }
        } 
     }
    if(resTime > 6000) { break; }
    resTime = millis() - start;
    } 
    return false; 
}
void normalMode()
{
    Serial.println("Normal Mode");
    String cmd = ""; 
   sendAndWait("AT+CIFSR",delays);
    createHost();
   String message = "AT+CIPSTART=" + id + "," + "\"" + protocol + "\"" + "," + "\"" + host + "\"" + ","
+ portNumber;
    sendAndWait(message,3000);
    sec = millis()-value;
    Serial.println(sec/1000.0);
```
 while(true) { receiveData(); sendData(); sec = millis()-value; value =  $m$ illis(); Serial.print("Time:"); Serial.println(sec/1000.0); } }

# **โปรแกรมส ำหรับติดต่อกับเครื่องมือตรวจวัดปริมำณแก๊สคำร์บอนไดออกไซค์ในอำกำศ**

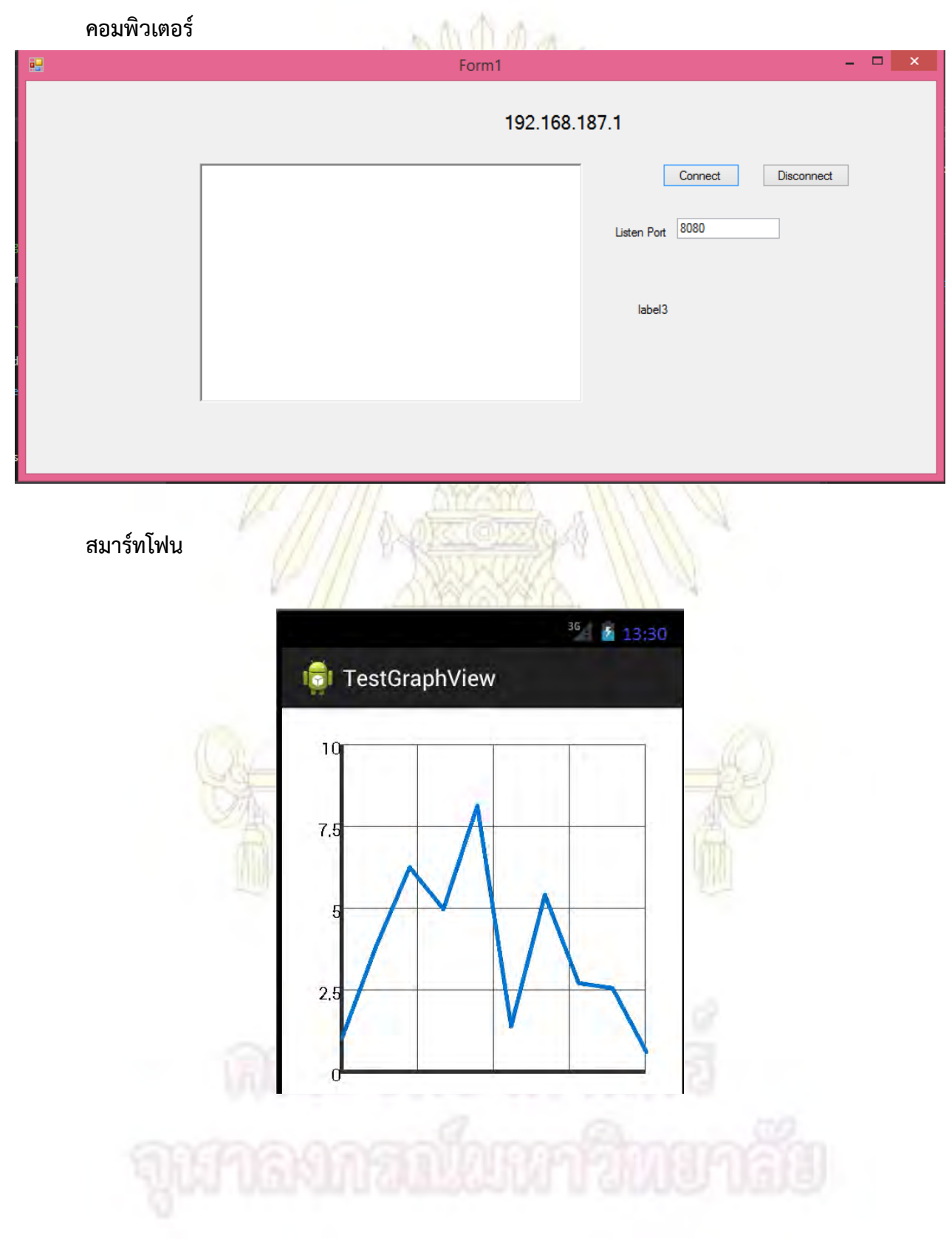

# **รำคำที่ใช้ท ำเครื่องมือตรวจวัดปริมำณแก๊สคำร์บอนไดออกไซค์ในอำกำศ**

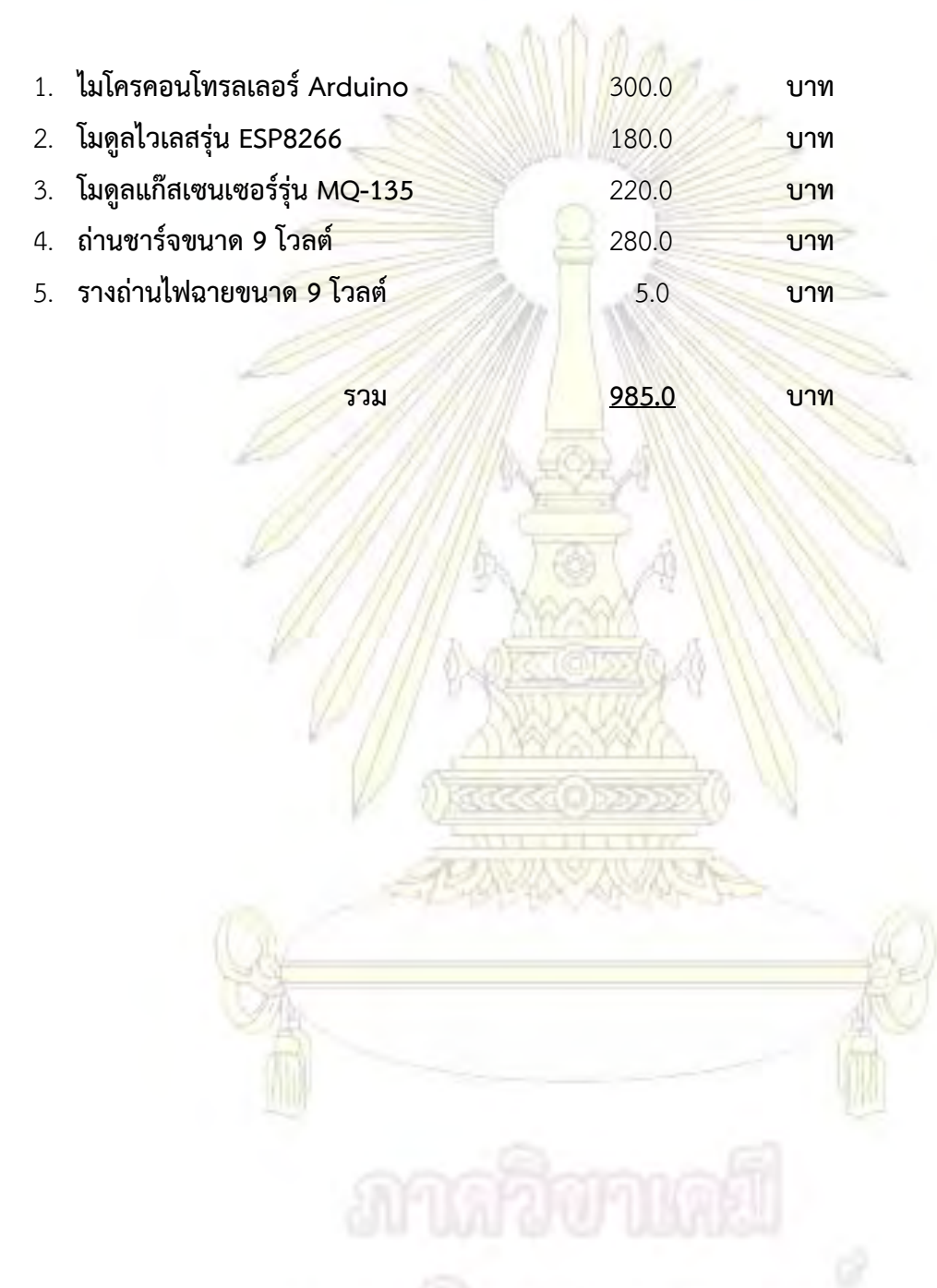

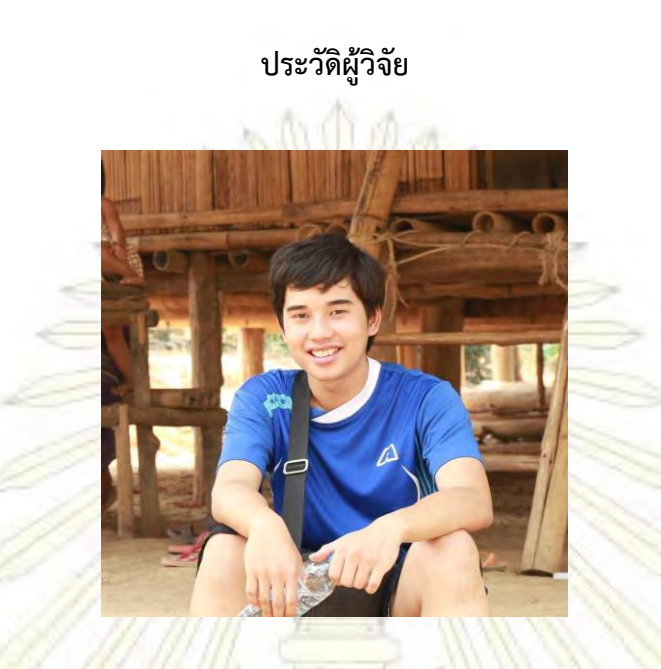

ิ นายวศิษฐ์พล สินธุผล เกิ<mark>ดเมื่อวันที่ 25 พฤศจิกายน พ</mark>.ศ. 2536 ภูมิลำเนาจังหวัดปทุมธานี สำเร็จ การศึกษาระดับมัธยมศึกษาปีที่ 6 จากโรงเรียนนวมินทราชินูทิศ หอวัง นนทบุรี และได้เข้าศึกษาต่อใน ้ระดับอุดมศึกษา ในหลักสูตรวิทย<mark>าศาสตรบัณฑิต ภาควิชาเคมี คณะวิทยาศา</mark>สตร<mark>์ แ</mark>ละวิชาโท ภาควิชาคณิตศาสตร์ ้ และวิทยาการคอมพิวเตอร์ ที่อยู่ที่สาม<mark>ารถ</mark>ติดต่อได้หลังจากจ<mark>บการศึ</mark>กษาระ<mark>ดับปริญญ</mark>าตรี บ้านเลขที่ 115/156 หมู่ 10 ตำบลบางคูวัด อำเภอเมือง <mark>จังหวัดปทุมธานี รหัสไปรษณีย์ 1713</mark>0 อีเ<mark>มล์</mark> Wasitpon.s@hotmail.com

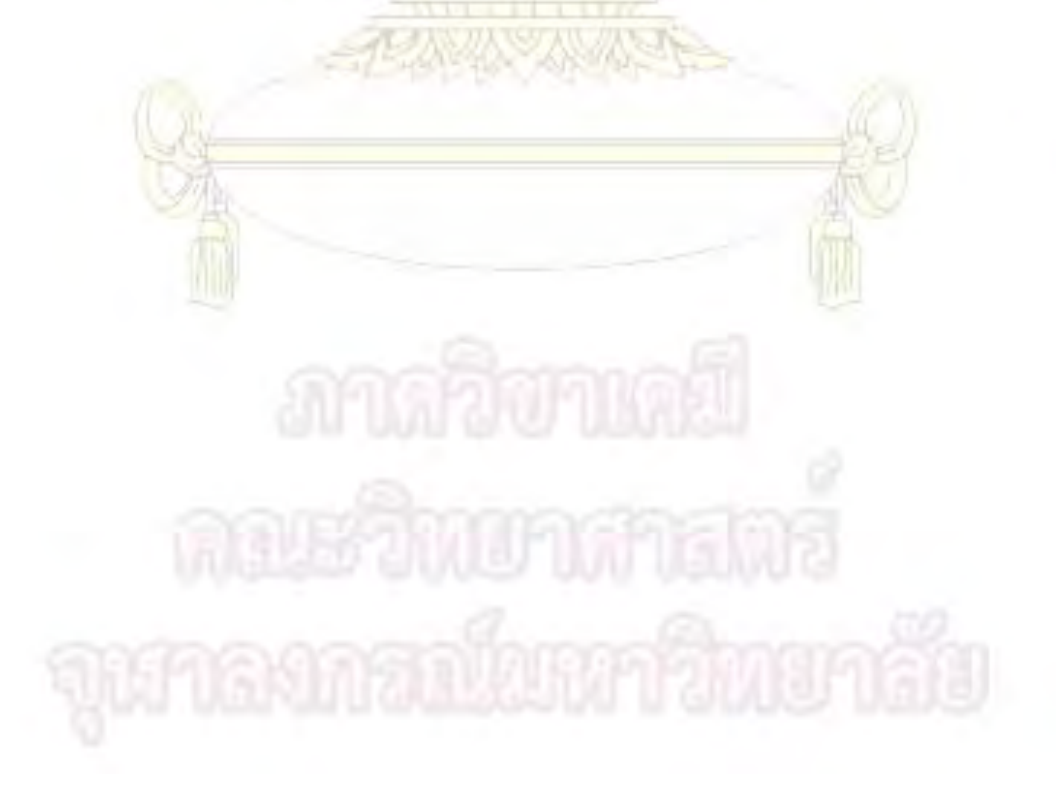